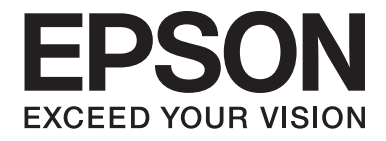

# dreamio

# Home Entertainment Projector **EH-DM3**

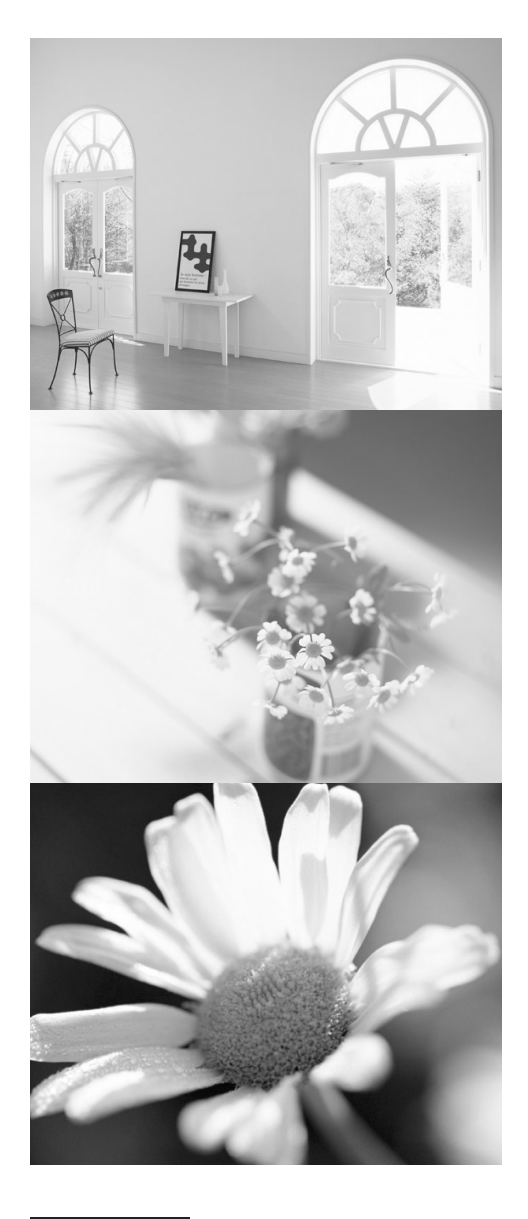

# **Brukerhåndbok**

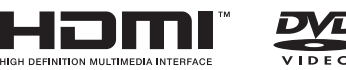

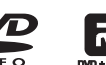

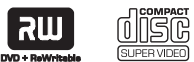

 $\begin{array}{c}\n\begin{array}{c}\n\begin{array}{c}\n\begin{array}{c}\n\begin{array}{c}\n\text{S} \\
\text{D}\n\end{array}\n\end{array}\n\end{array}\n\end{array}\n\end{array}$ 

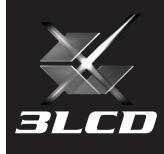

# Notasjoner i denne håndboken

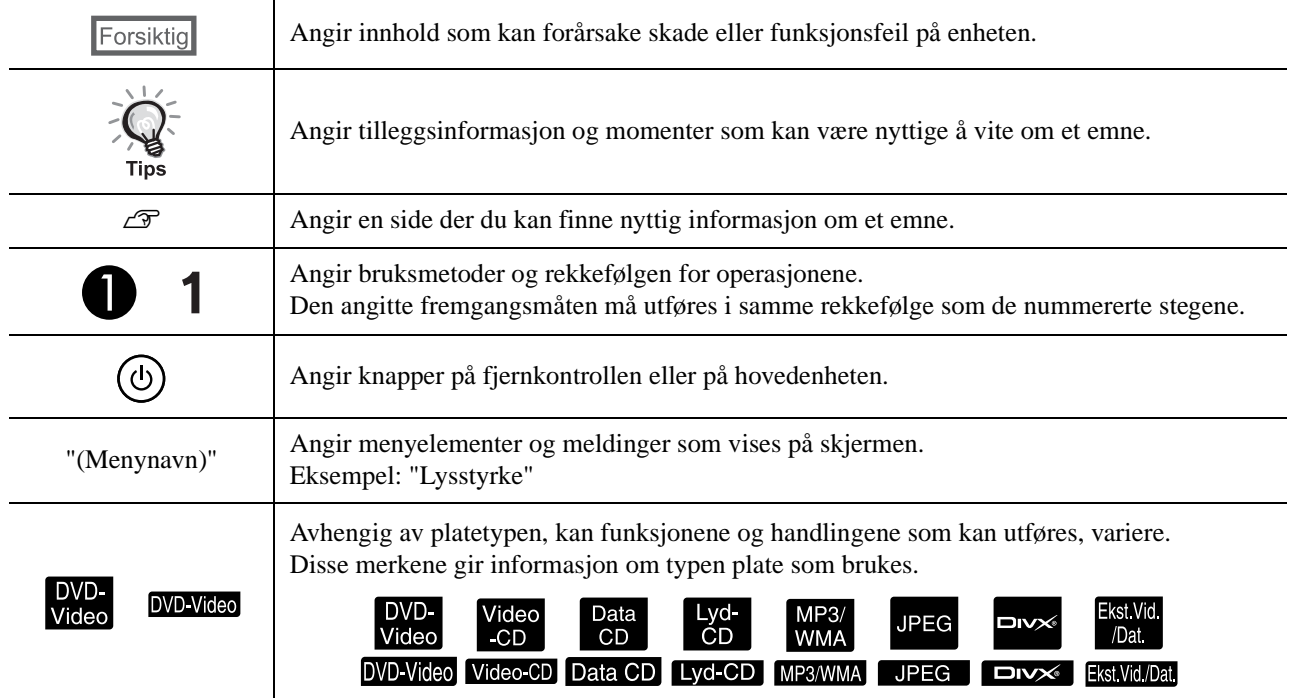

# **Innhold**

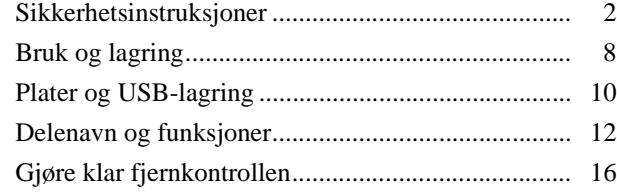

#### **[Hurtigstart](#page-18-0)**

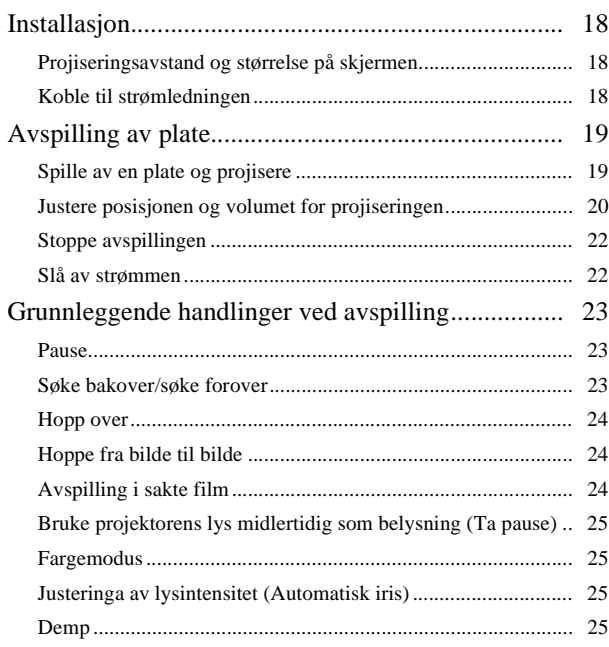

#### [Avansert bruk](#page-27-0)

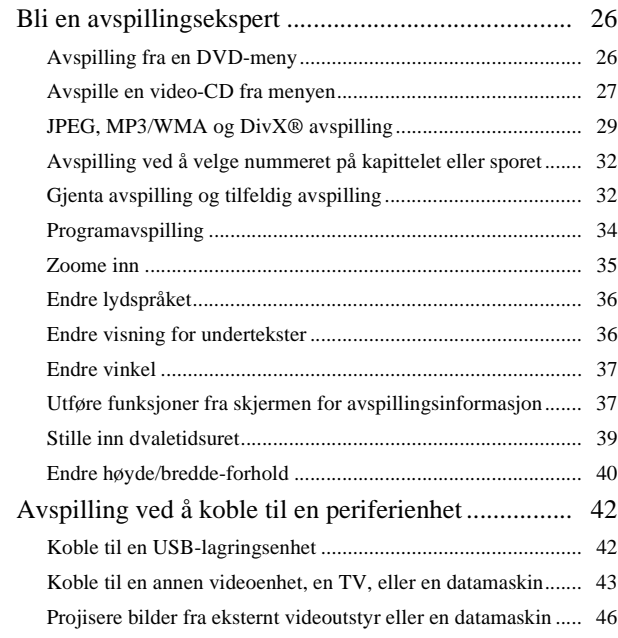

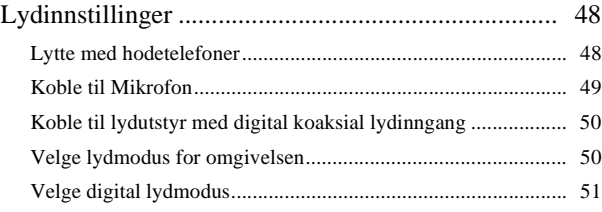

#### [Innstillinger og justeringer](#page-53-0)

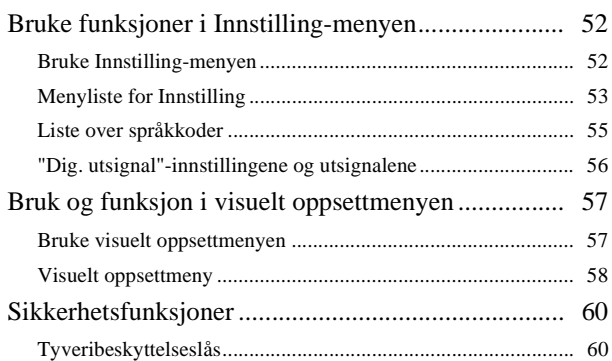

#### [Tillegg](#page-62-0)

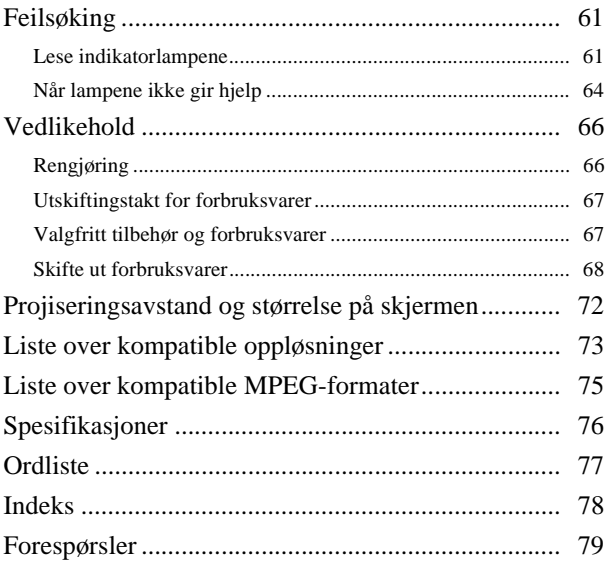

# <span id="page-3-0"></span>**Sikkerhetsinstruksjoner**

Alle sikkerhets og driftsinstruksjoner skal leses før enheten brukes. Lagre denne informasjonen for senere bruk, etter at du har lest alle instruksjonene.

Dokumentasjonen og enheten bruker grafiske symboler til å vise hvordan man skal bruke enheten trygt.

Sørg for at du forstår og respekter disse advarselssymbolene for å unngå skade på personer eller eiendom.

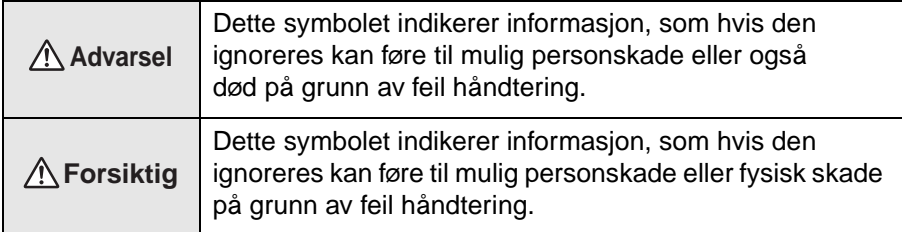

#### **Forklaring av symbolene**

Symbolene viser en handling som ikke må gjøres

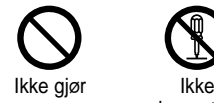

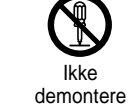

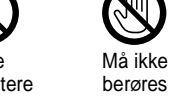

Må ikke bli våt

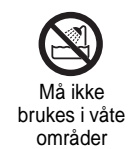

Må ikke plasseres på en ustabil overflate

Symbolene viser en handling som må gjøres

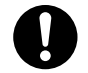

Instruksjoner Koble

støpslet fra strømuttaket

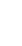

2

## Viktige sikkerhetsinstruksjoner

Følg disse sikkerhetsinstruksjonene før du installerer og bruker projektoren:

- Les disse instruksjonene.
- Oppbevar disse instruksjonene.
- Følg alle advarsler.
- Følg alle instruksjonene.
- Ikke bruk dette apparatet nær vann.
- Rengjør bare med tørr klut.
- Ikke blokker ventilasjonsåpninger. Installeres i henhold til produsentens instruksjoner.
- Må ikke installeres nær varmekilder som for eksempel radiatorer, varmluftsuttak, komfyrer eller andre apparater (inklusive forsterkere) for produserer varme.
- Sørg for å bruke riktig plugg i riktig støpsel. Plugger og støpsler for spesielle strømstyrker har andre dimensjoner enn vanlig. Et jordet støpsel har kontakt til jord i tillegg til de to hullene til pluggen. Den jordede pluggen må brukes av sikkerhetsårsaker. Hvis den medfølgende pluggen ikke passer i støpselet, må du kontakte elektriker for å få installert et jordet støpsel.
- Beskytt strømledningen slik at den ikke blir tråkket på eller kommer i klem. Dette er spesielt viktig ved pluggen, eventuelle skjøteledninger og der ledningen kommer ut fra enheten.
- Bruk bare tilleggs- eller ekstrautstyr som er godkjent av produsenten.
- Bruk bare vognstativet, stativet, opphenget eller bordet som er angitt av produsenten eller solgt sammen med enheten. Når du bruker en vogn, må du være forsiktig når du flytter vognen med utstyret, slik at du ikke skader deg hvis vognen skulle tippe over.

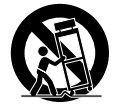

- Plugg ut strømledningen hvis det er tordenvær eller hvis utstyret ikke brukes over lengre tid.
- All service må utføres av kvalifisert personell. Enheten trenger service hvis apparatet på noen måte er blitt skadet, for eksempel hvis strømledningen eller -pluggen er skadet, hvis det er sølt væske, hvis apparatet er utsatt for regn eller fuktighet, ikke virker som normalt eller er mistet ned.

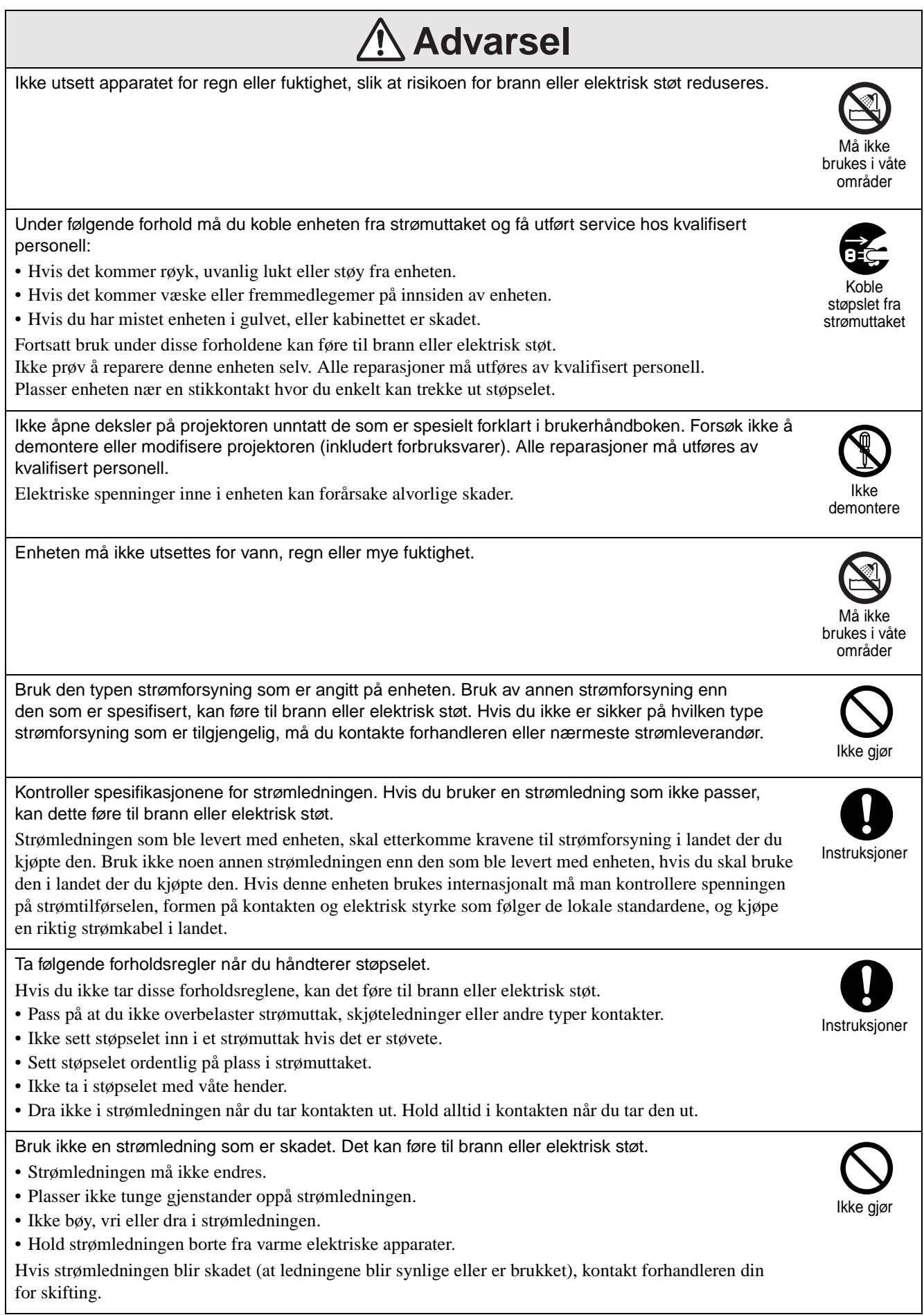

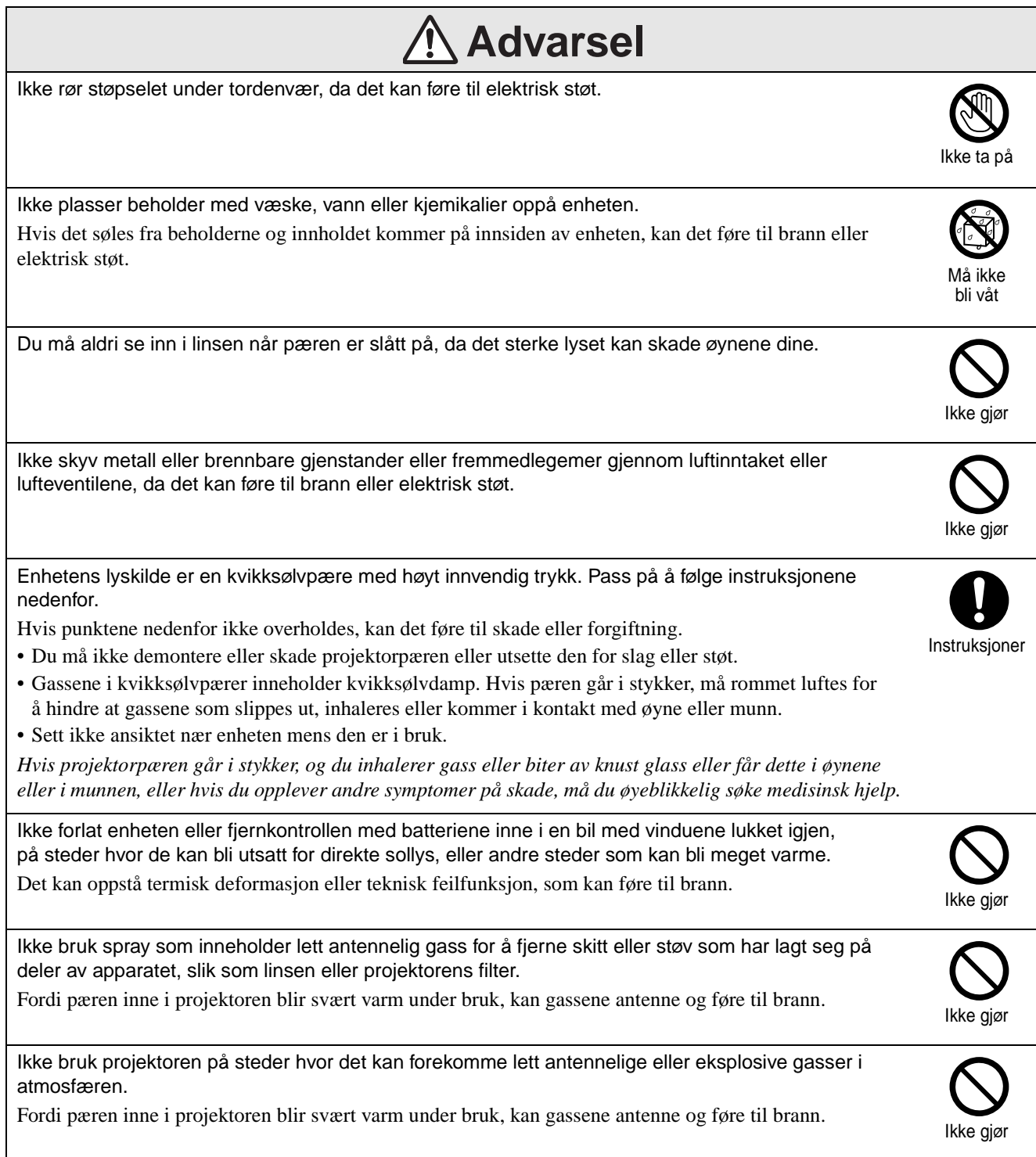

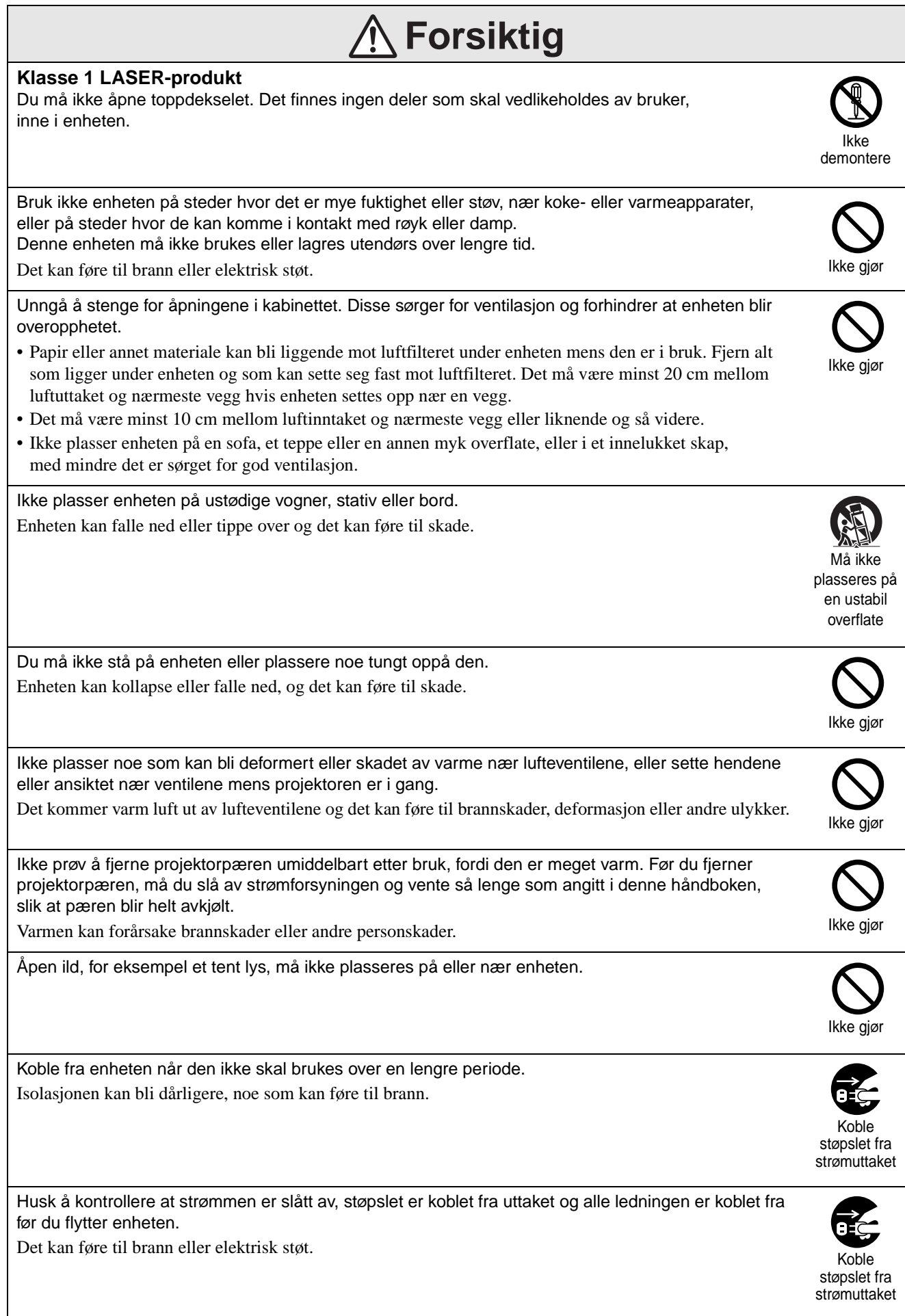

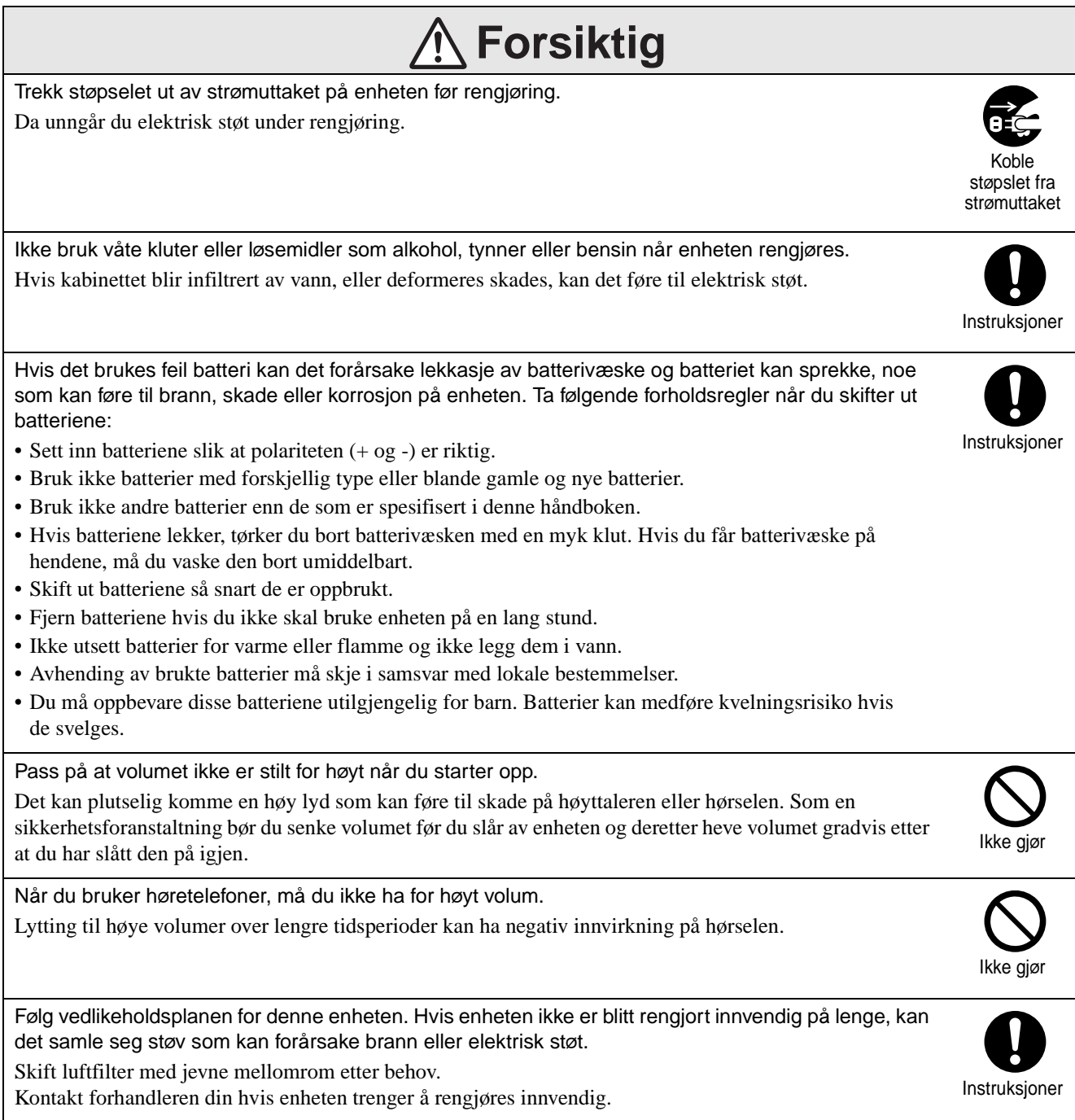

# <span id="page-9-0"></span>**Bruk og lagring**

Legg merke til følgende råd for å forhindre funksjonssvikt eller skade.

## Merknader om håndtering og lagring

- Pass på å følge driftstemperaturen og lagringstemperaturen som er oppgitt i denne håndboken når du bruker og lagrer projektoren.
- Enheten må ikke settes på et sted som er utsatt for vibrasjon eller støt.
- Enheten må ikke installeres i nærheten av fiernsyn, radio eller videoutstyr som lager magnetfelt.

Dette kan ha innvirkning på lyden og bildene på denne enheten, og kan forårsake feilfunksjon. Hvis du opplever symptomer på funksjonsfeil, må du flytte enheten vekk fra fjernsyns-, radio- og videoutstyr.

• Projektoren må ikke brukes under følgende forhold. Hvis det ikke tas hensyn til dette kan det føre til driftsproblem eller ulykker.

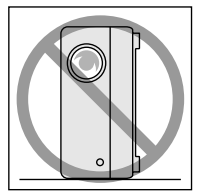

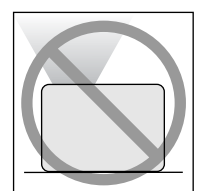

Mens projektoren står på enden

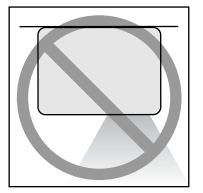

Mens projektoren står med bunnen opp

Mens projektoren står med toppen opp

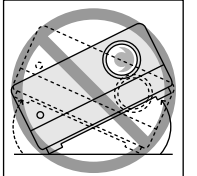

Mens projektoren er tippet til den ene eller andre siden

- Enheten må ikke flyttes under avspilling. Dette kan skade enheten eller medføre funksjonsfeil.
- Enheten bør ikke brukes i lokaler med mye sigarettrøyk eller annen røyk, eller i rom som er svært støvete.

Dette kan føre til at bildekvaliteten reduseres.

• Ikke ta på projektorlinsen med hendene. Hvis det er avsatt fingeravtrykk eller merker foran på linsen, vil ikke bildet bli tydelig projisert. Sørg for at linsedekselet er fast på plass når enheten ikke er i bruk.

- EPSON tar ikke ansvar for skader som oppstår i forbindelse med projektor- eller projektor-pæresvikt, utover det som er dekket av garantivilkårene.
- Du kan lagre enheten i oppreist stilling på en hylle, etc., fordi den har lagringsføtter på siden. Når enheten lagres i oppreist stilling, må den plasseres på stableoverflaten med lagringsføttene ned. Enheten må plasseres i oppbevaringsesken som det ble levert i, slik at det ikke kommer støv inn i luftinntaksåpningen.

## Kondensering

Hvis du flytter denne enheten fra et kaldt sted til et varmt rom, eller hvis rommet der enheten er plassert varmes raskt opp, kan det dannes kondens (fuktighet) innvendig eller på linseoverflaten. Hvis det dannes kondens, kan dette ikke bare føre til driftsfeil som for eksempel svakere bilde, men det kan også ødelegge platen og/eller deler i enheten. For å forhindre kondensering må enheten settes i rommet omtrent en time før den skal brukes Hvis det likevel oppstår kondens, kobler du fra strømbryteren og venter to timer før du tar enheten i bruk.

#### Projektorpære

Enhetens lyskilde er en kvikksølvpære med høyt innvendig trykk.

Egenskapene til kvikksølvpæren er:

- Intensiteten til lampen minker ved bruk.
- Når pæren nærmer seg utløpet av brukstiden, lyser den ikke lenger eller kan eksplodere med et kraftig smell.
- Pærens levetid kan variere mye avhengig av den enkelte pærens egenskaper og driftsmiljø. Du bør alltid ha en ekstra projektorpære liggende for sikkerhets skyld.
- Når bruksperioden for projektorpæren er utløpt, øker sjansen for at pæren kan gå i stykker. Når meldingen om utskifting av projektorpære vises, skifter du ut pæren med en ny så snart som mulig.
- Dette produktet har en pære som inneholder kvikksølv (Hg). Forhør deg om det lokale regelverket for avhending eller resirkulering. Kast ikke i vanlig avfall.

## LCD-panel

• LCD-panelet er produsert med ekstremt høy presisjonsteknologi.

Likevel kan det vises svarte punkter på panelet, eller røde, blå eller grønne punkter kan være meget skarpe noen ganger. Noen ganger kan det oppstå uregelmessigheter med stripete farge eller skarphet. Det forårsakes av egenskapene til LCD-panelet og er ikke tegn på feilfunksjon.

• Skjermen kan brenne seg fast i projiseringsbilde når det sammenhengende projiseres et bilde med stor kontrast i mer enn 15 minutter.

Hvis skjermen brenner seg fast skal du projisere et lyst bilde (hvis det brukes datamaskin: hvit skjerm, video: så lys animasjon som mulig) inntil skjermbrenningen forsvinner. Det tar ca. 30 til 60 minutter, avhengig av graden av skjermbrenningen. Kontakt forhandleren din for råd, hvis skjermbrenningen ikke forsvinner.  $\mathcal{F}$ [s. 79](#page-80-1)

## <span id="page-10-0"></span>Ved flytting av enheten

- Lukk linsedekslet.
- Utløs platen.
- Trekk tilbake føttene på enheten hvis de er forlenget.
- Flytt enheten mens du holder håndtaket som vist på følgende illustrasjon.

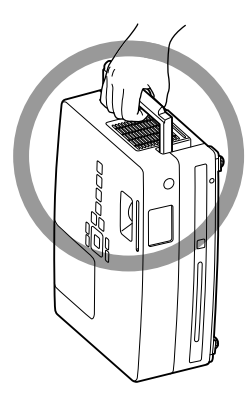

## Forsiktighetsregler ved transport

De innvendige projektorkomponentene består av mange glassdeler og høypresisjonsdeler. Når du transporterer projektoren må du følge forholdsreglene nedenfor, for å beskytte den mot støtskader.

- Pakk projektoren godt inn i isolasjonsmateriale for å beskytte den mot støt, og plasser den i en solid pappeske som er tydelig merket med Forsiktig før du sender den. Husk å gi transportselskapet beskjed om at inneholdet går lett i stykker.
- Lukk linsedekslet og pakk inn enheten.
- \* Garantien dekker ikke skader som kan oppstå på produktet under transport.

#### **Copyrights**

Gjengivelse av en plate for kringkasting, offentlig projisering, offentlig musikkframføring eller utleie (uansett om dette gjøres mot kompensasjon, godtgjørelse eller ikke) uten tillatelse fra copyrighteieren, er strengt forbudt.

# <span id="page-11-0"></span>**Plater og USB-lagring**

#### **Lesbare plater**

Følgende plater kan spilles.

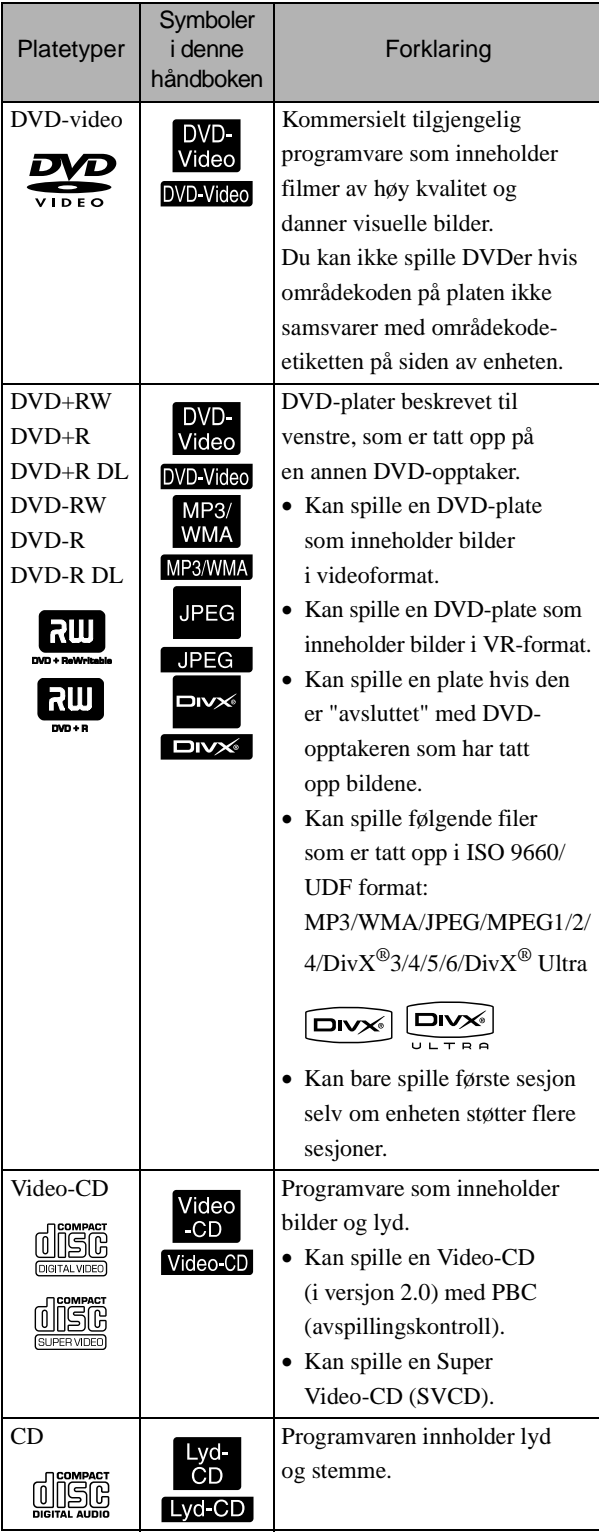

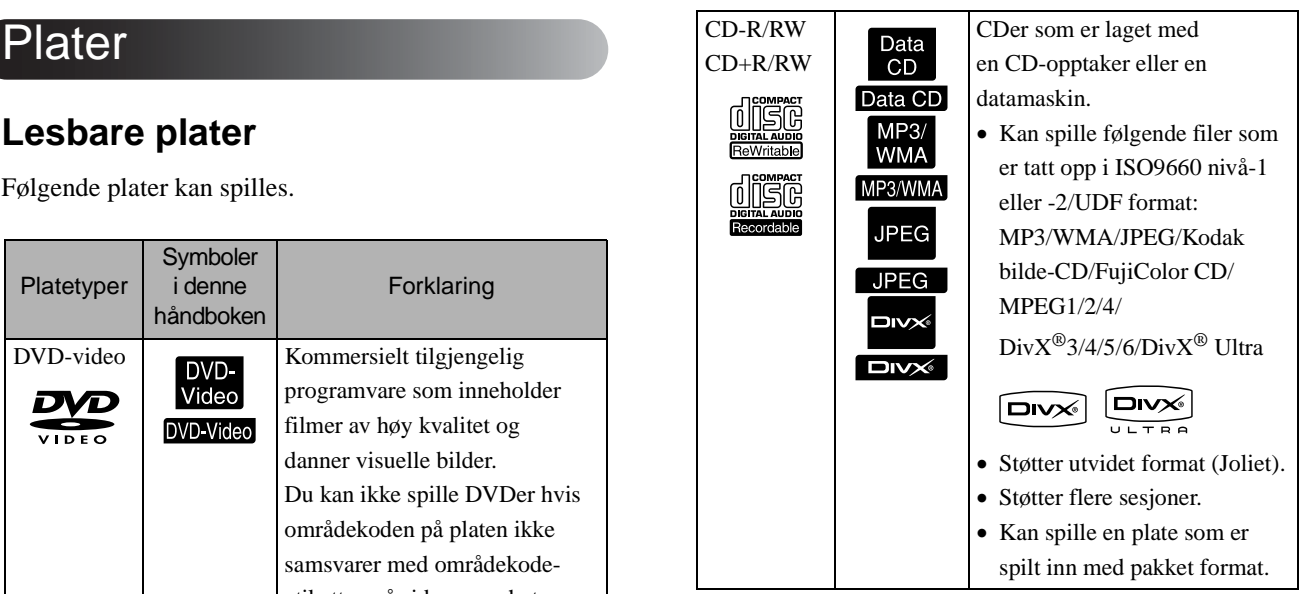

• Ytelsen og tonekvaliteten på kopikontrollerte CDer som ikke samsvarer med CD-standarden, kan ikke garanteres på denne enheten. CDer som følger CD-standarden, vil ha følgende CD-logo. Kontroller hva som står på omslaget til audioplaten.

#### disë

- Denne enheten er kompatibel med TV-signalformatene NTSC og PAL.
- Når det gjelder DVD-video, SVCD og Video-CD, kan det hende at avspilling er begrenset fra programvareprodusentens side. Når denne enheten spiller av innholdet på en plate, kan det hende at enkelte funksjoner ikke vil virke. Slå opp i den vedlagte brukerinformasjonen for platen som spilles.
- DVD-R/R DL/RW, DVD+R/R DL/RW, CD-R/RW, og CD+R/RW plater kan ikke spilles hvis de har riper, er skitne, forvridd eller hvis innspillingsstatusen eller innspillingsforholdene ikke er gode. Det kan også hende at enheten bruker noe tid på å lese platedataene.
- CPRM-kompatible (innholdsbeskyttelse for opptaksmedier) DVD-R-plater som er innspilt i VR-format, kan ikke spilles av på denne enheten.
- Det er bare mulig å gjengi lyden for følgende plater:
	- MIX-MODE CD CD-G CD-EXTRA
	- CD TEXT

#### **Plater som ikke kan leses**

- Følgende plater kan ikke spilles.
	- DVD-ROM CD-ROM FOTO-CD - Lyd-DVD - SACD - DACD
	- DVD-RAM
- Runde plater med en annen diameter enn 8 cm eller 12 cm.
- Plater med uregelmessig form.

#### **Håndtering av plater**

- Unngå å berøre avspillingssiden med hendene.
- Pass på at du lagrer platene i etuiene når de ikke brukes.
- Unngå å lagre platene på steder hvor det er høy fuktighet eller direkte sollys.
- Hvis avspillingsoverflaten på platen er skitten av støv eller fingeravtrykk, kan bilde- eller lydkvaliteten bli dårligere. Når avspillingsoverflaten er skitten, tørker du forsiktig av platen fra midten og utover med en myk og tørr klut.

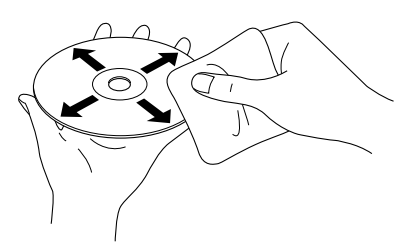

- Ikke bruk rengjøringsprodukter med bensin eller liknende, eller antistatiske produkter som er laget for analoge vinylplater.
- Lim ikke papir eller klistrelapper på en plate.

#### USB-lagre som kan spilles

- Du kan koble til og spille følgende USB 1.1 basert på lagringsinnretningen på enheten:
	- USB-minne (bare enheter som ikke er utstyrt med sikkerhetsfunksjon)
	- Multikortleser
	- Digitalt kamera (hvis USB støtter masselagringsklasse)
- Bruk en kortleser for å koble et SD-minnekort eller andre medier til enheten.
- FAT16- og FAT32-filsystemer støttes.
- Noen systemfiler kan ikke støttes. Hvis mediet ikke støttes må du formatere mediet i Windows før bruk.
- Denne enheten kan bare spille ett minnekort, selv om det er satt inn flere kort i kortleseren. Sett bare inn det kortet du ønsker å spille.

## Spesifikasjoner for filer som kan spilles av

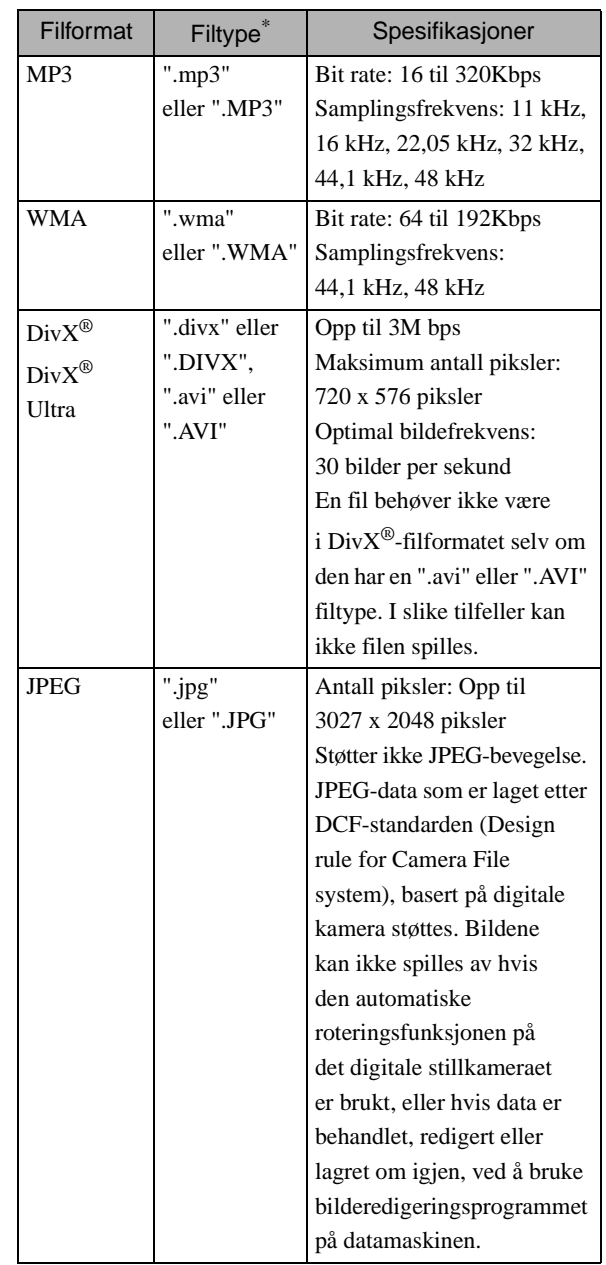

\*Hvis det brukes dobbelt-bytetegn som navn på filnavn, vises det ikke riktig.

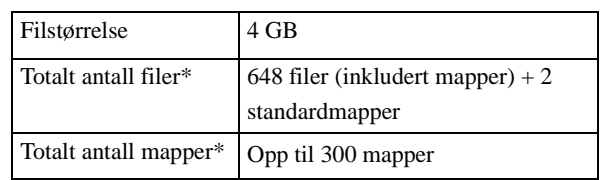

\*Dette antallet er ubegrenset hvis "MP3/JPEG nav" på innstillingsmenyen er satt til "Uten meny".

# <span id="page-13-0"></span>**Delenavn og funksjoner**

# **Foran**

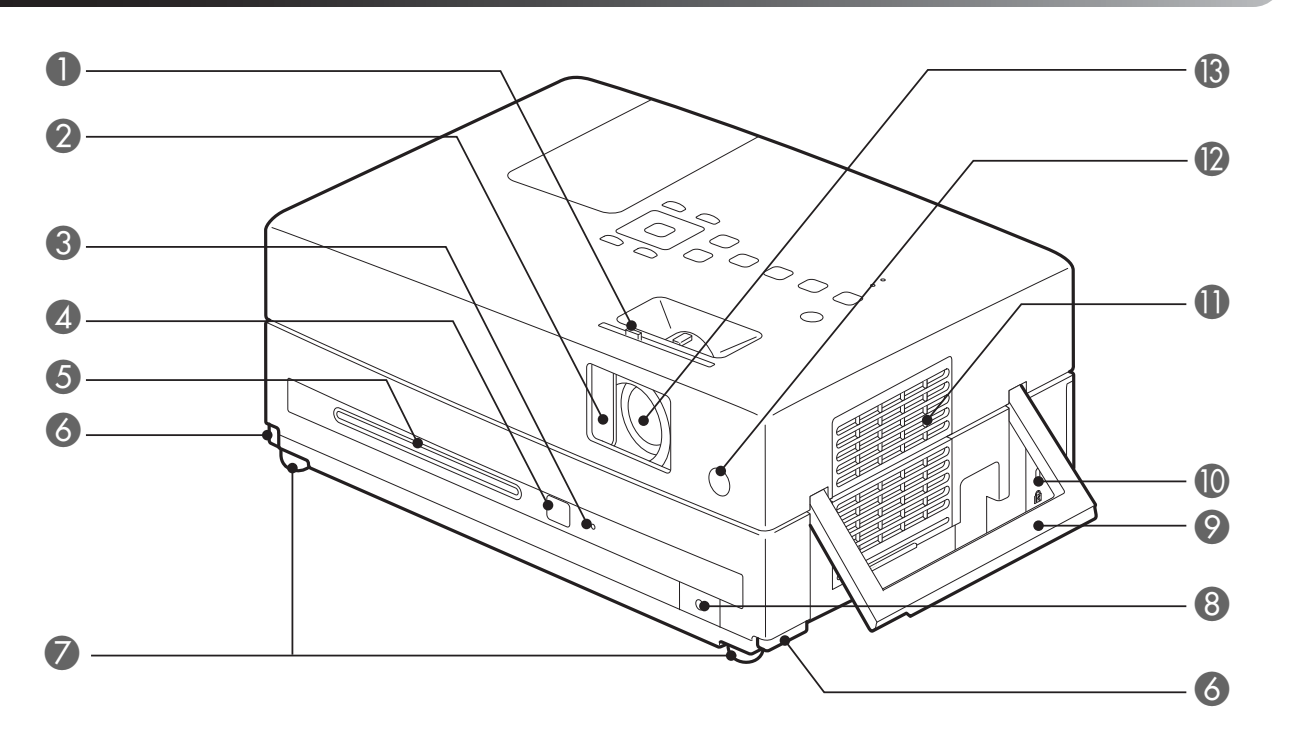

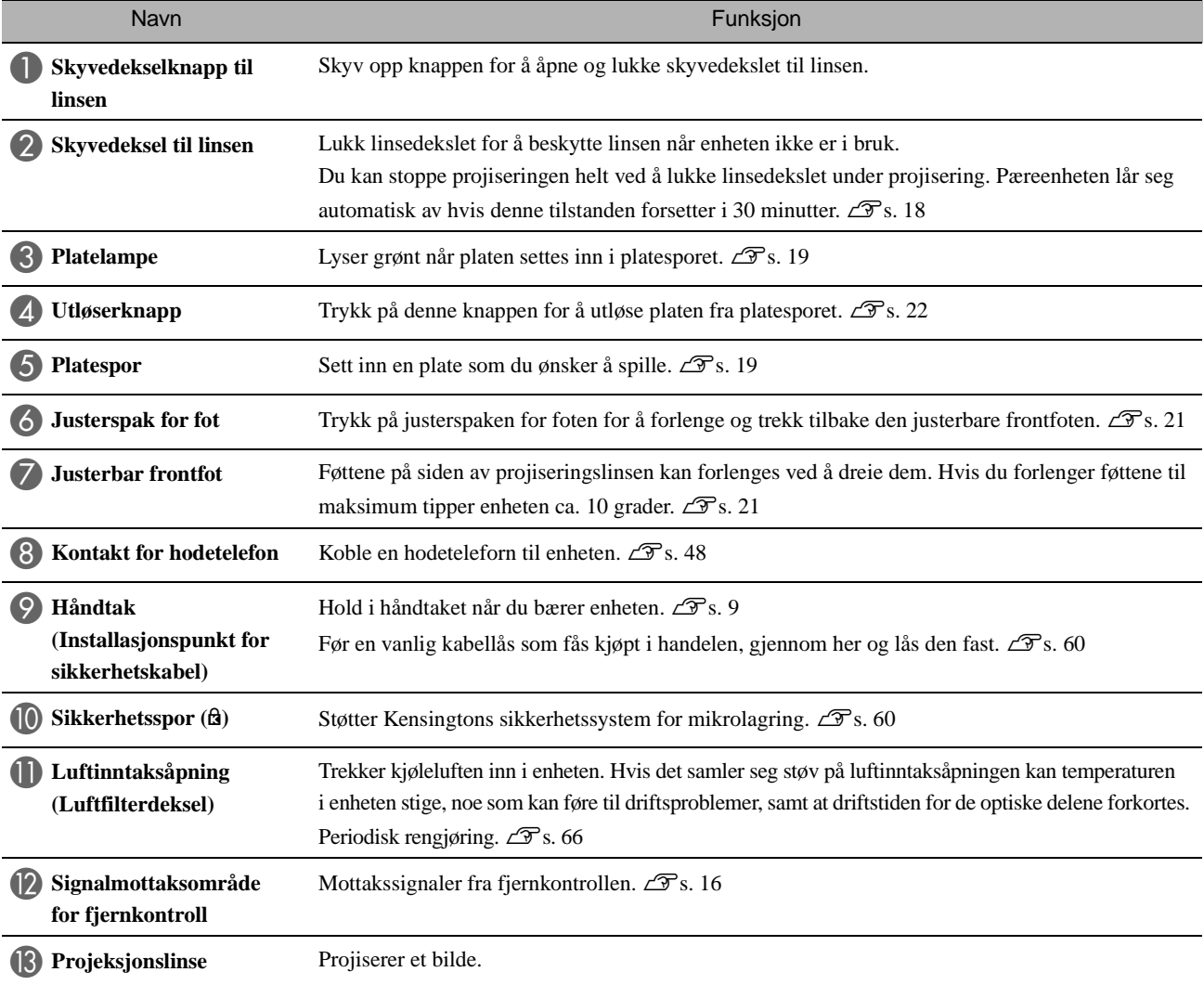

# Bak

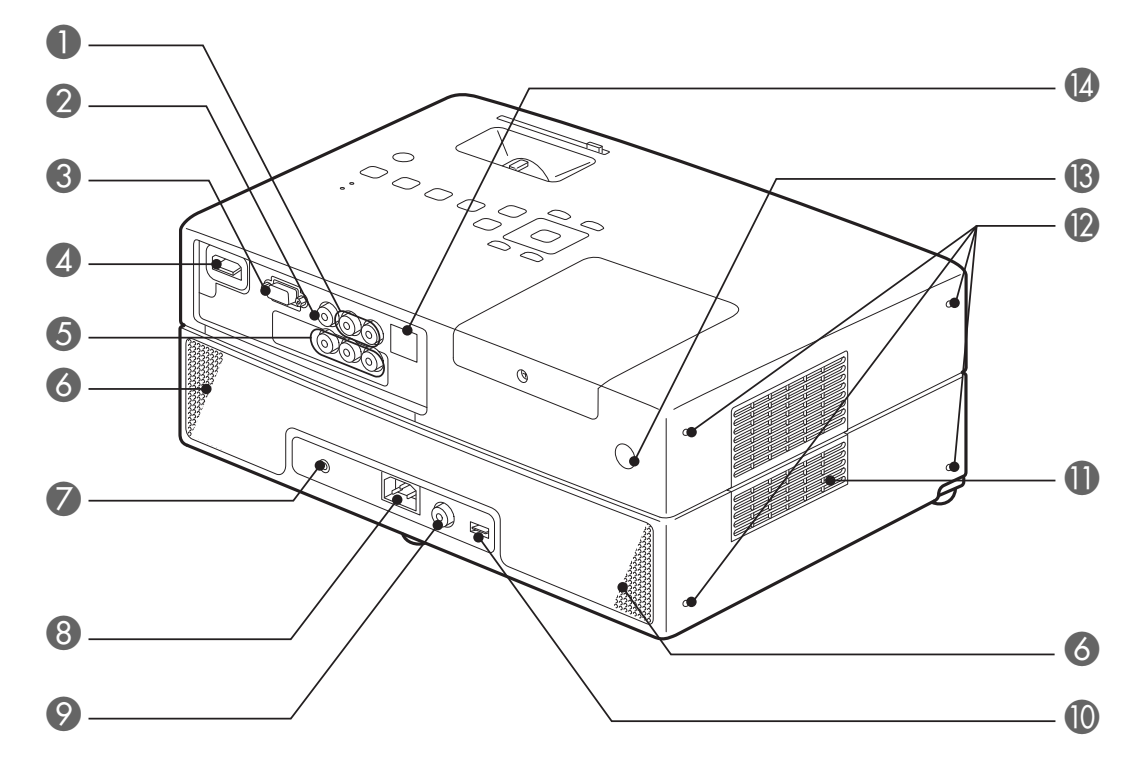

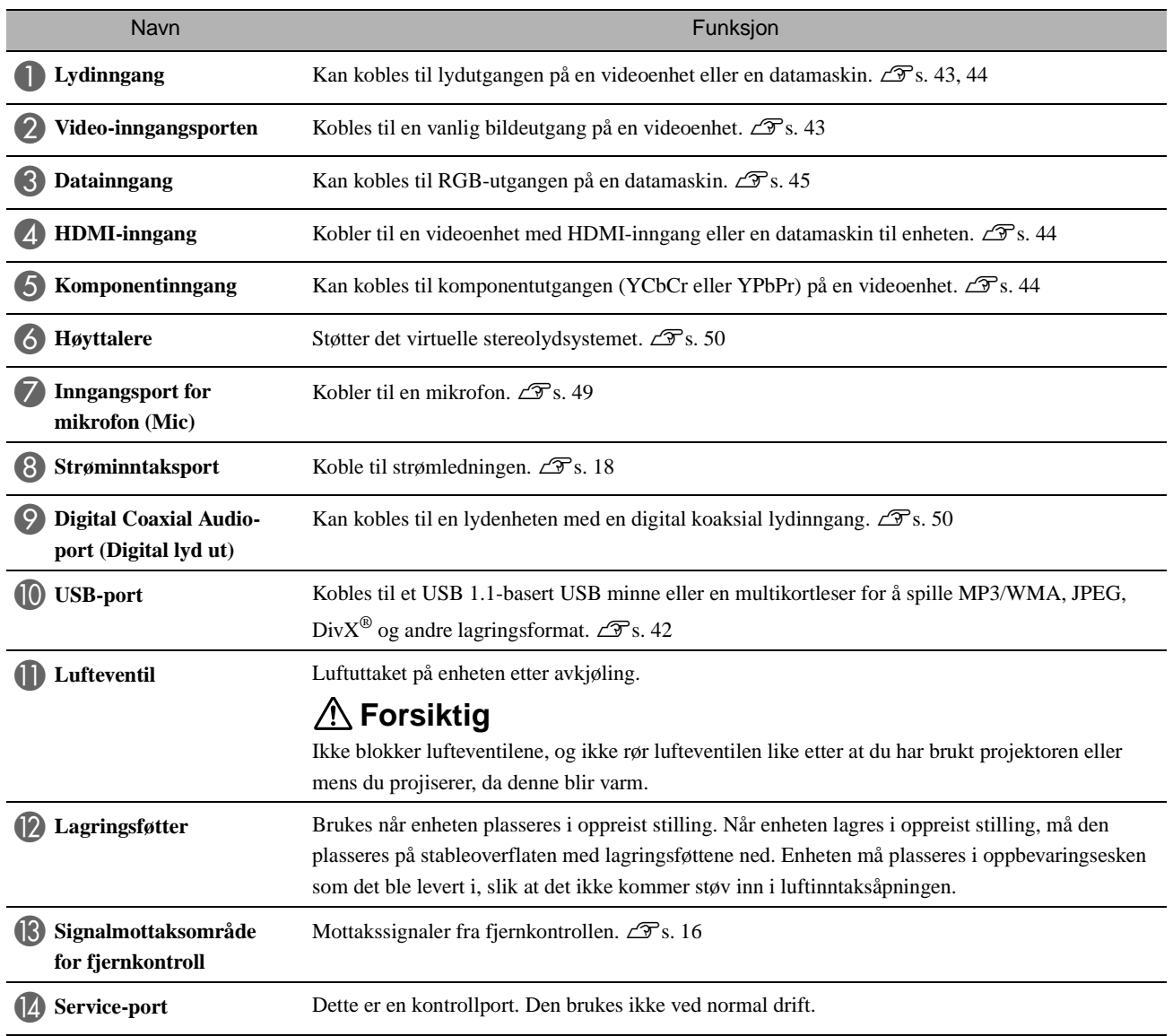

**Topp** 

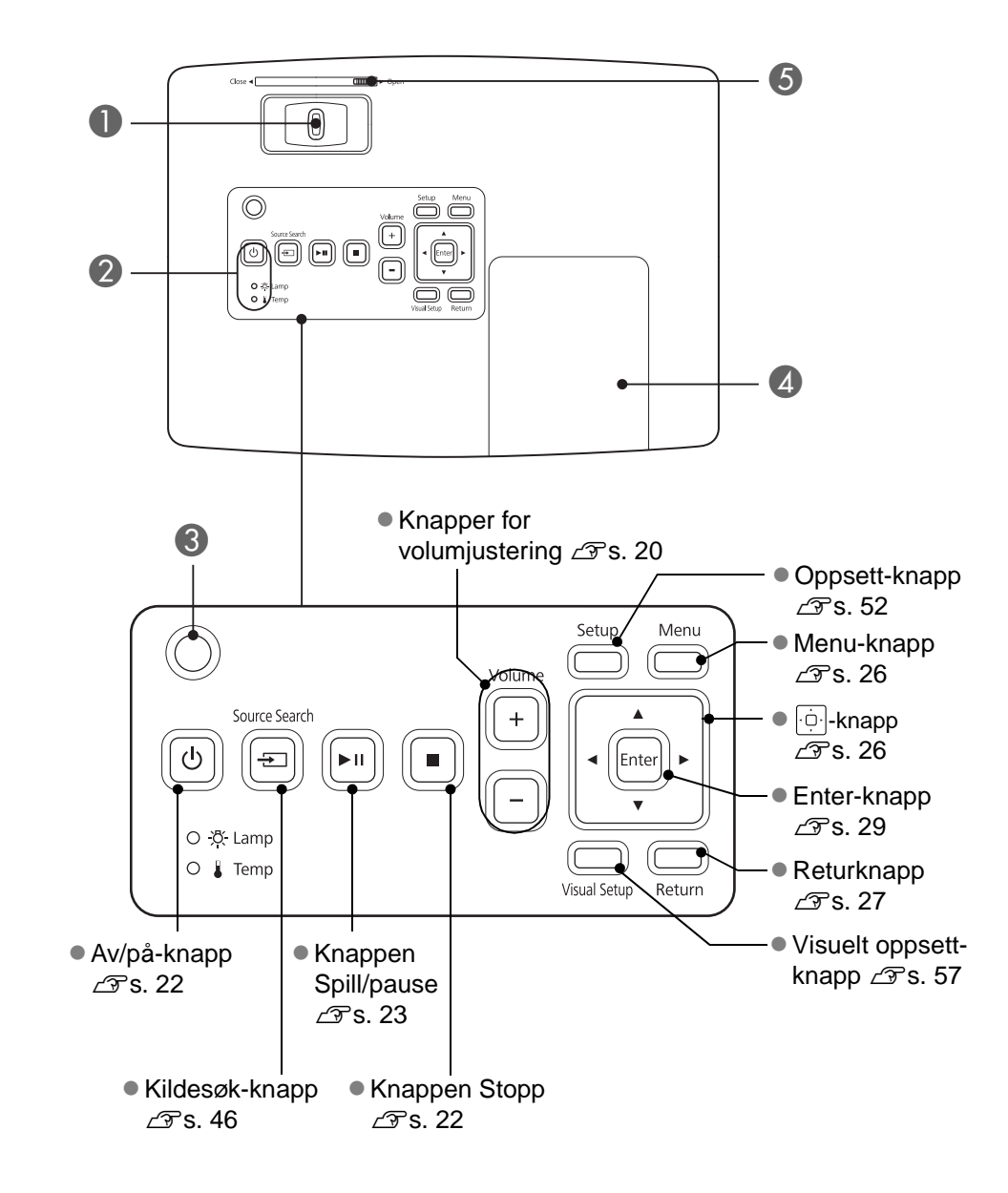

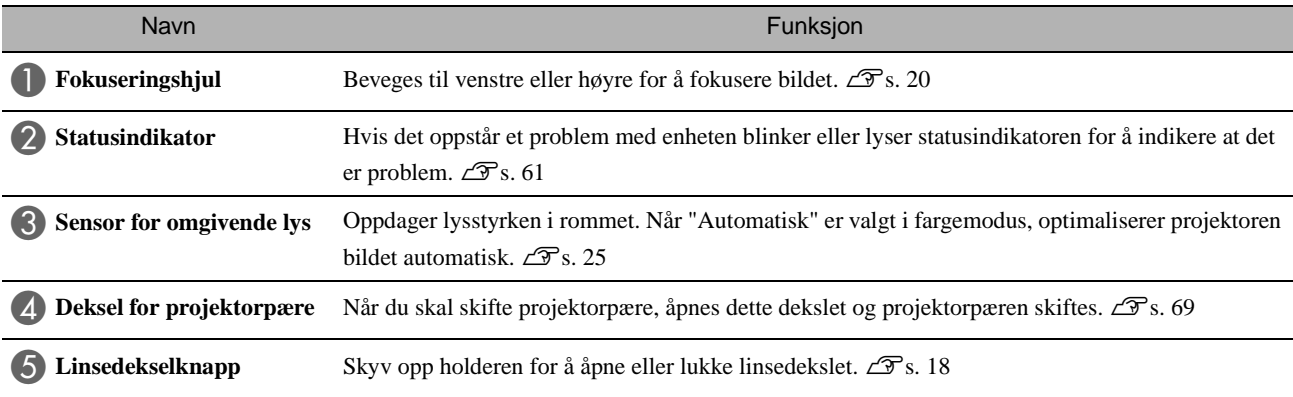

#### **Fjernkontroll**

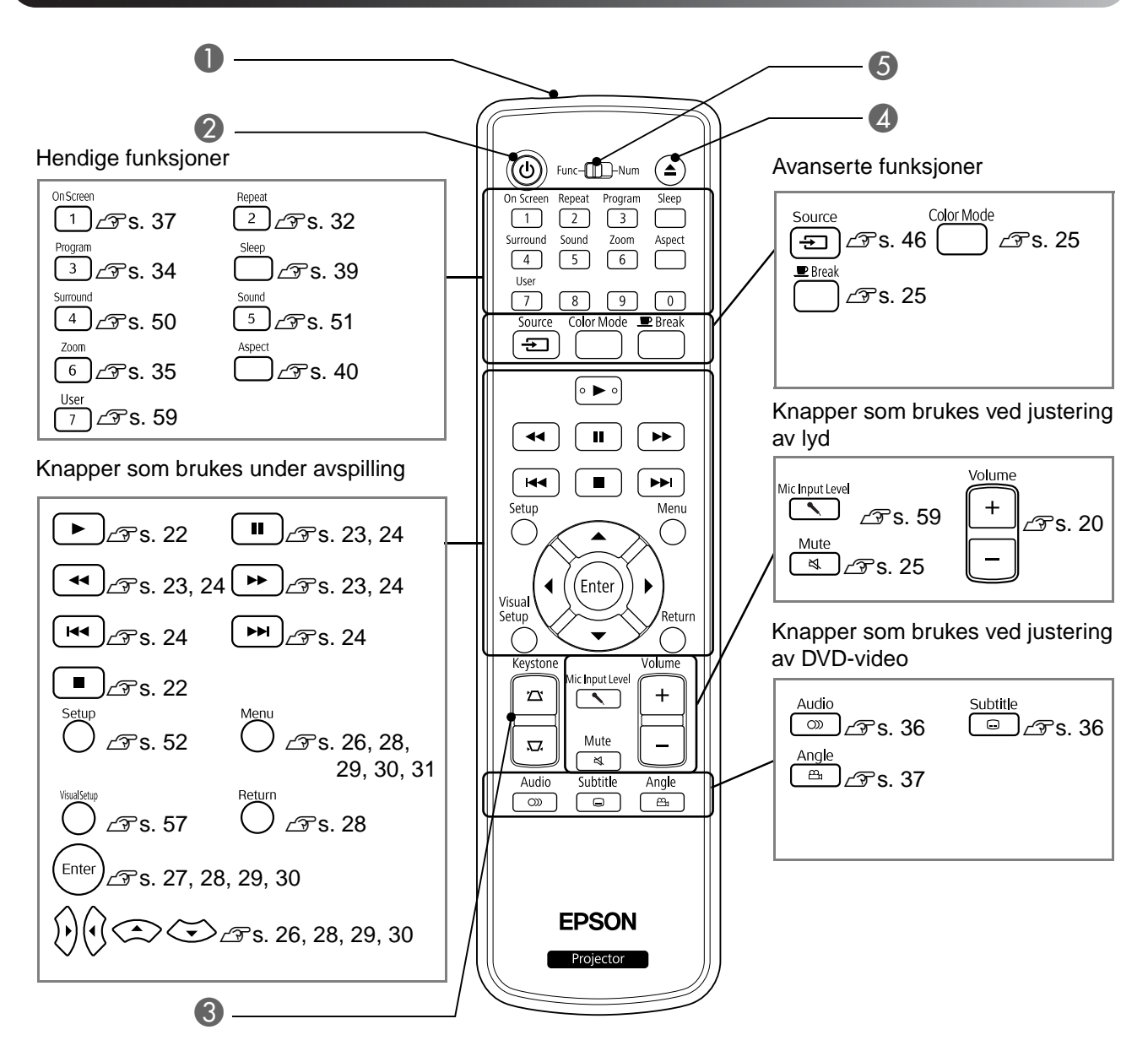

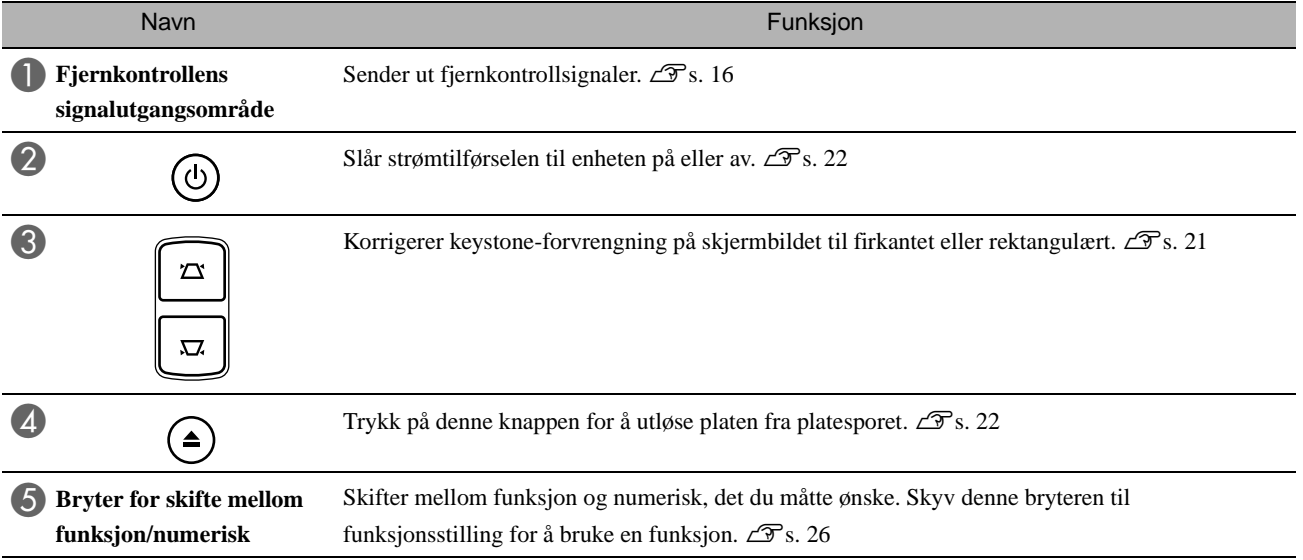

# <span id="page-17-0"></span>**Gjøre klar fjernkontrollen**

## Sette inn batteriene

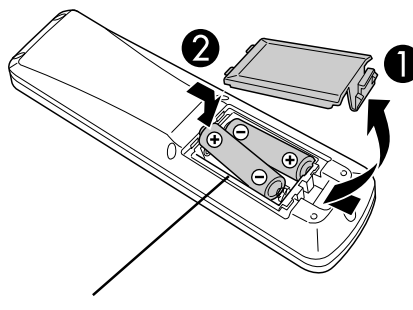

**Forsiktig**

Kontroller (+)- og (-)-merkene i batterikammeret, slik at batteriene blir satt i rett vei.

Det er ikke satt inn batterier i fjernkontrollen når du kjøper enheten. Sett inn batteriene som er vedlagt, før bruk.

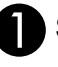

A Skyv inn låsen på baksiden av fjernkontrollen, og løft den deretter oppover.

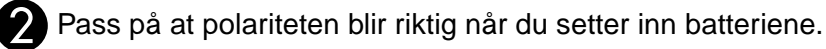

**Tips** 

Lukk batteridekselet.

Hvis det oppstår forsinkelser under bruken av fjernkontrollen, eller hvis den ikke fungerer etter å ha vært i bruk en tid, betyr det sannsynligvis at batteriene trenger å skiftes. Ha alltid to alkaliske batterier eller manganbatterier i AAstørrelse i reserve. Du kan utelukkende bruke alkaliske batterier eller manganbatterier i AA-størrelse.

#### <span id="page-17-1"></span>Rekkevidde for fjernkontroll

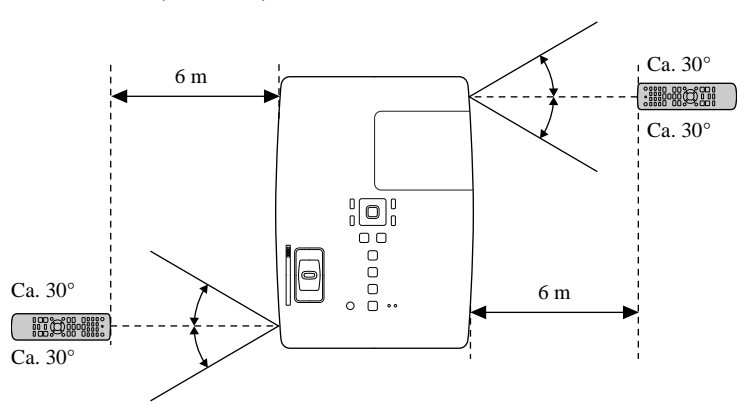

#### Bruksradius (loddrett)

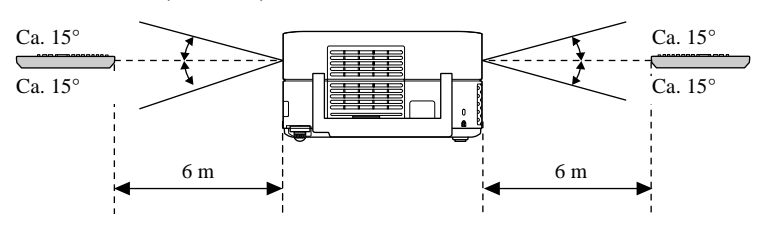

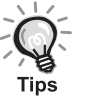

Unngå at direkte sollys eller lys fra lysstoffrør faller på fjernkontrollens signalmottaksområde. Det kan hende at enheten da ikke klarer å fange opp signalene fra fjernkontrollen.

Bruksradius (vannrett)

# <span id="page-18-0"></span>**Hurtigstart**

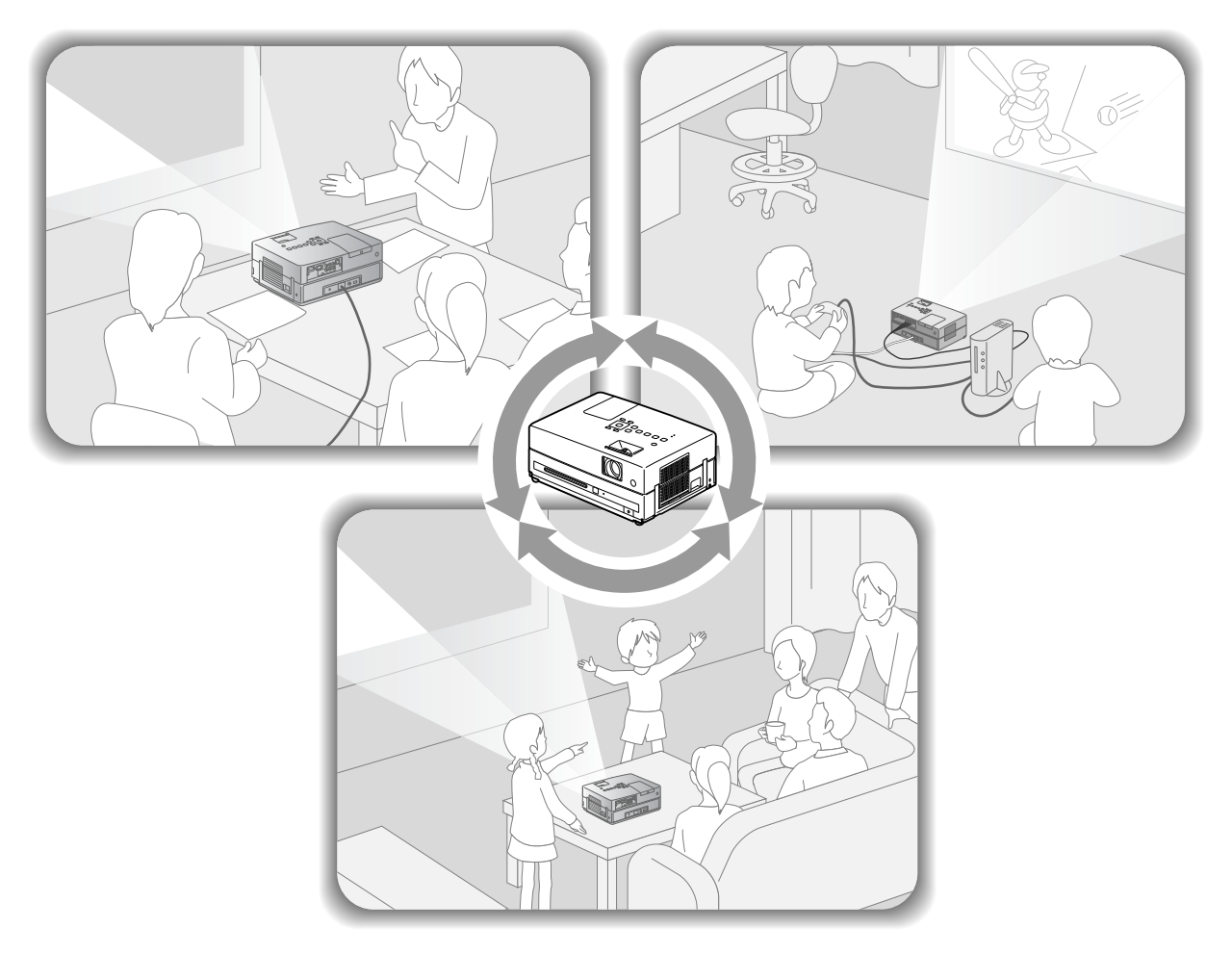

#### **Avspillingsprosedyre**

Ingen kompliserte tilkoblinger er nødvendig. Du trenger ikke engang å velge type fjernsyn eller skifte inngang. Du kan glede deg over DVD-ene dine på den store skjermen ved å følge disse fire enkle trinnene.

Standardshøyttalerne støtter det fantastiske stereosystemet, og du kan nyte virkelig stereomusikk med høyttalere til venstre og høyre.

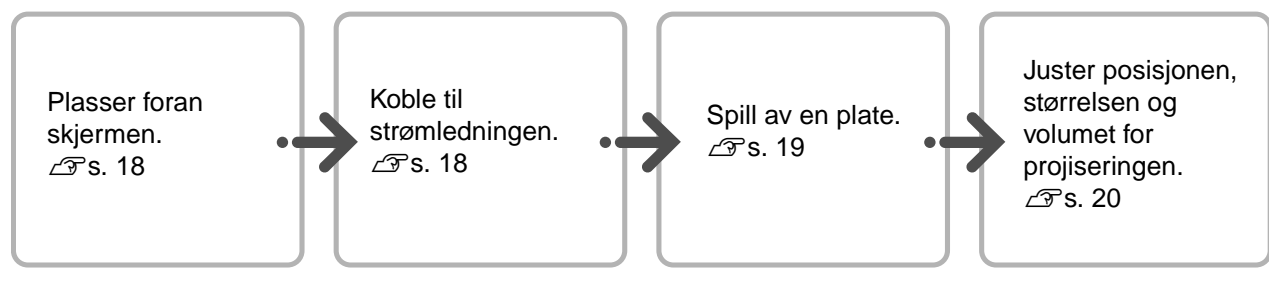

# <span id="page-19-0"></span>**Installasjon**

#### <span id="page-19-1"></span>Projiseringsavstand og størrelse på skjermen

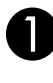

**APlasser enheten i en posisjon hvor den** projiserer den beste bildestørrelsen på skjermen.

Når du bruker et 16:9 forhold, 80" widescreen for eksempel, plasseres enheten ca. 241 cm fra skjermen.

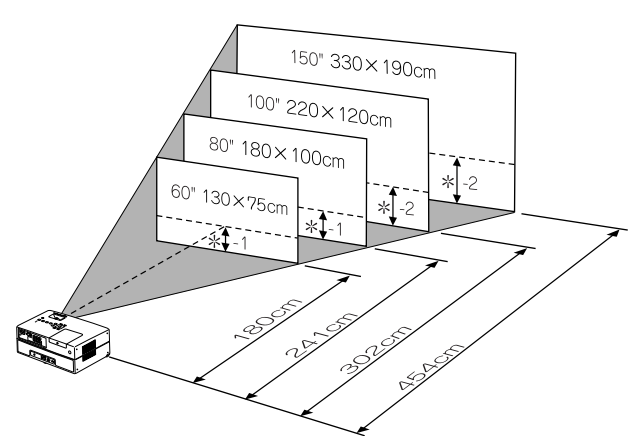

\* Avstanden fra linsens midtpunkt til skjermens sokkel.

De projiserte bildet blir større jo lenger enheten flyttes bort fra skjermen.

Verdiene er kun veiledende.

Detaljerte verdier for projiseringsavstander  $\mathcal{F}$ [s. 72](#page-73-1)

## <span id="page-19-2"></span>Koble til strømledningen

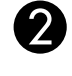

Plasser denne enheten slik at den er parallell med skjermen.

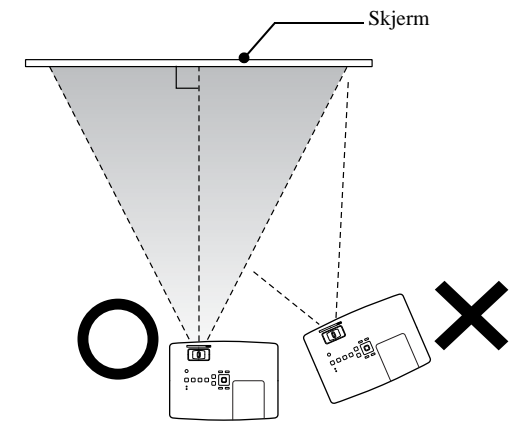

<span id="page-19-3"></span>Hvis enheten ikke plasseres parallelt til skjermen, blir det projiserte bildet fordreid som en keystone.

<span id="page-19-4"></span>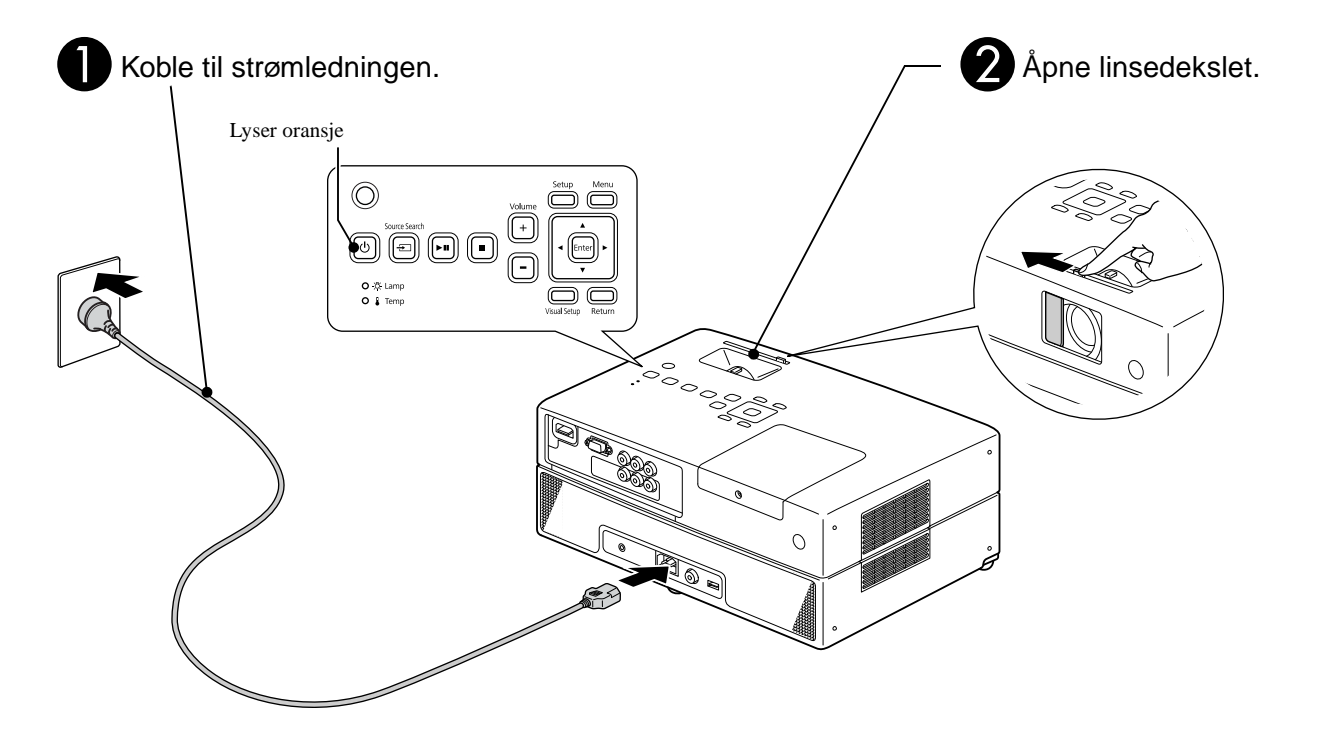

# <span id="page-20-0"></span>**Avspilling av plate**

#### <span id="page-20-1"></span>Spille av en plate og projisere

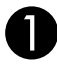

<span id="page-20-3"></span>Sett platen inn i sporet slik at etiketten vender oppover.

Hvis platen er tosidig, legger du avspillingssiden ned.

Sett en plate på 8 cm inn i platesporet i midtstilling.

Du hører en pipelyd og strømmen slås på.

<span id="page-20-2"></span>Når platen settes inn lyser platelampen grønt.

#### Forsiktig

Ikke bruk plater som det er festet CD/DVD-etiketter på, og ikke bruk plater hvor det er kondens på platen. Dette kan føre til skade eller feil.

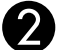

#### **B** Start avspilling.

Projiseringslampen lyser automatisk og projiseringen begynner. Det tar ca. 30 sekunder fra lampen tennes til det projiserte bildet er skarpt.

Når menyen vises: DVD-Video  $\mathscr{L}\mathscr{F}$ [s. 26](#page-27-3) Video CD  $\mathscr{F}$ [s. 27](#page-28-1)  $MP3/WMA$   $Divx$   $29$ 

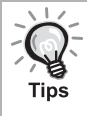

Når du bruker denne enheten i høyfjellet, dvs. 1500 m eller mer over havet, slå "Høyfjellsmodus" til "På".  $\mathscr{F}$ [s. 59](#page-60-2)

#### **Forsiktig**

Ikke se på linsen etter at du har slått På strømbryteren på enheten.

Lukk linsedekslet før du setter inn eller tar ut en plate.

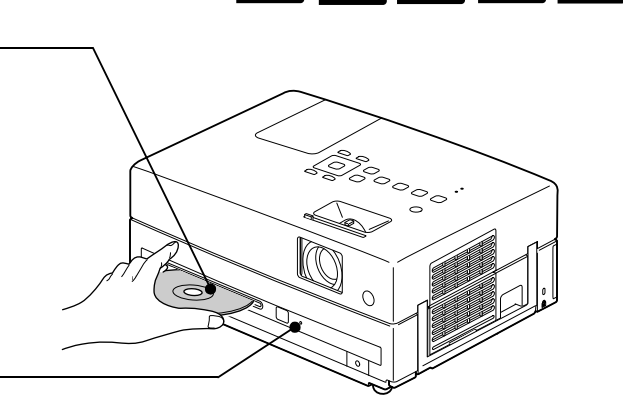

DVD-<br>Video

Video<br>CD

MP3/<br>WMA

**JPEG** 

**DIVX** 

#### <span id="page-21-0"></span>Justere posisjonen og volumet for projiseringen

Juster volumet og bildet som projiseres.

<span id="page-21-2"></span><span id="page-21-1"></span>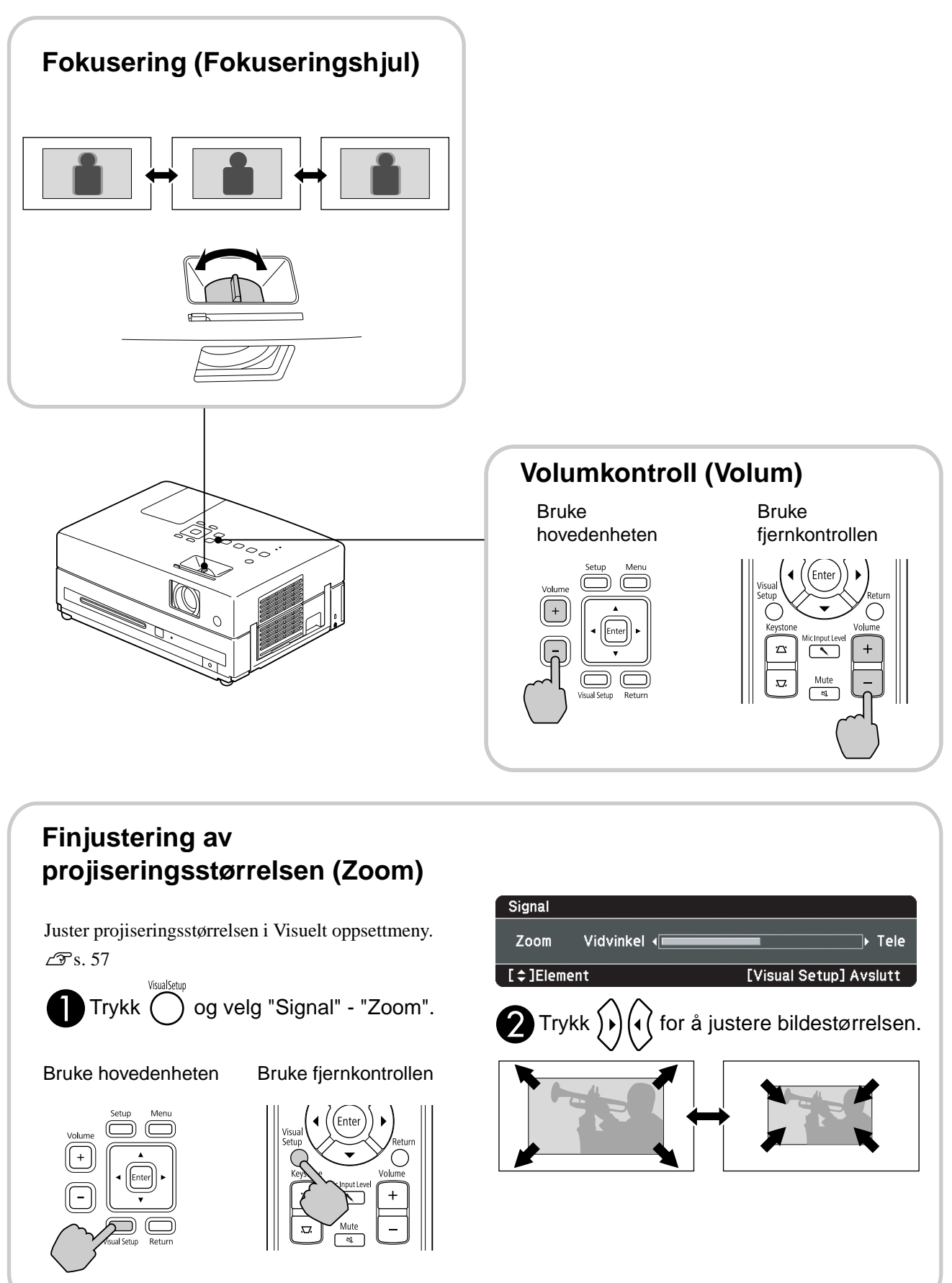

#### <span id="page-22-0"></span>**Korrigere keystoneforvrengning på bildet (Keystone)**

• Justerer høyden på bildet ditt Denne enheten oppdager vertikal skråstilling og korrigerer bildet som er keystone-forvrengt. Hvis det projiserte bildet fremdeles er fordreid, kan du justere det fra Visuelt oppsettmeny eller ved å bruke fjernkontrollen.  $\mathscr{F}$ [s. 57](#page-58-3)

Trykk på justerspaken for foten og juster høyden for å projisere bildet høyere.

![](_page_22_Picture_4.jpeg)

Juster føttene ved å trykke på justerspaken for foten. Du kan skråstille projektoren opp til 10°.

 $\circ$ 

#### Forsiktig

Juster føttene slik at enheten står plant. Sørg for at du dytter inn føttene ved hjelp av justerspaken for foten når du bærer projektoren.

• Korrigerer forvrengte bilder Drei foten for å justere den horisontale skråvinkelen.

<span id="page-22-1"></span>Hvis du forlenger foten og tipper enheten, vil det bli keystone-forvrengning på bildet. Keystone-forvrengning kan avpasses slik:

![](_page_22_Figure_10.jpeg)

Hvis enheten tippes opp til 30º grader oppover eller nedover, kan du korrigere formen på bildet. Det vil imidlertid være vanskelig å fokusere hvis tippevinkelen er for stor.

![](_page_23_Picture_0.jpeg)

## <span id="page-23-5"></span><span id="page-23-0"></span>Stoppe avspillingen

#### <span id="page-23-3"></span>Trykk  $\Box$

DVD-<br>Video

DVD-Video Video-CD Lyd-CD Etter at

du har stoppet, når du trykker  $\rightarrow$ , fortsettes avspillingen fra den avbrutte scenen (fortsett).

#### Merknader ved fortsatt avspilling

- Hvis du trykker  $\Box$  når "Laster" vises på skjermen, vises "Forts Play" og platen spilles fra siste stopposisjon.
- Husk at funksjonen for gjenopptakelse av avspillingen avbrytes hvis du trykker to ganger  $p\aa$   $\Box$
- Du kan ikke forsette å avspille en plate som er angitt som MP3/WMA JPEG på fillisten og VR-formatert DVD Video
- Du kan fortsette avspillingen av opp til 10 plater som du nylig har spilt, selv om du har skiftet platene.
- Stedet hvor avspillingen fortsettes fra, kan være litt forskjellig fra stedet hvor avspillingen ble stoppet.
- Innstillingene for lydspråk, tekstingsspråk og vinkel lagres i minnet sammen med stopp-stedet.
- Hvis du stopper avspillingen når platemenyen vises, kan fortsatt avspilling mislykkes.

#### <span id="page-23-4"></span><span id="page-23-1"></span>Slå av strømmen

- <span id="page-23-2"></span>Når du har spilt av en plate, trykk på  $\left(\triangle\right)$ for å utløse platen fra sporet.
- Når du har trykket  $\left(\triangle\right)$ , og ikke får til å sette kan sette platen inn igjen manuelt når du ønsker å spille den av igjen, må du trykke  $($

 $\Omega$  Trykk  $\circledcirc$ 

![](_page_23_Picture_17.jpeg)

samme effekten som ved å bruke  $\circled{0}$  på fjernkontrollen.

Koble strømledningen fra det elektriske uttaker etter at bekreftelsessignalet høres to ganger.

Hvis du bare trykker  $\circled{0}$  for å slå av, fortsetter enheten å bruke strøm.

![](_page_23_Picture_22.jpeg)

 $Divx$ 

**JPEG** 

#### Lukk linsedekslet.

Sett alltid linsedekselet på plass når enheten ikke er i bruk, slik at linsen er beskyttet mot skitt og skader.

• Hvis du slår på projektoren umiddelbart etter at den er slått av, vil det ta lenger tid å laste inn bildene for projisering.

#### Forsiktig

Å ta ut strømkabelen før projektoren piper kan skade de optiske komponentene.

# <span id="page-24-0"></span>**Grunnleggende handlinger ved avspilling**

Heretter beskrives betjening hovedsakelig ved hjelp av knappene på fjernkontrollen. Du kan også bruke knappene som er merket på samme måte som på kontrollpanelet på enheten, for å oppnå den samme effekten.

![](_page_24_Figure_2.jpeg)

<span id="page-24-4"></span><span id="page-24-3"></span><span id="page-24-2"></span><span id="page-24-1"></span>![](_page_24_Picture_128.jpeg)

![](_page_25_Picture_0.jpeg)

<span id="page-25-5"></span><span id="page-25-0"></span>![](_page_25_Picture_219.jpeg)

<span id="page-25-3"></span><span id="page-25-1"></span>Trykk  $\begin{bmatrix} \blacksquare \end{bmatrix}$  når avspillingen er stanset midlertidig.

• Du hopper ett bilde videre hver gang du

trykker  $\boxed{\blacksquare}$ . Denne enheten har ikke mulighet for å hoppe bakover bilde for bilde.

• Trykk  $\boxed{\blacktriangleright}$  for å gå tilbake til vanlig avspilling.

# <span id="page-25-4"></span><span id="page-25-2"></span>Avspilling i sakte film

![](_page_25_Picture_7.jpeg)

**Trykk [ II** ] på det punktet hvor du ønsker å begynne avspilling i sakte film for å stanse bildet midlertidig.

![](_page_25_Picture_9.jpeg)

- Det er fire hastighetsnivåer for avspilling som endres hver gang du trykker  $\rightarrow$ .
- Når det spilles en DVD-Video, kan sakte film vises ved å trykke på  $\left(\rightarrow\right)$ . Det er fire hastighetsnivåer for tilbakespoling som endres hver gang du trykker $\sqrt{4}$ .
- Trykk  $\boxed{\blacktriangleright}$  for å gå tilbake til vanlig avspilling.
- 

## <span id="page-26-6"></span><span id="page-26-0"></span>Bruke projektorens lys midlertidig som belysning (Ta pause)

![](_page_26_Picture_1.jpeg)

Ta pause-funksjonen er nyttig hvis du midt i en film skulle ønske å bevege deg rundt, hente litt drikke, noe

mat eller lignende. Ved ganske enkelt å trykke kan du stanse platen som spilles midlertidig til du har fått slått på lysene i rommet.

**Tips** 

 $\mathop{\mathbb{P}}$  Breal

#### $Trykk$  ander avspilling.

- Projiseringslampen fortsetter å lyse, mens det projiserte bildet forsvinner.  $\blacksquare$  blinker nederst til høyre i skjermbildet.
- Skjermen slukkes etter omkring fem minutter hvis enheten står i Ta pause-modus uten at det utføres noen handlinger. Deretter slås projektoren av automatisk etter omkring 30 minutter.
- Trykk på  $\overline{\bigodot}$  for å gå tilbake tistanden før Ta pause-knappen ble trykket ned. Trykk på  $(\circlearrowleft)$ for å slå strømmen på , hvis strømbryteren er slått av.
- Handlinger kan ikke utføres når
	- platemenyen vises.
	- Når du trykker på én av de følgende knappene, avbrytes Break-modus (Ta pause) og funksjonen for knappen du trykket, utføres.

 $, (\circlearrowleft), [\blacksquare], (\triangle),$ 

<span id="page-26-4"></span><span id="page-26-1"></span>![](_page_26_Picture_13.jpeg)

Du kan velge en bildekvalitet som passer til lysstyrken og de andre forholdene i rommet.

![](_page_26_Picture_15.jpeg)

Navnet på den valgte fargemodusen vises på skjermen.

![](_page_26_Picture_17.jpeg)

![](_page_26_Picture_18.jpeg)

**Mens navnet på fargemodusen vises,** trykker du  $\sum_{n=1}^{\infty}$  gjentatte ganger til

ønsket fargemodus vises.

Etter et par sekunder forsvinner navnet på fargemodusen og bildekvaliteten endres.

![](_page_26_Picture_342.jpeg)

• Du kan kun velge Spill når **Ekst Vid Dat** er slått på.

# <span id="page-26-2"></span>Justeringa av lysintensitet (Automatisk iris)

Sett "Automatisk iris" i Visuelt oppsettmeny.  $\mathcal{F}$ [s. 58](#page-59-1) Når "Automatisk iris" er på, kontrolleres lysintensiteten fra lampen automatisk i henhold til lysstyrken til bildene, og du kan få høyere kontrast og sterkere bilder. Når fargemodus er satt til "Automatisk", kan du ikke foreta innstillingen.

![](_page_26_Picture_343.jpeg)

# <span id="page-26-5"></span><span id="page-26-3"></span>Mute

Trykk  $\sqrt{\alpha}$  under avspilling.

- Lyden kommer ikke lenger gjennom høyttalere og høretelefonene.
- Trykk  $\frac{\text{Mute}}{4}$  for å gå tilbake til vanlig avspilling. Det tidligere volumet gjenopprettes også når enheten slås på neste gang.

# <span id="page-27-0"></span>**Avansert bruk**

# <span id="page-27-4"></span><span id="page-27-1"></span>**Bli en avspillingsekspert**

## <span id="page-27-3"></span><span id="page-27-2"></span>Avspilling fra en DVD-meny

![](_page_27_Picture_3.jpeg)

Noen **DVD-Video** plater har følgende type originalmeny lagret. •**Rotmeny:** Når flere titler (bilde og lyd) har blitt spilt inn, vises denne integrerte plateinformasjonen.

For å vise hovedmenyen Trykk og hold nede  $\bigcap$  i omtrent 3 sekunder for å vise hovedmenyen.

•**Meny:** Tittelspesifikke avspillingsdata (menyer for kapittel, vinkel, lyd og underteksting) vises.

 $Trykk$   $\bigcap$  under avspilling.

<span id="page-27-6"></span> $Trykk$   $\binom{?}{\sim}$   $\left(\sqrt{?}\right)$  og velg elementet du vil se.

Du kan også velge tittelnummer eller kapittelnummer direkte ved hjelp av nummertastene.

#### <span id="page-27-7"></span><span id="page-27-5"></span>Når du bruker nummertastene

Med bryteren Function/Numerics (Funksjon/Numerisk) i [Numerisk]-posisjon, trykker du følgende knapper.

**Eksempel:**

![](_page_27_Figure_14.jpeg)

15:  $\boxed{1} \rightarrow \boxed{5}$  20:  $\boxed{2} \rightarrow \boxed{0}$ 

Når du er ferdig med å angi tall, setter du bryteren Function/Numerics (Funksjon/Numerisk) tilbake til stillingen [Function] (Funksjon).

<span id="page-28-2"></span>![](_page_28_Picture_0.jpeg)

Tips

- Det kan hende at noen plater ikke inneholder en meny. Hvis en meny ikke registrert, kan du ikke utføre disse handlingene.
- Avhengig av platen kan avspillingen begynne automatisk, selv om du ikke trykker (Enter)

## <span id="page-28-1"></span><span id="page-28-0"></span>Avspille en video-CD fra menyen

![](_page_28_Picture_4.jpeg)

![](_page_28_Picture_5.jpeg)

Du kan spille en Video-CD plate ved å velge ønsket kapittel fra en av følgende to menyer.

- •**PBC (Avspillingskontroll)-funksjon:** Hvis en video-CD med "PBC (avspillingskontroll) aktivert" spesifisert på platen eller på dekselet legges inn i platesporet, vises en menyskjerm. Du kan velge scenen eller informasjonen du vil se, interaktivt fra denne menyen.
- •**Forvisningsfunksjon:** Du kan velge ønsket spor eller scene og avspille den i følgende tre formater.
	- **Sporoversikt:** Spiller de første tre eller fire sekundene i hver sporsekvens. Det vises seks spor på en enkelt skjermside.
	- **CD-intervall:** Den totale spilletiden divideres med seks, og de første tre eller fire sekundene i hvert intervall spilles. Det vises seks bilder på en enkelt skjermside.
	- **Sporintervall:** Når det spilles et spor divideres det med seks, og de første tre eller fire sekundene i hvert intervall spilles. Det vises seks bilder på en enkelt skjermside.

#### **PBC-avspilling (Playback control) (Avspillingskontroll)**

**1** Når du spiller av en Video CD som er PBC-aktivert, vises følgende type meny.

![](_page_28_Picture_166.jpeg)

![](_page_28_Picture_15.jpeg)

 $2$  Velg elementet du vil se ved hjelp av  $\left\langle \rightarrow\right\rangle \left\langle \rightarrow\right\rangle$  eller nummertastene.  $\mathscr{B}$ [s. 26](#page-27-7)

Det valgte innholdet spilles av.

<span id="page-29-1"></span>![](_page_29_Figure_0.jpeg)

#### **Bruke forvisningsfunksjonen for å spille**

standard.  $\mathcal{F}$ [s. 54](#page-55-0)

<span id="page-29-0"></span>Hvis du trykker mens det spilles en video-CD, vises følgende forvisningsmeny.

![](_page_29_Picture_3.jpeg)

• Du kan også bruke sporoversikt og CD-intervall ved å trykke når den er stoppet.

<span id="page-29-2"></span>![](_page_29_Picture_5.jpeg)

![](_page_29_Picture_6.jpeg)

- Hvis en plate inneholder seks spor eller flere, kan du trykke  $\boxed{\rightarrow}$ for å vise neste eller forrige side når du velger sporoversikt.
- Du kan gå tilbake til den første menyen ved å velge "Meny" og  $trykke$   $($ <sub>Enter</sub> $).$
- Du kan lukke forvisningsmenyen ved å velge "Lukk" og trykke  $(\epsilon_{\text{inter}})$ .

<span id="page-30-2"></span>**3** Velg sporet du vil se ved bruk av  $\mathcal{P}(\cdot)$   $\iff$   $\mathcal{P}(\cdot)$ og trykk (Enter)

Nå spilles det valgte sporet.

## <span id="page-30-3"></span><span id="page-30-0"></span>JPEG, MP3/WMA og DivX® avspilling

![](_page_30_Picture_3.jpeg)

Selv om **JPEG**, MP3WMA eller **ENX** filene som er lagret på en plate og USB-lagringsenheten avspilles ved å velge ønsket fil fra en filliste, varierer funksjonen avhengig av filen slik.

**JPEG** 

- Hvis UPEG velges i mappen, avspilles JPEG-filene som er lagret i mappen og starter fra den valgte filen i lysbildevisning.
- filen blir automatisk spilt av, og starter fra den første filen. Hvis du vil spille av en annen fil, velger du en fil fra fillisten som vises.

Hvis en Kodak bilde-CD eller FUJICOLOR-CD settes inn i platesporet, blir lysbildevisning automatisk spilt av.

Når du spiller av en plate som inneholder **JPEG**, MP3/WMA eller **Filter**, eller en USB-lagringsenhet, vises følgende filliste.

![](_page_30_Picture_167.jpeg)

![](_page_30_Picture_10.jpeg)

Velg en mappe eller fil ved å bruke  $\left\langle \bigodot \right\rangle \left\langle \bigtriangleup \right\rangle$ .

• Når fillisten vises, kan du gå til neste eller forrige side ved å bruke  $\boxed{\rightarrow}$   $\boxed{\leftrightarrow}$   $\boxed{\leftrightarrow}$ . Når du er på første side, er  $\boxed{\leftrightarrow}$ -knappen ikke aktiv og omvendt.

<span id="page-30-1"></span>**3** Trykk  $\left( \triangleright \right)$  eller (Enter) for å begynne avspillingen.

Hvis  $\overline{O}$  trykkes ned mens det spilles av JPEG, MP3WMA, Kodak bilde-CD eller FUJICOLOR-CD, går skjermen tilbake til fillisten.

Data<br>CD

• Hvis  $\Box$ W vises kan du gå tilbake til fillisten når du trykker  $\Box$ to ganger.

![](_page_31_Picture_1.jpeg)

- Når du velger "Andre" fra innstillingsmenyen og stiller inn "MP3/JPEG Nav" på "Uten meny", listes alle MP3, WMA, JPEG og DivX®-filene opp. "Med meny" stilles som standard.  $\mathscr{F}$ [s. 54](#page-55-1)
- MP3/WMA ID3 tagg støttes. Albumnavn, artistnavn, spornavn, hvis innstilt, vises til høyre for fillisten (bare alfabetiske tegn støttes).

#### **Avspilling av lysbildehandling**

- Intervallet fra et bilde til neste avhenger av størrelsen på det valgte bildet.
- <span id="page-31-2"></span>• Lysbildene slutter etter at alle JPEG-filene i mappen er projisert.
- Du kan rotere et bilde ved å trykke  $\binom{n}{k}$
- Du kan snu om toppen og bunnen av et bilde ved å trykke  $\Diamond$ .
- Du kan snu om høyre og venstre i et bilde ved å trykke  $\leftrightarrow$ .
- <span id="page-31-0"></span>• Hvis du trykker  $\Box$  under avspillingen av lysbildene, avbrytes de og miniatyrlisten vises.
- Hvis du trykker  $\bigcap_{n=1}^{\infty}$  under en lysbildevisning, vises fillisten. Hvis du velger JPEG-filen du vil se på listen, og deretter trykker  $\rightarrow$ , vil lysbildefremvisningen starte.
- En progressiv JPEG-fil tar lengre tid å starte enn sammenlignet med en baseline-JPEG-fil.
- JPEG-filene som er lagret i en USB-lagringsenhet spilles også i lysbildevisning.

#### **Handlinger fra miniatyrlisten**

![](_page_31_Picture_15.jpeg)

- Hvis en plate inneholder 12 eller flere JPEG-filer, kan du vise det forrige eller neste side ved å bruke  $\boxed{\rightarrow}$
- <span id="page-31-1"></span>• Når du velger ønsket miniatyr og trykker  $(\epsilon_{\text{inter}})$ , starter lysbildevisningen igjen fra valgte stilling.
- Hvis du trykker  $\bigcap_{n=1}^{\infty}$ , vises fillisten. Hvis du velger JPEG-filen du vil se på listen, og deretter trykker  $\rightarrow$ , vil lysbildefremvisningen starte.

#### **Når du spiller av MP3/WMA lyd**

Når menyvalget er fullført og lyden begynner, lukker du linsedekslet. Du kan nyte musikken som blir avspilt.

#### **Samtidig avspilling av MP3/WMA og JPEG**

Hvis en plate inneholder en blanding av MP3/WMA og JPEG-filer, kan du nyte lysbildevisning med lyd.

Når en plate som inneholder både MP3/WMA og JPEG-filer settes inn i platesporet, spilles MP3/WMA-filene automatisk. Hvis det velges en JPEG-fil fra fillisten som vises, starter lysbildevisningen.

- Lysbildene slutter etter at alle JPEG-filene i mappen er projisert.
- Hvis du trykker  $\Box$  samtidig under avspillingen, avbrytes lysbildene og filminiatyrlisten vises. Når du velger ønsket miniatyr fra listen og trykker (Enter), starter lysbildevisningen igjen fra valgte stilling.
- <span id="page-32-0"></span>• Du kan gå tilbake til fillisten ved å trykke ( $\bigcirc$ ) under avspiling. Du kan velge en MP3/WMA-fil, og deretter trykke  $\blacktriangleright$ . Hvis du deretter velger en JPEG-fil og viser denne i en lysbildefremvisning, samtidig som du trykker  $\rightarrow$ , vil de valgte enheten bli spilt av samtidig.
- Hvis en USB-lagringsenhet har både MP3/WMA og JPEG-filer, kan du nyte lysbildevisning med lyd.

Merknader om avspilling

- Avhengig av innspillingen og platens egenskaper, er det mulig at platen ikke er lesbar, eller at det kan ta tid å lese den.
- Hvor lang tid det tar å lese en plate, varierer avhengig av antallet mapper eller filer som er spilt inn på platen.
- Rekkefølgen i fillisten som vises på skjermen kan avvike fra rekkefølgen som vises på dataskjermen.
- Filene på en kommersiell MP3-plate kan spilles i forskjellig rekkefølge fra de som er registrert på platen.
- Det kan ta litt tid å spille av stillbildedata som inneholder MP3-filer. Den medgåtte tiden vises ikke før avspillingen har begynt. Videre kan det hende at nøyaktig medgått tid ikke vises, selv når avspillingen har startet.
- Det er mulig at data som er behandlet, redigert eller lagret ved hjelp av programvare for bilderedigering på datamaskin, ikke kan spilles av.
- Når du spiller av en lysbildefremvisning, kan det hende at JPEG-filene vises i en annen rekkefølge enn de er organisert i på platen, og du kan ikke endre denne rekkefølgen.

#### <span id="page-33-0"></span>Avspilling ved å velge nummeret på kapittelet eller sporet

![](_page_33_Picture_1.jpeg)

Under avspilling eller ved pause velger du nummeret på kapittelet eller sporet du ønsker å spille, ved å trykke på nummertastene.

s "[Når du bruker nummertastene](#page-27-7)" s. [26](#page-27-7)

![](_page_33_Picture_4.jpeg)

- Lyd-CD MP3/WMA JPEG Kan også brukes når den er stoppet.
- Avhengig av platetypen kan det hende at enkelte handlinger ikke er mulig.

#### <span id="page-33-2"></span><span id="page-33-1"></span>Gjenta avspilling og tilfeldig avspilling

![](_page_33_Picture_8.jpeg)

![](_page_33_Figure_9.jpeg)

Avhengig av platetypen kan du utføre sløyfeavspilling innenfor en rekke titler, kapitler eller spor, slik det er vist i tabellen nedenfor.

Repea Trykk  $\sqrt{2}$  under avspilling.

> Modusen for gjentatt avspilling endres hver gang du trykker  $\boxed{2}$ , og navnet og ikonet for modusen for gjentatt avspilling vises på den projiserte skjermen og i display-vinduet.

**D** Kapittel

• Video-CD kan ikke brukes under avspilling ved hjelp av PBC-funksjonen.

#### DVD-Video

![](_page_33_Picture_170.jpeg)

#### Video-CD Lyd-CD

![](_page_34_Picture_195.jpeg)

#### MP3/WMA JPEG **DIVX**

(Hvis "Andre" velges fra innstillingsmenyen og hvis "MP3/JPEG Nav" stilles på "Med meny")

![](_page_34_Picture_196.jpeg)

#### MP3/WMA JPEG **DIVX**

(Hvis "Andre" velges fra innstillingsmenyen og hvis "MP3/JPEG Nav" stilles på "Uten meny")

![](_page_34_Picture_197.jpeg)

#### Avbryte gjentatt avspilling

Trykk  $\begin{pmatrix} \frac{1}{2} \\ 2 \end{pmatrix}$  gjentatte ganger til "Rep. Av" vises på skjermen.

![](_page_34_Picture_10.jpeg)

- DVD-Video tillater ikke bruk av "Gjenta tittel"-funksjonen med DVDer.
- Du kan også gjenta avspillingen fra skjermen for avspillingsinformasjon.  $\mathscr{F}$ [s. 37](#page-38-1)
- $\frac{Repeat}{2}$ -knappen er ikke aktiv under programavspilling.

#### <span id="page-35-1"></span><span id="page-35-0"></span>Programavspilling

![](_page_35_Picture_1.jpeg)

Still inn [Function]-stillingen før du utfører noen annen betjening

![](_page_35_Picture_3.jpeg)

Du kan angi titler, kapitler og spor som skal spilles av, i den rekkefølgen du foretrekker.

**1** Trykk  $\int_{3}^{\frac{p_{\text{rogram}}}{3}}$  under avspilling eller pause.

Programskjermen vil vises slik at du kan stille inn en avspillingsrekkefølge.

**2** Bruk nummertastene, skriv inn tittel og spor/kapittelnumrene i rekkefølge.

s "[Når du bruker nummertastene](#page-27-7)" s. [26](#page-27-7)

- Bruk  $\binom{n}{k}$   $\iff$  for å skifte markør i respektive retninger.
- Hvis platen har 10 spor/kapitler eller flere, trykk enten  $\rightarrow$  eller velg "Neste" på skjermen og trykk  $F_{\text{inter}}$  for å vise den neste siden. For å vise forrige side, trykk enten  $\left[\right.\left.\right.$  eller velg "Forrige" på skjermen og  $trykk$  ( $Enter$ ).
- Hvis du ønsker å slette et spor eller kapitlet du har angitt, stilles pekeren på det og trykk (Enter).
- For å lukke programskjermen velges "Lukk" fra programskjermen og  $trykk$  ( $Enter$ ).

**3** Når du har innstilt avspillingssekvensen velger du "Start" fra skjermen og trykker (Enter

- Avspillingen starter i den innstilte rekkefølgen.
- Når den innstilte avspillingen er fullført, stopper avspillingen.

Avbryte programavspilling

- Trykk  $\blacksquare$ .
- Slå av strømbryteren.

Fortsette vanlig avspilling

Stopp avspilling og trykk  $\blacktriangleright$ .

![](_page_35_Picture_21.jpeg)

• Du kan stille inn programavspilling på opp til 10 plater. Du kan også stille inn opp til 20 spor eller kapitler på hver plate. Innstillingene dine beholdes i minnet selv når du har skiftet plater. Sett inn platen med

avspillingsrekkefølgen inn i platesporet, trykk  $\int_{0}^{\frac{p_{\text{rogram}}}{3}}$ , og velg "Start" fra programskjermen. Programavspillingen starter.

- Det å trykke  $\sqrt{\frac{1}{2}}$  under programavspilling vil ikke fungere.
- Du kan ikke bruke programavspilling på alle platetyper.
# Zoome inn

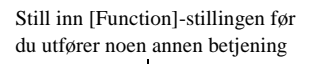

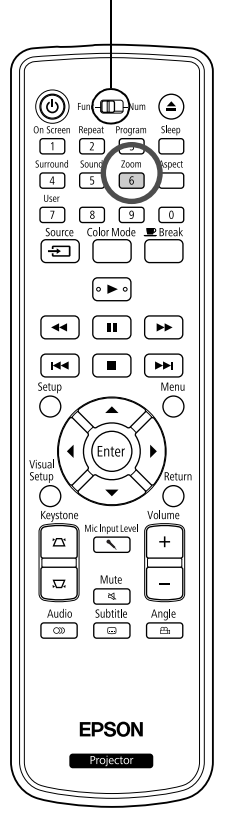

Du kan zoome (forstørre eller forminske) det projiserte bildet på skjermenheten. Hvis det utvidete bildet overskrider skjermstørrelsen kan du vise det med panorering.

DVD-<br>Video

Video<br>-CD<br>JPEG

<sup>200m</sup><br>Trykk  $\boxed{6}$  under avspilling.

Forstørrelsen (eller zoomgraden) vises.

- Zoom **2** Velg den ønskede forstørrelsen ved å trykke  $\boxed{6}$ flere ganger.
	- Du kan bare forstørre **JPEG** bilder. Du kan ikke redusere dem.

 $J_{1.6}$ 

- Etter at du har forstørret bildet, trykker du  $\binom{n}{k}$   $\left(\frac{n}{k}\right)$ å panorere.
- Zoom • Hvis du vil gå tilbake til original størrelse, må du trykke  $\boxed{6}$  gjentatte ganger til zoomgraden forsvinner.

# Endre lydspråket

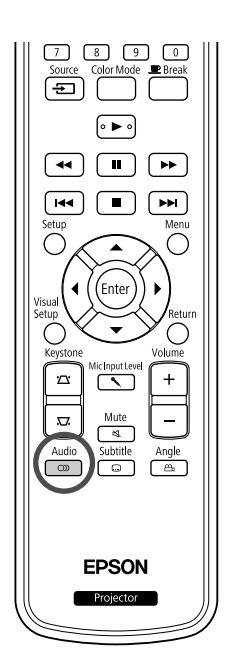

Når en plate er spilt inn med flere lydsignaler eller språk, kan du bytte blant disse til det lydsignalet eller språket du foretrekker.

DVD-<br>Video

Video<br>-CD

DVD-

 $Div \times$ 

**DIVX** 

Audio<br>**Trykk**  $\begin{bmatrix} 2 \end{bmatrix}$  under avspilling.

Gjeldende lydinnstillinger vises på skjermen.

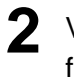

Tins

Audio **2** Velg den ønskede innstillingen ved å trykke  $\boxed{\circledcirc}$ flere ganger.

• Du kan også veksle fra skjermen for avspillingsinformasjon.  $\mathcal{F}$ [s. 37](#page-38-0) • Hvis en språkkode (for eksempel 6978) vises  $\mathscr{F}$ [s. 55](#page-56-0)

## <span id="page-37-0"></span>Endre visning for undertekster

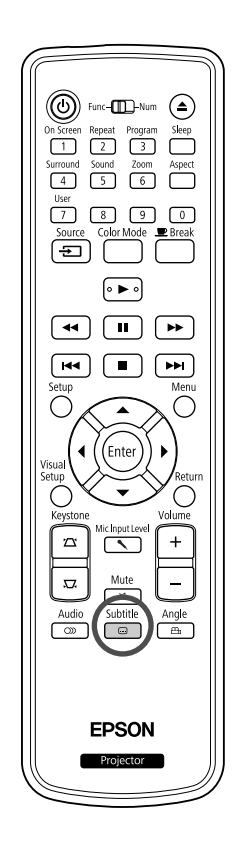

Du kan velge om du ønsker å vise underteksting for plater som er spilt inn med undertekster. Hvis en plate har undertekster på flere språk, kan du bytte til det språket du foretrekker.

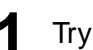

**1** Subtitle<br>**1** Trykk  $\begin{bmatrix} 1 & 0 \\ 0 & 1 \end{bmatrix}$  under avspilling.

Gjeldende undertekstinnstillinger vises på skjermen.

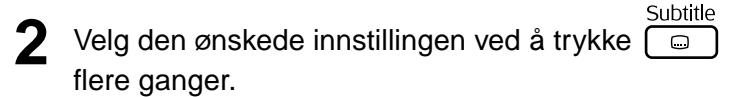

 $\bullet$  Hvis den tilgjengelige underteksten ikke finnes vises  $\oslash$  ikonet.

• Du kan også veksle fra skjermen for avspillingsinformasjon.  $\mathscr{B}$ [s. 37](#page-38-0) • Når det brukes  $\Box$ Tips og underteksten i datafilen. Begge kan vises med førtifem enkelt-bytetegn (tyvesju dobbelt-bytetegn) på maksimum to linjer. Overskytende tegn vises ikke. En undertekstfil med følgende typer er gyldig: ".srt", ".smi", ".sub", ".ssa" and ".ass". Filnavnet i underteksten må ha samme filnavn som filmen.

# Endre vinkel

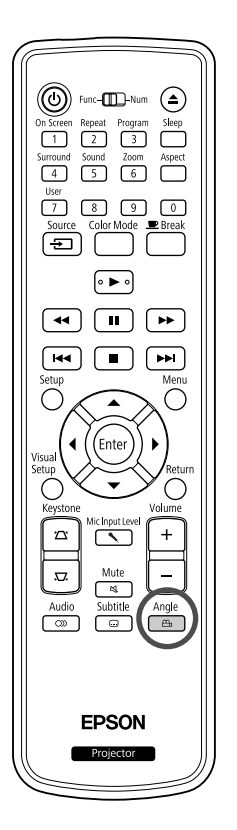

For plater som er spilt inn med flere kameravinkler, kan du bytte fra hovedvinkelen til en annen kameravinkel, for eksempel ovenfra eller fra høyre, under avspillingen.

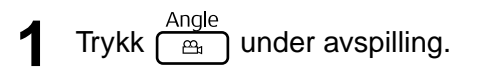

Den aktuelle vinkelen vises på skjermen.

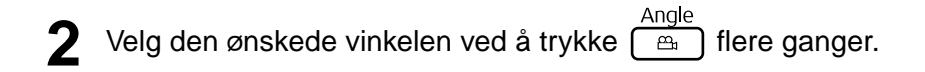

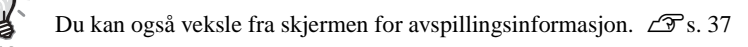

# <span id="page-38-0"></span>Utføre funksjoner fra skjermen for avspillingsinformasjon

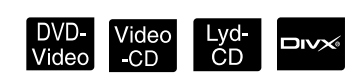

Still inn [Function]-stillingen før du utfører noen annen betjening

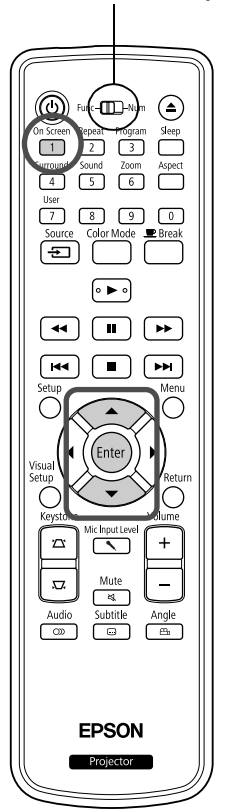

Du kan kontrollere den aktuelle avspillingsstatus og endre innstillingene uten å stoppe avspillingen.

 $\frac{\text{OnScreen}}{1}$  under avspilling.

Det projiserte bildet blir redusert og følgende informasjonsskjerm vises under den.

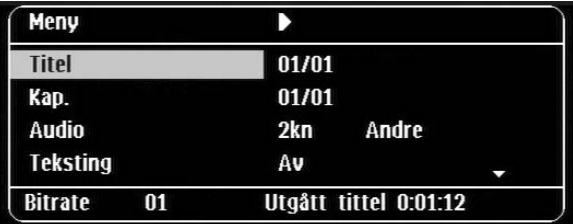

- Når du bruker yd-CD, veksles avspillingstiden som følger hver gang du trykker  $\lceil \cdot \rceil$ : "Enkel gjenst."  $\rightarrow$  "Avspilt totalt"  $\rightarrow$  "Tot. gjenst."  $\rightarrow$ "Avspilt spor"
- Når du bruker  $\Box w \times \Box w$ P3/WMA, veksles avspillingstiden som følger On Screen hver gang du trykker  $\overline{1}$ : "Avspilt totalt"  $\rightarrow$  "Tot. gjenst."  $\rightarrow$  "-:--:--" (WMA støtter ikke sportid).

DVD-<br>Video

- 2 Trykk på  $\bigodot$  , plasser pekeren på ønsket element og trykk (Enter
	- Du kan stille inn tittel/kapittel/spor-nummer og tid ved å bruke talltastene, og stille inn starttiden for avspilling.  $\mathcal{F}$ [s. 26](#page-27-0)
	- Når den valgte funksjonen vises, velger du ønsket verdi ved å bruke

 $\Leftrightarrow$   $\Leftrightarrow$  og trykk  $\binom{Enter}{.}$ .

- Trykk  $\frac{On Score}{\binom{1}{1}}$  én gang og informasjonsskjermen for avspilling forsvinner.
- Når du bruker  $\Box w \otimes$  og "-:--:--" vises, kan du stille inn starttid for avspilling av sporet ved å bruke talltastene.
- Du kan ikke bruke denne funksjonen når avspillingen er stoppet.

 $3$  Trykk  $($  Enter

Avspillingen starter med valgte tittel/kapittel/spor eller spesifiserte tidsinnstillinger.

### **Innholdet i informasjonsskjermen for avspilling**

#### DVD-Video

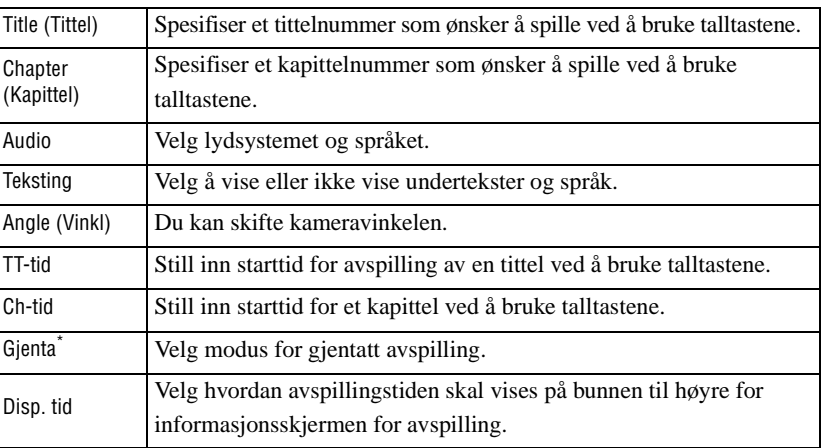

#### Video-CD

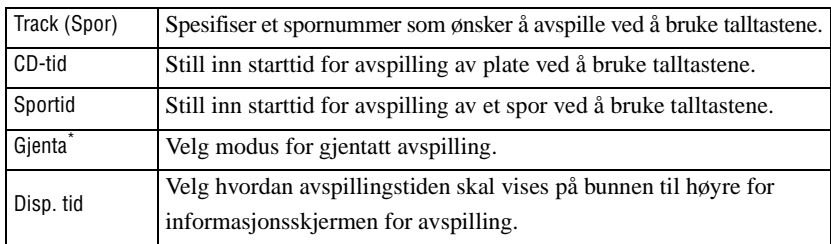

\*Du kan ikke velge tilfeldig avspilling eller gjenta tilfeldig for å gjenta innstillingen av informasjonsskjermen for avspilling. Still den inn ved

å bruke  $\left(\begin{array}{c} \n\text{Repeat} \\
\text{2}\n\end{array}\right)$ .  $\mathcal{L}\mathcal{F}$ [s. 32](#page-33-0)

# Stille inn dvaletidsuret

Still inn [Function]-stillingen før du utfører noen annen betjening

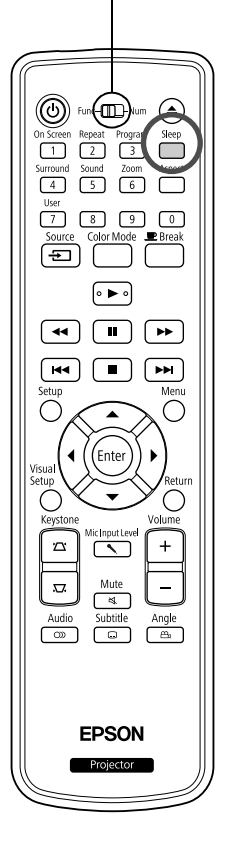

Når angitt tid på dvaletidsuret er medgått, slås strømbryteren automatisk av. Du kan forhindre unødvendig forbruk av strøm hvis du skulle sovne mens du ser på en film.

DVD- Video Lyd- MP3/<br>Video -CD CD WMA

**JPEG** 

**DIVX** 

Hvis dvaletidsuret stilles inn på "Sleep Off" og hvis avspillingen stopper eller slutter og enheten ikke brukes på ca. 30 minutter, slås strømbryteren automatisk av.

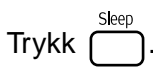

• Når du trykker  $\bigcap_{n=1}^{\text{Step}}$ , vises aktuell innstilling for dvaletidsur.

Når dvaletidsuret vises velges ønsket innstilling ved å bruke |

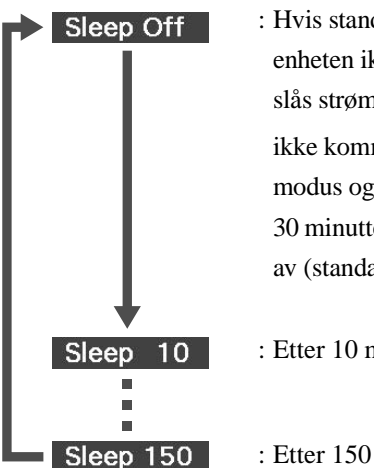

: Hvis standby-skjermen projiseres og hvis enheten ikke brukes på ca. 30 minutter, slås strømbryteren automatisk av. Hvis det ikke kommer inn bildesignaler i Ekst Vid/Datmodus og hvis enheten ikke brukes på ca. 30 minutter, slås strømbryteren automatisk av (standardinnstilling).

: Etter 10 minutter, slås strømmen av.

: Etter 150 minutter, slås strømmen av.

#### Stille inn dvaletidsuret

"Sleep"-meldingen vises på skjermen ca. 20 sekunder før strømmen slås automatisk av.

Endre dvaletidsuret.

Trykk  $\int^{\text{sleep}}$  gjentatte ganger og velg nytt tidspunkt.

Kontrollere innstillingen for dvaletidsuret

Når dvaletidsuret er stilt inn, og du trykker  $\sum_{n=1}^{\text{Step}}$  én gang, vises den angitte tiden på skjermen.

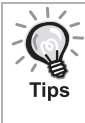

- Innstillingene for dvaletidsuret lagres ikke i minnet. Hvis strømmen slås av, avbrytes dvaletidsuret.
- Med plater som returnerer tilbake til menyen når avspillingen er fullført vil ikke strømmen til enheten vil slå seg av selv når "Sleep Off" modusen er innstilt.

# <span id="page-41-0"></span>Endre høyde/bredde-forhold

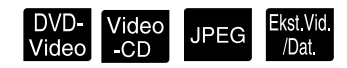

Still inn [Function]-stillingen før du utfører noen annen betjening

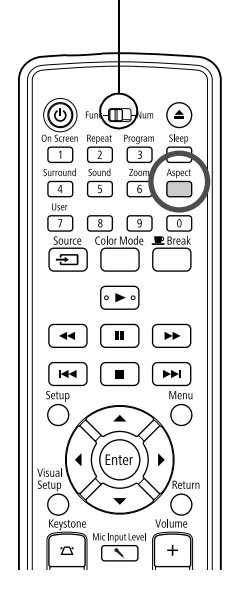

Enheten gjenkjenner automatisk riktig høyde/bredde-forhold for inngangssignalet, og bildet projiseres med korrekt høyde/bredde-forhold. Hvis du ønsker å endre høyde/bredde-forholdet selv, eller dersom høyde/bredde-forholdet ikke er riktig, kan du endre det slik.

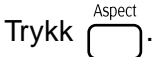

- Hver gang du trykker på  $\sum_{\text{spect}}^{\text{Aspect}}$ , vises høyde/bredde-navnet på skjermen, og høyde/bredde-forholdet endres.
- Høyde/bredde-forholdet for plateinnstillinger og bildesignaler kan endres slik.

#### **Ved projisering med den innebygde DVD-spilleren**

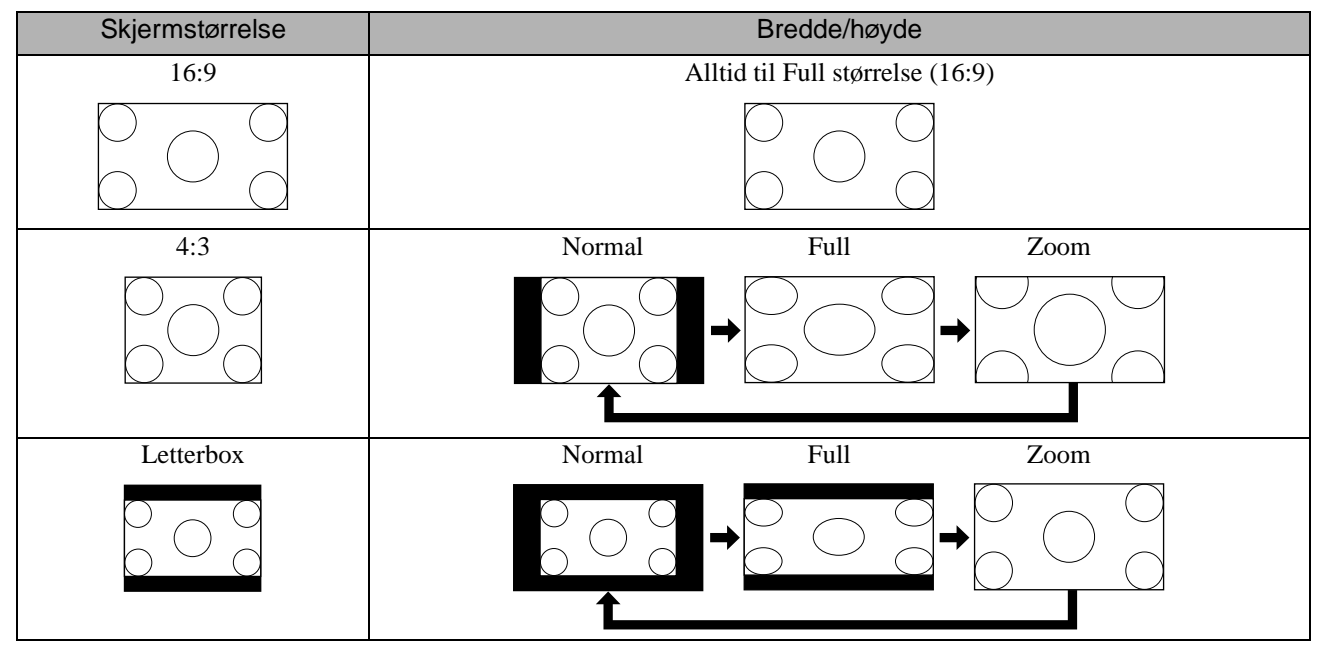

\* Alltid til Normal størrelse når det utføres lysbildefremvisning.

## **Ved projisering av komponentvideo (SDTV)/HDMI (SDTV), komposittvideobilder**

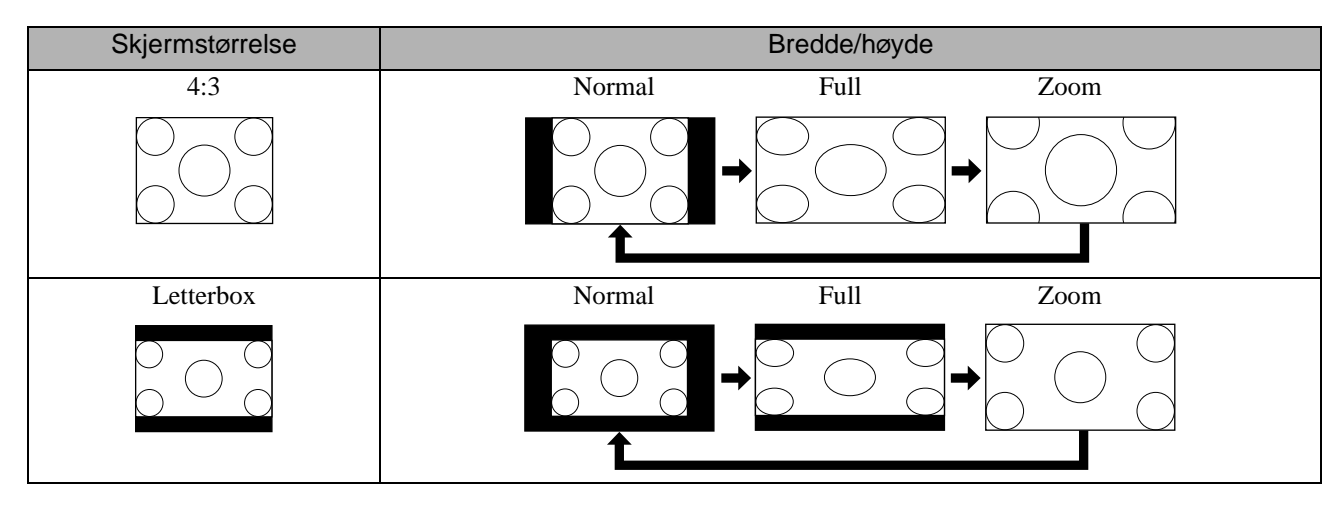

#### **Ved projisering av komponentvideobilder (HDTV)/HDMI (HDTV)**

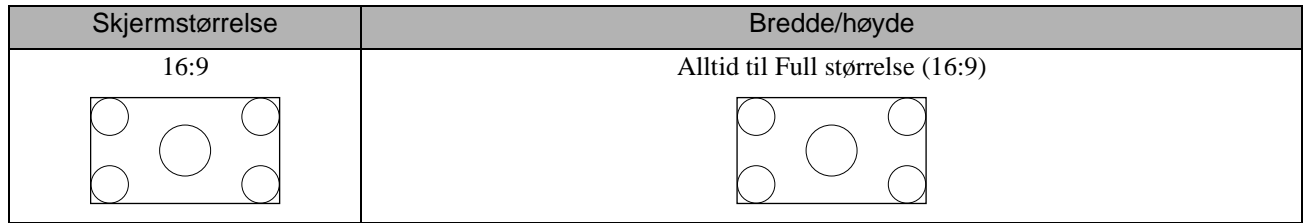

#### **Ved projisering av databilder**

Ved projisering av brede databilder er forholdet alltid normal (widescreen) innstilling.

Dersom de brede databildene ikke projiseres med korrekt høyde/bredde, trykker du på  $\int_{0}^{\text{Aspect}}$ -knappen for å endre til egnet høyde/bredde.

# **Avspilling ved å koble til en periferienhet**

# Koble til en USB-lagringsenhet

Du kan koble til et USB-minne eller multikortleser som følger USB 1.1 til enheten og spille av følgende filformater.

- MP3/WMA-filer
- JPEG-filer
- DivX®-filer

Avspilling av fil og funksjonen under avspilling er den samme som når du spiller av filer på en **Data CD** ved å bruke standard DVD-spiller.

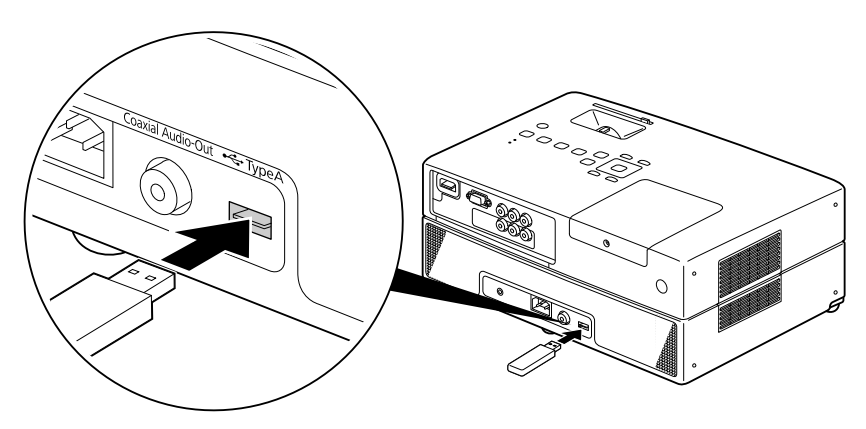

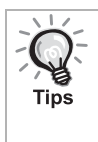

• Når du kobler til en USB-lagringsenhet til enheten, endres kilden til USB og avspillingen starter automatisk når: - en plate spilles eller stoppes på standard DVD-spiller.

- annen videoenhet, en TV eller en datamaskin kobles til enheten og platen avspilles eller stoppes.
- Hvis du bruker USB-navet vil enheten ikke fungere normalt. Koble USB-lagringsenheten direkte til enheten.

#### Forsiktia

- Når du slår på enheten, og det bare er en USB-basert lagringsenhet tilkoblet spilleren (ingen plate i platesporet), vil ikke det USBbaserte lagringsmediet bli gjenkjent, og "Ikke CD" bli vist. Selv om du trykker  $\rightarrow$  vil du ikke kunne spille av. Hvis dette er tilfellet må du ta ut det USB-baserte lagringsmediet, og deretter sette det inn igjen.
- Ikke ta ut USB-laget under en lysbildefremvisning. Stopp lysbildefremvisning ved å trykke  $\Box$ , og ta av USB-lageret.

# <span id="page-44-0"></span>Koble til en annen videoenhet, en TV, eller en datamaskin

I tillegg til den innebygde DVD-spilleren kan enheten projisere bilder ved å koble til en datamaskin eller følgende typer utstyr med videoutgang.

- Videospiller - Spillmaskin - Videoutstyr med innebygd TV-tuner - Videokamera og annet

#### Signalformat for videoutstyr

Det utgående videosignalet avhenger av videoutstyret. Bildekvaliteten avhenger av videosignalets format. Normalt sett, følger bildekvaliteten følgende rangering.

1. HDMI  $\rightarrow$  2. Komponentvideo  $\rightarrow$  3. Komposittvideo

Kontroller hvilket signalsystem som skal benyttes i "Dokumentasjonen" som er levert med videoutstyret som brukes. Komposittvideo kan også være benevnt "Bildeutgang".

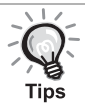

Hvis utstyret du kobler til har en spesiell form på kontakten, må du koble til med kabelen som ble levert med utstyret eller en tilleggskabel.

Forsiktig

- Slå av utstyret som er koblet til. Det kan oppstå skader hvis du prøver å koble til når strømmen er på.
- Lukk linsedekslet før du kobler utstyret til enheten. Hvis det er avsatt fingeravtrykk eller merker foran på linsen, vil ikke bildet bli tydelig projisert.
- Ikke bruk makt for å sette inn en kabel i en port med annen form. Dette kan skade enheten eller utstyret.

#### **Koble til en videokabel**

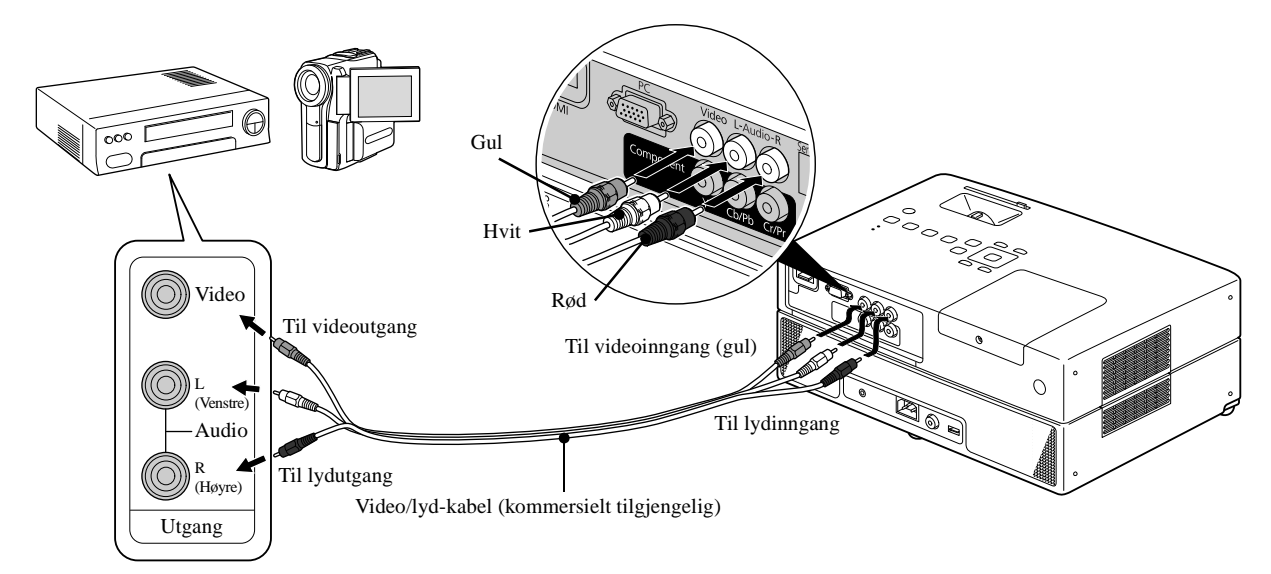

#### **Koble til en komponentvideo-kabel**

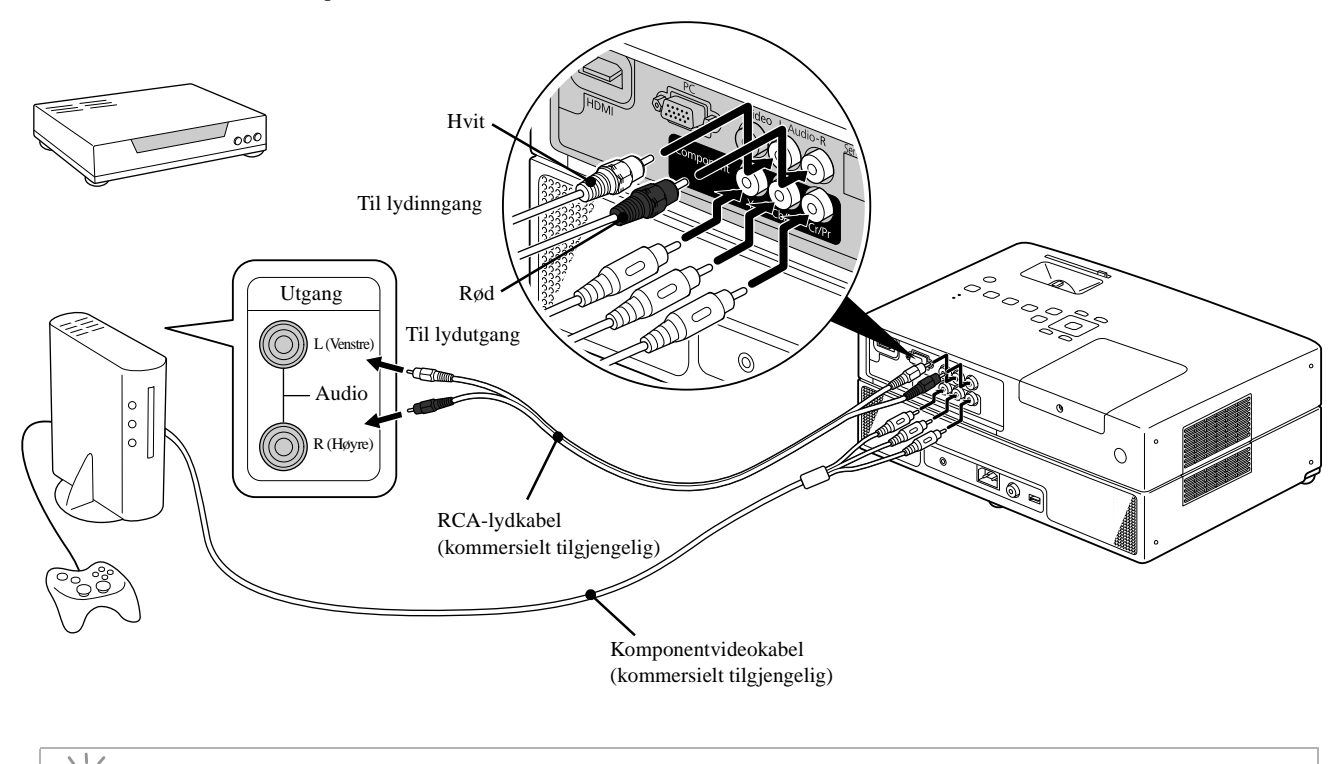

For D-utgangsenhet, bruk en en kommersielt tilgjengelig D-port - komponentkonverteringskabel. Tips

#### **Koble til med en HDMI-kabel**

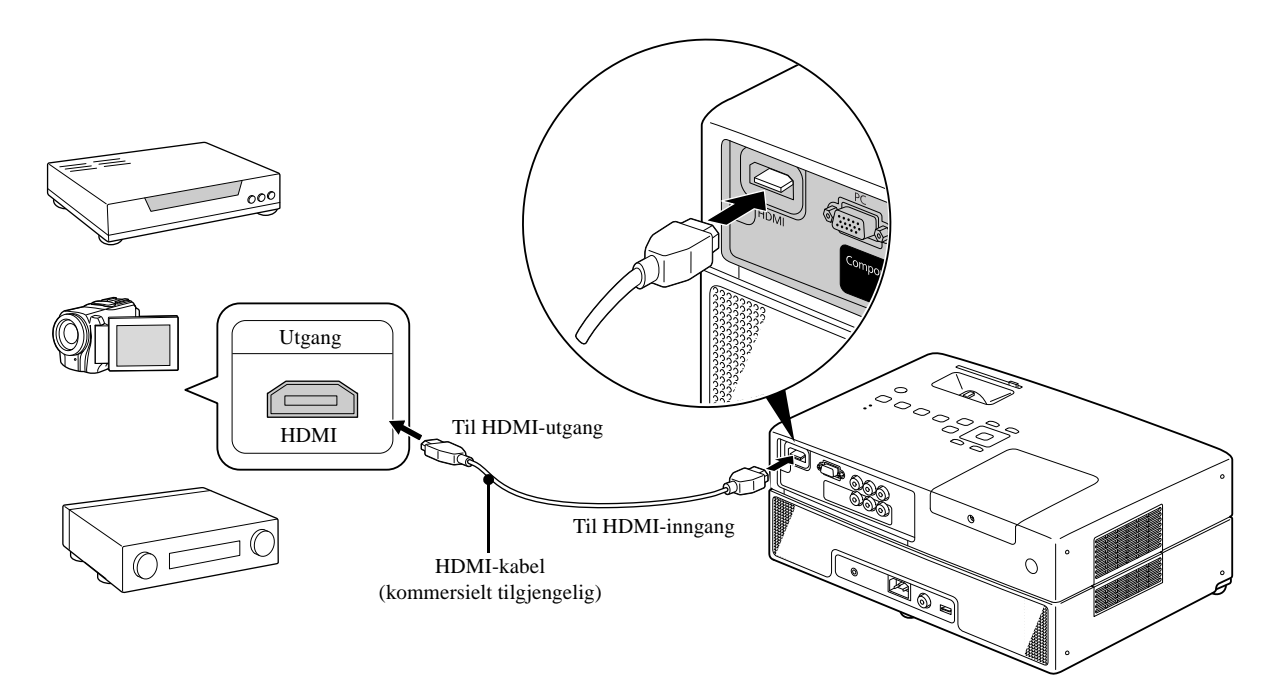

Bruk en HDMI-kabel som overholder HDMi-standarden. Ellers kan ikke bildet vises klart eller mistes.

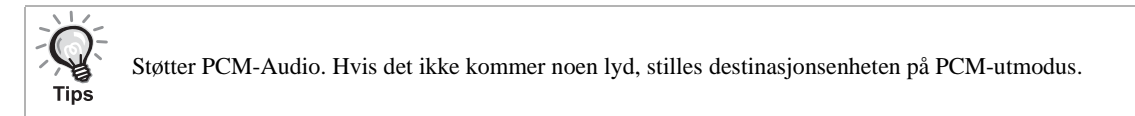

#### <span id="page-46-0"></span>**Koble til en datamaskin**

Tips

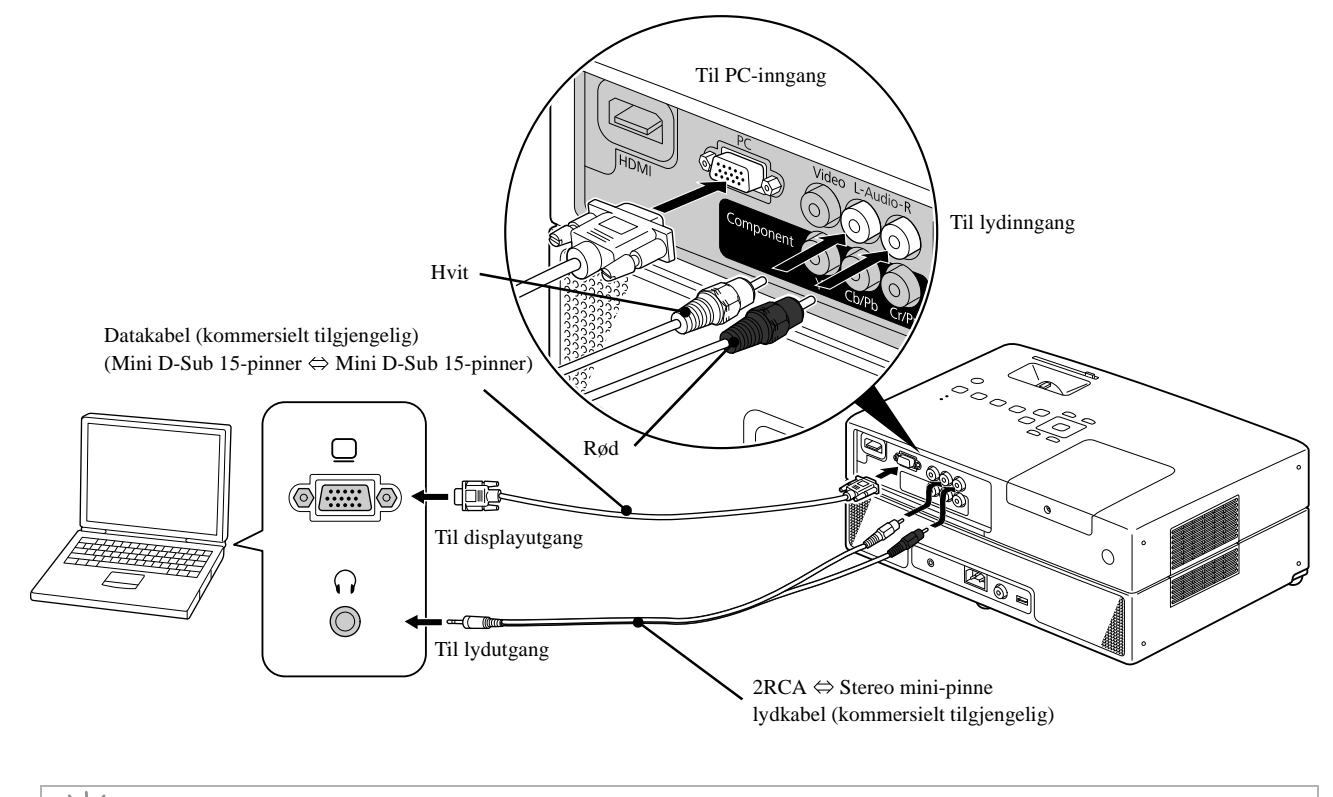

Bruk en kabel merket "Ingen motstand" dersom du bruker kommersielt tilgjengelige lydkabler med 2RCA  $\Leftrightarrow$  stereomini-plugg.

# <span id="page-47-1"></span>Projisere bilder fra eksternt videoutstyr eller en datamaskir

Denne enheten oppdager automatisk inngangssignaler og endrer det projiserte bildet. Projektoren oppdager automatisk signaler som sendes fra tilkoblet utstyr, og bildet som sendes fra utstyret blir projisert. Du kan projisere målbildet raskt siden inngangsporter uten bildesignal ignoreres når du skifter ved å trykke på  $\frac{S_{\text{ouice}}}{\sqrt{2}}$ -knappen.

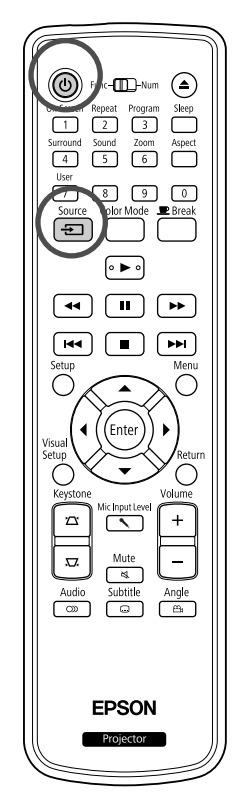

Åpne linsedekslet og trykk  $\circled{\left(\text{1}\right)}$ . **2** Slå på strømbryteren og trykk [Play] eller [Playback] knappen på videoen. Trykk  $\left(\stackrel{\text{Source}}{\Longleftarrow}\right)$  for å oppdage inngangssignaler. Source Når to eller flere deler av utstyret er tilkoblet, trykker du på  $\boxed{\oplus}$ -knappen til målbildet projiseres. Gå tilbake til den vanlige innebygde DVD-spilleren Utfør en av følgende funksjoner. • Trykk  $\blacktriangleright$ • Sett platen inn i sporet. • Velg "DVD/USB" ved å trykke  $\left\lceil \frac{\text{Source}}{\pm} \right\rceil$ • Trykk  $\bigodot$ .

> <span id="page-47-0"></span>Følgende skjermbilde som viser status for bildesignaler vises når kun bildet som projektoren viser for øyeblikket er tilgjengelige, eller når den ikke finner noe bildesignal. Du kan velge inngangsporten der utstyret du vil bruke, er tilkoblet. Hvis ingen operasjoner gjennomføres innen ti sekunder, lukkes skjermbildet.

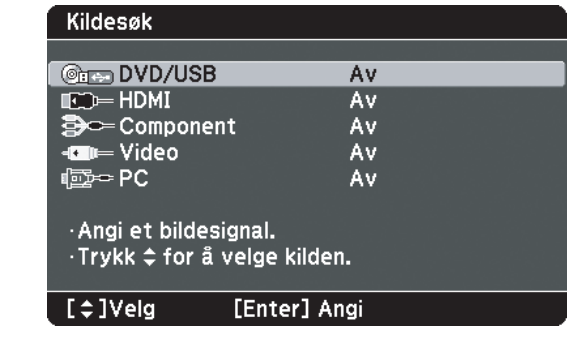

Tips

#### <span id="page-48-0"></span>**Når databilde ikke projiseres**

Du kan forandre bildesignal fra datamaskinen ved å holde inne  $\sqrt{F_{\text{m}}}$ , og trykke

på  $F \circledS$  (tasten er vanligvis merket  $\Box$  eller  $\Box$ ).

 $\mathscr{F}$  Datamaskinens "Dokumentasjon"

Vent noen sekunder etter at du har slått på før projiseringen starter.

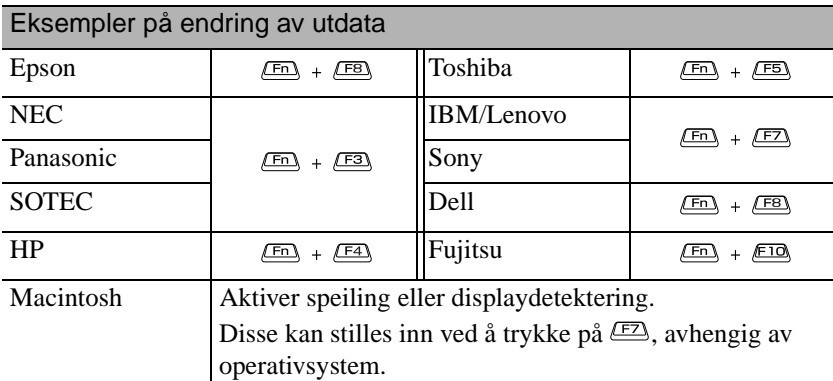

Avhengig av hvilken datamaskin som benyttes, kan displaystatus endres på følgende måte for hver gang du trykker på tasten for endring av utdata.

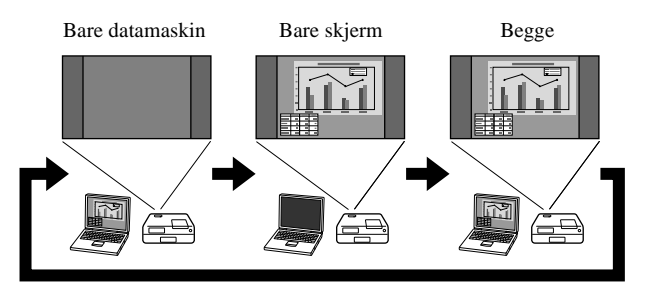

# **Lydinnstillinger**

# Lytte med hodetelefoner

# **Forsiktig**

- Når du lytter med hodetelefoner, må du passe på at volumet ikke er for høyt. Det kan ha negativ innvirkning på hørselen hvis du utsettes for lyd ved høye volumer over lengre tidsperioder.
- Pass på at volumet ikke er stilt for høyt når du starter opp. Det kan plutselig komme en høy lyd som kan føre til skade på hodetelefonene eller hørselen. Som en sikkerhetsforanstaltning bør du senke volumet før du slår av enheten og deretter heve volumet gradvis etter at du har slått den på igjen.

Koble til kommersielt tilgjengelige hodetelefoner.

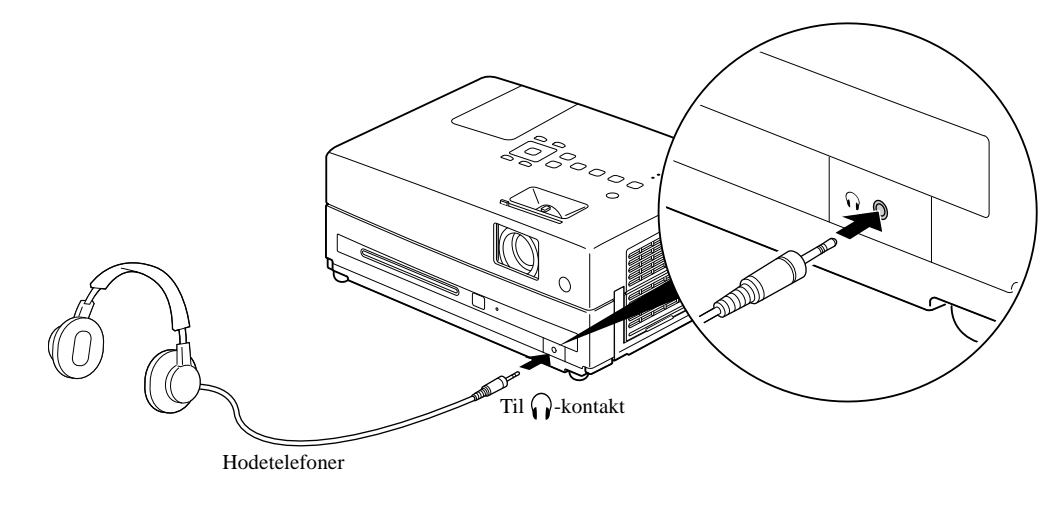

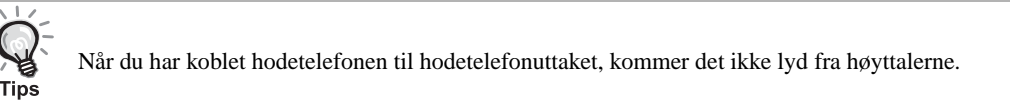

# <span id="page-50-0"></span>Koble til Mikrofon

Du kan sende mikrofonlyd fra projektorens høyttaler ved å koble en mikrofon til projektorens inngangsport for mikrofon.

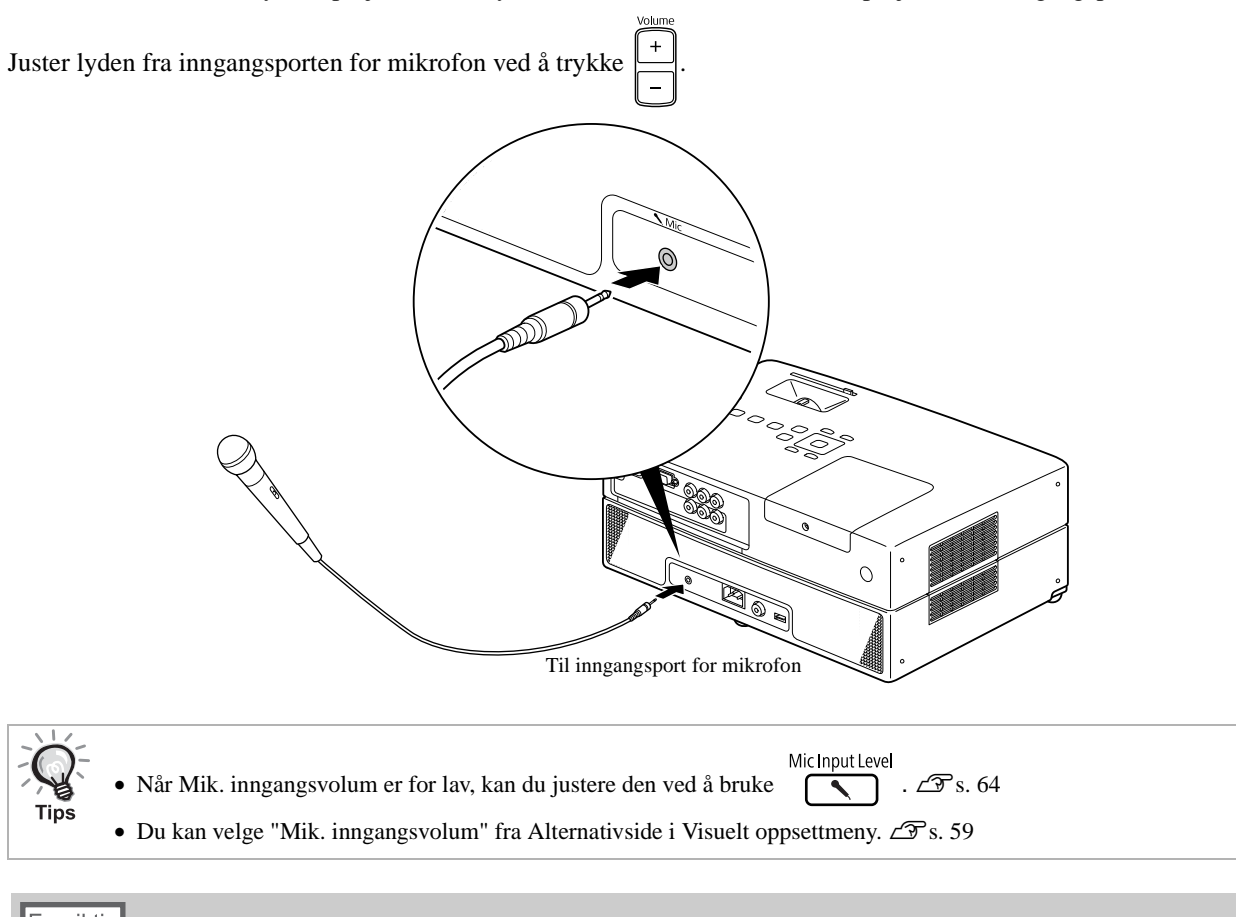

Forsiktig

Projektoren er kompatibel med en dynamisk mikrofon. Den har ikke støtte for strøm fra stikkontakt.

# Koble til lydutstyr med digital koaksial lydinngang

Du kan koble til AV-forsterkere m.m., eller utstyr med mulighet til å gjøre digitale opptak, dersom de er utstyrt med koaksial digital lydinngang. Når du skal koble til, må du bruke en kommersielt tilgjengelig digital koaksialkabel.

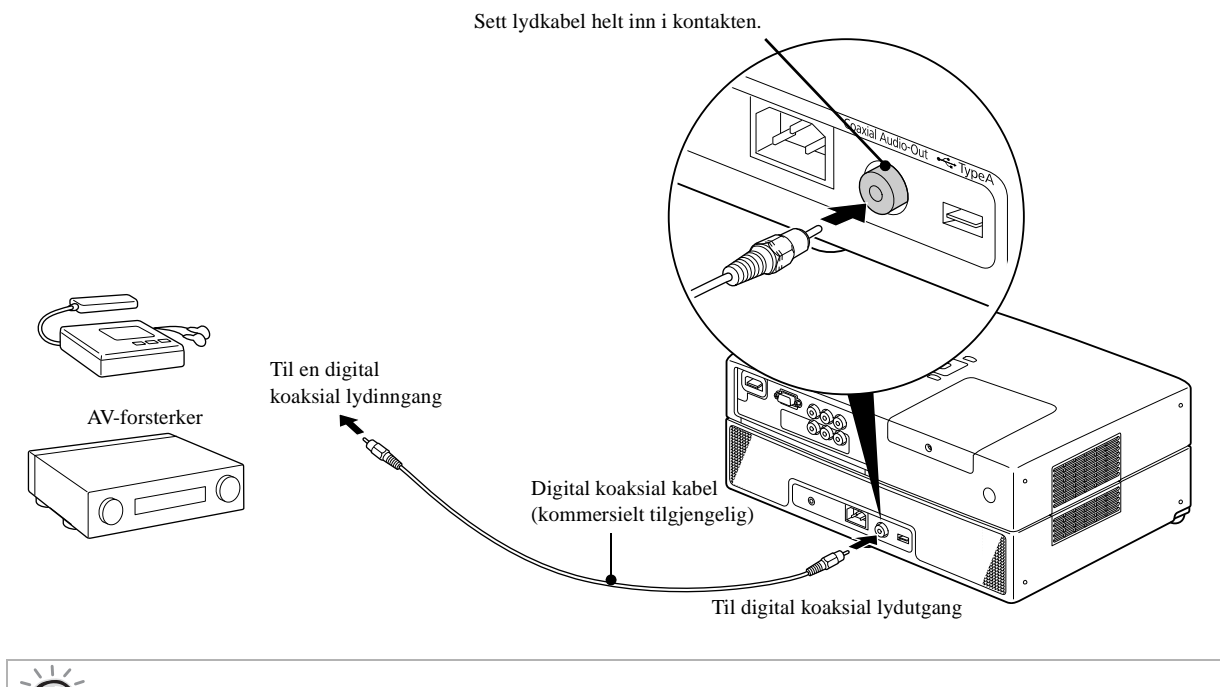

Signalet som sendes ut fra den digitale koaksiale lydutgangen, endres med innstillingen "Digital utgang" i innstillingsmenyen. For detaljert informasjon om ut-signal  $\mathcal{L}$ [s. 56](#page-57-0)

# Velge lydmodus for omgivelsen

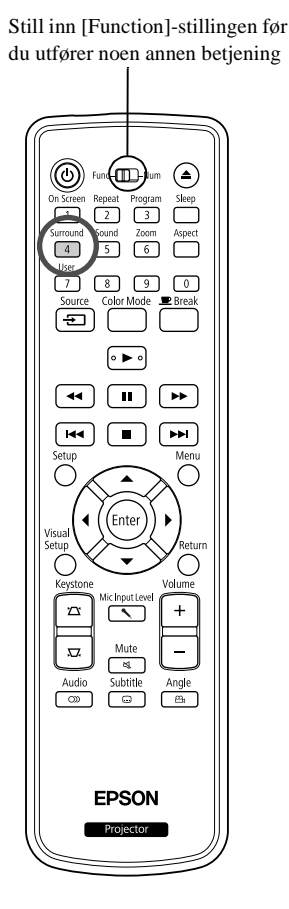

Tips

Når du slår på funksjonen Dolby Virtual høyttaler, kan du nyte en ekte stereolyd, selv om lyden normalt sendes over flere høyttalere.

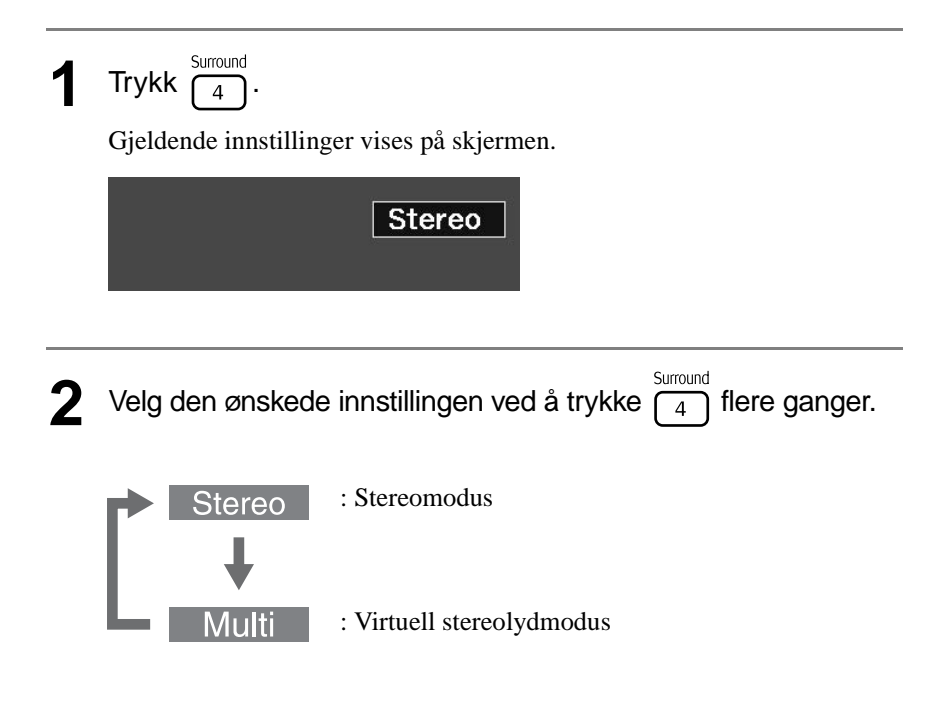

# Velge digital lydmodus

Still inn [Function]-stillingen før du utfører noen annen betjening

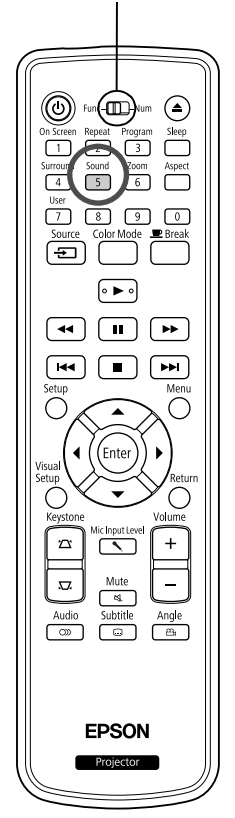

Du kan velge lydeffekten som passer til musikkgenren på den aktuelle platen.

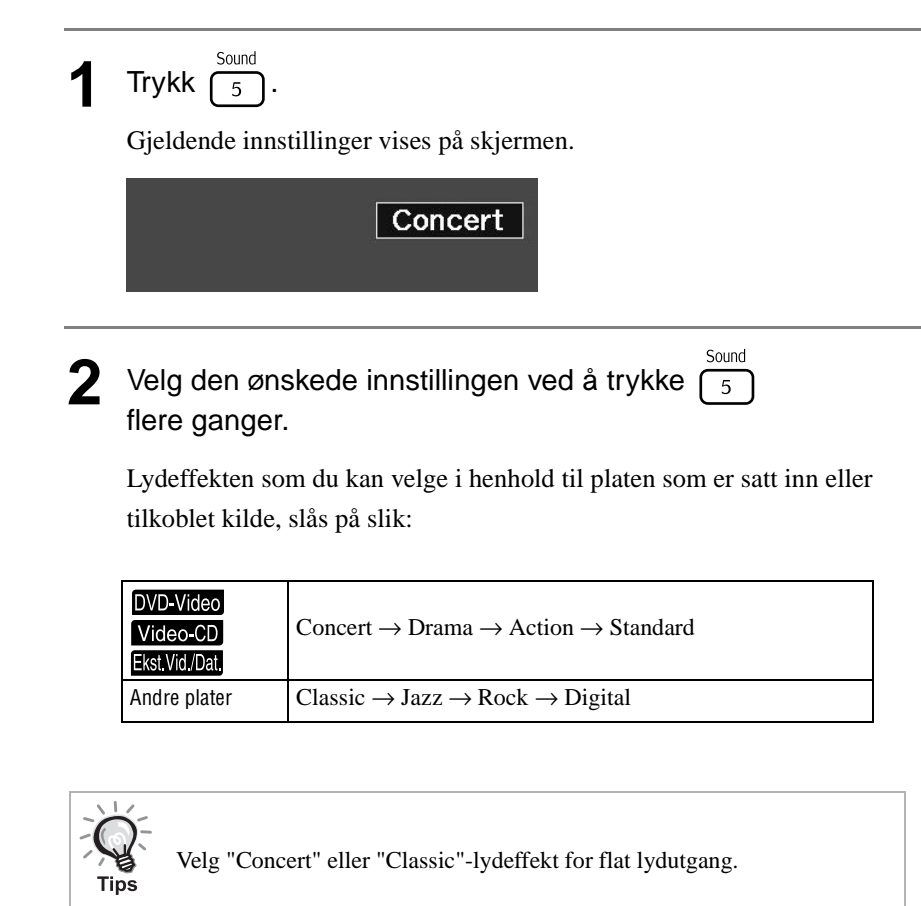

# **Innstillinger og justeringer**

# **Bruke funksjoner i Innstillingmenyen**

Innstillingene for denne enheten kan justeres for å tilpasses miljøet der den brukes.

# Bruke Innstilling-menyen

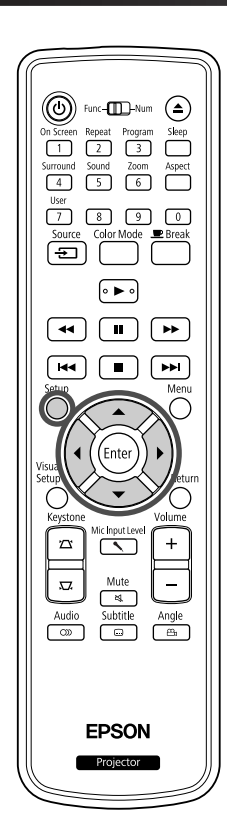

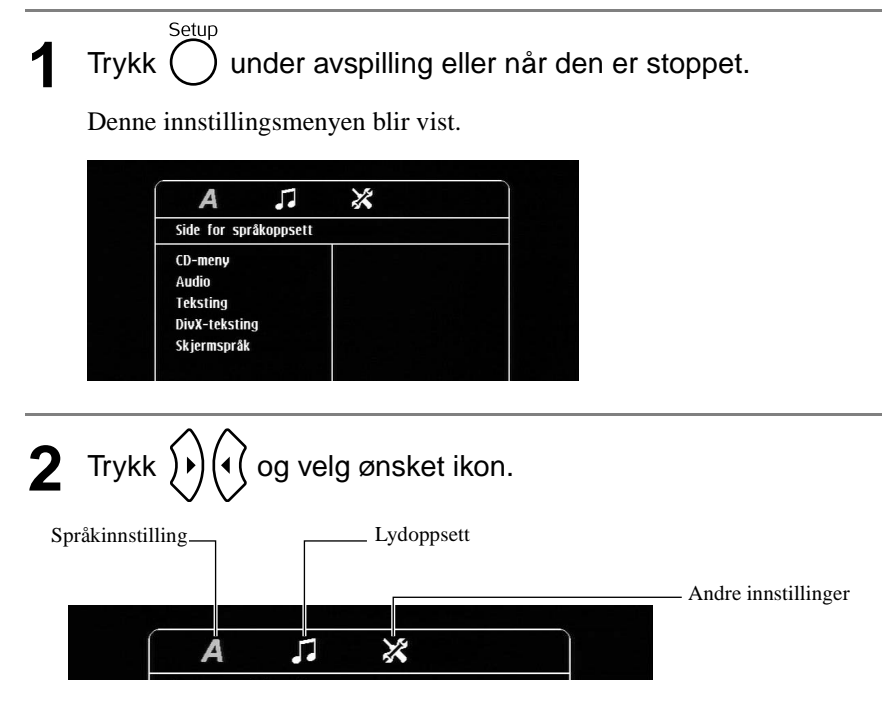

 $\overline{\phantom{a}}$ 

 $\overline{\mathbf{A}}$ 

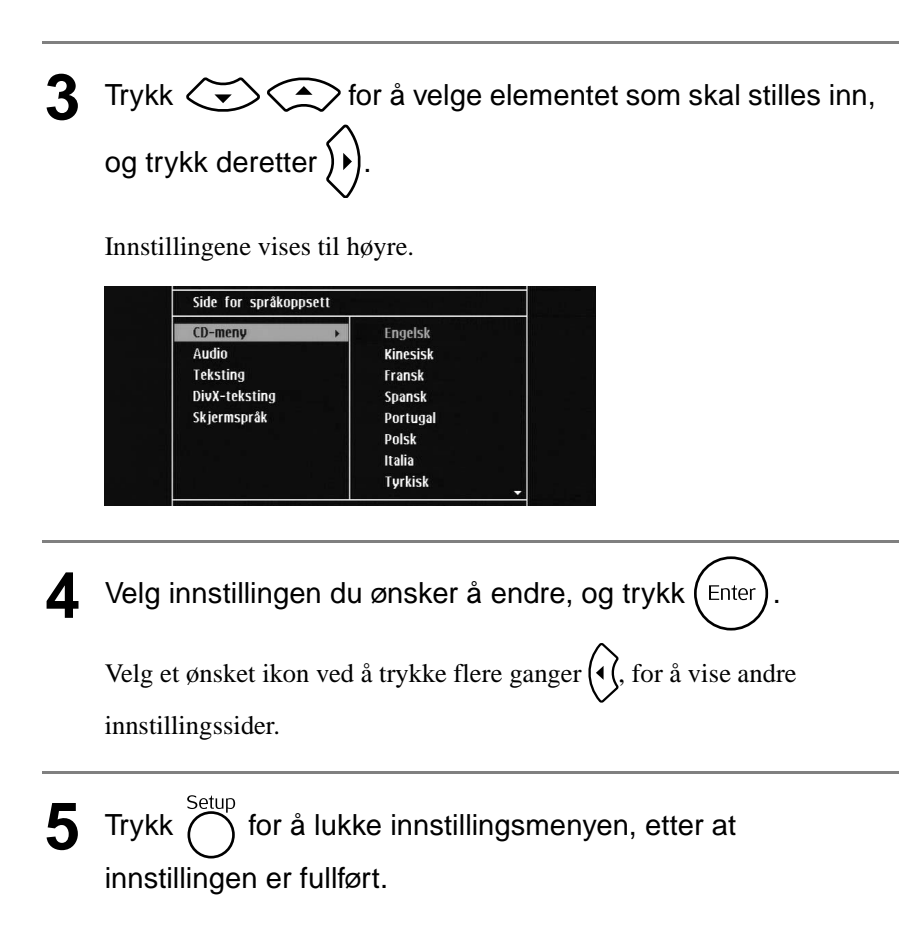

# Menyliste for Innstilling

#### **Språkside**

Løs ut platen før oppsett. Du kan ikke foreta innstillingen nedenfor med en plate i stasjonen.

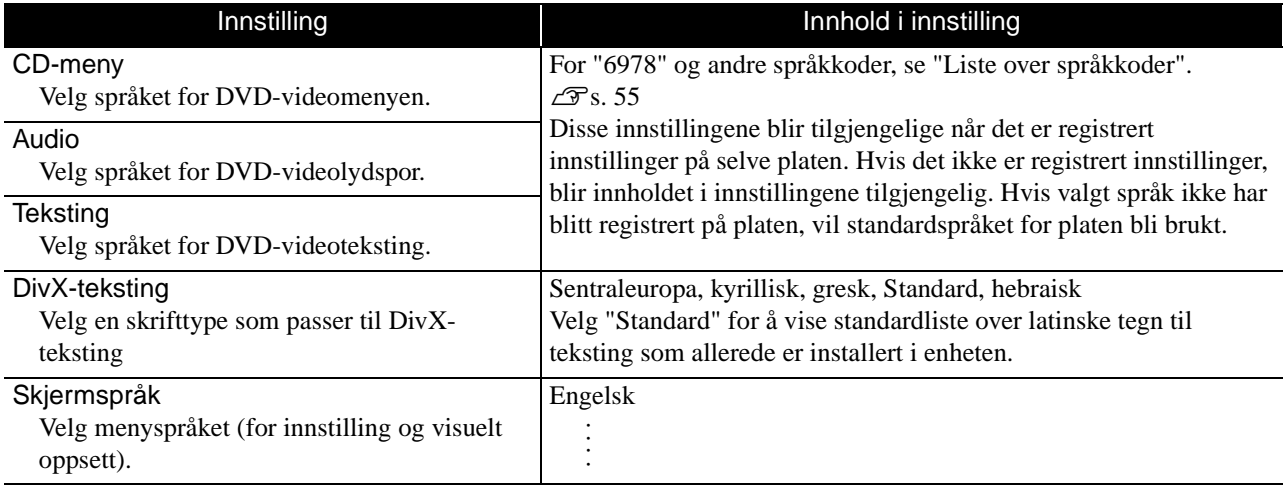

## **Audioside**

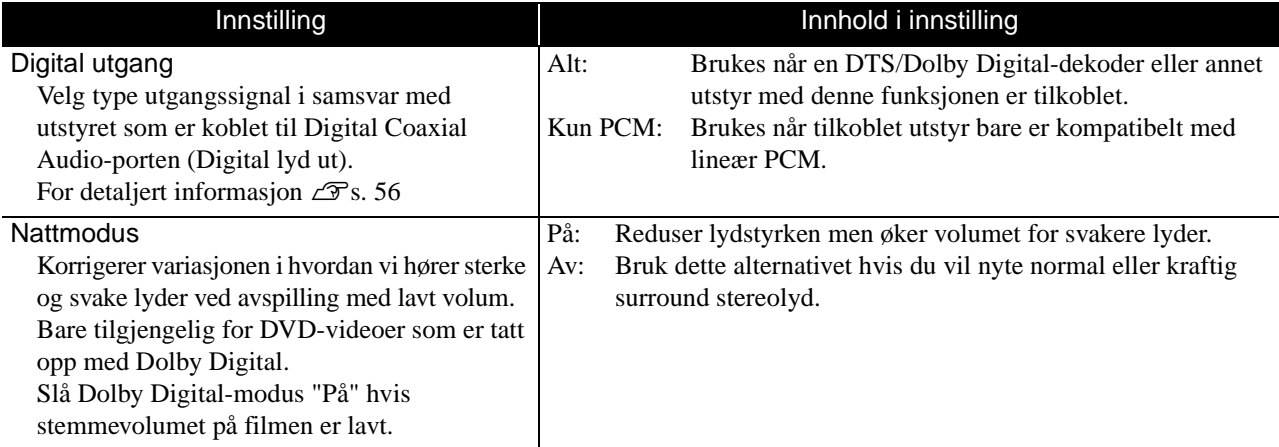

## **Andre side**

<span id="page-55-0"></span>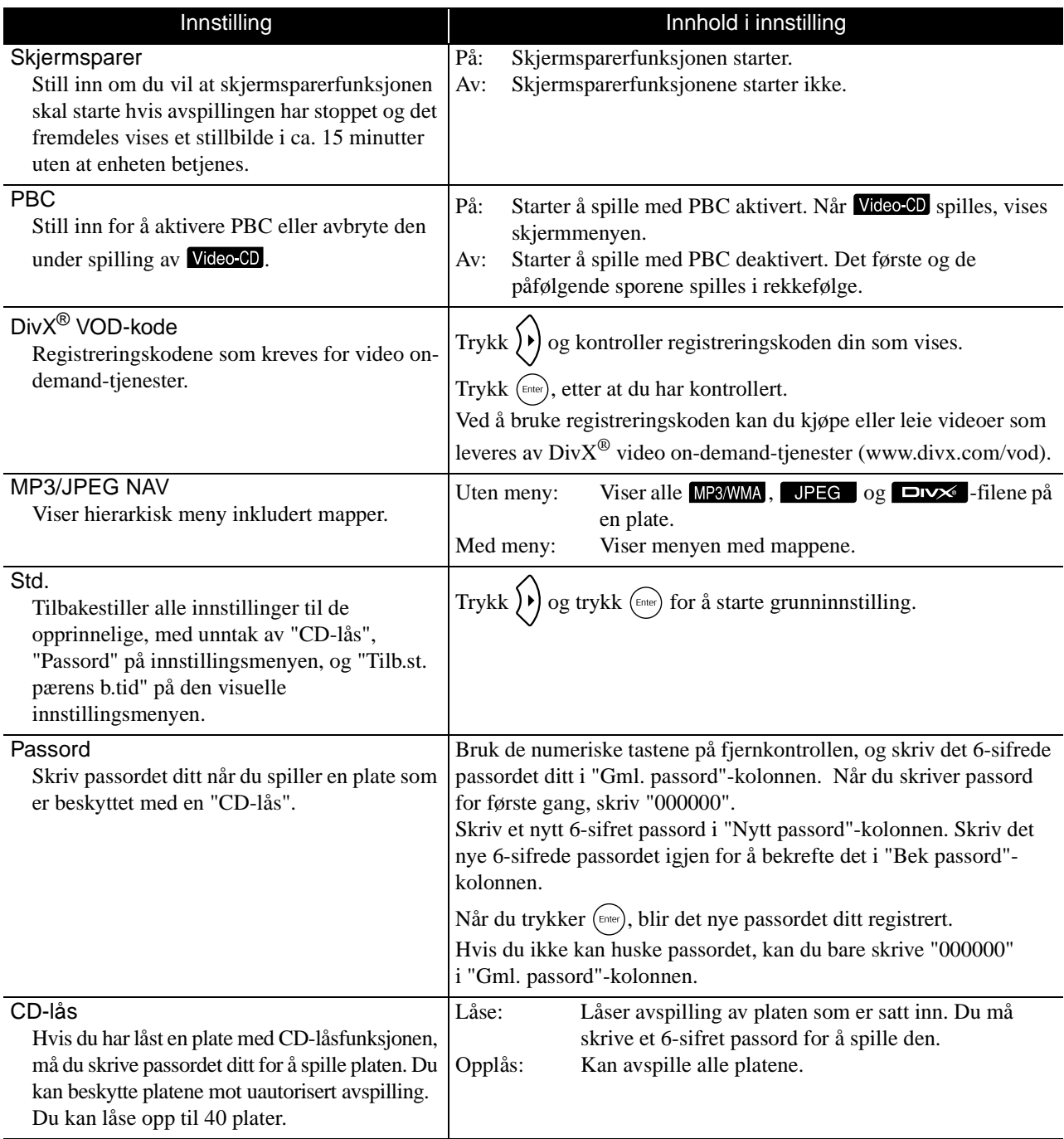

# <span id="page-56-1"></span><span id="page-56-0"></span>Liste over språkkoder

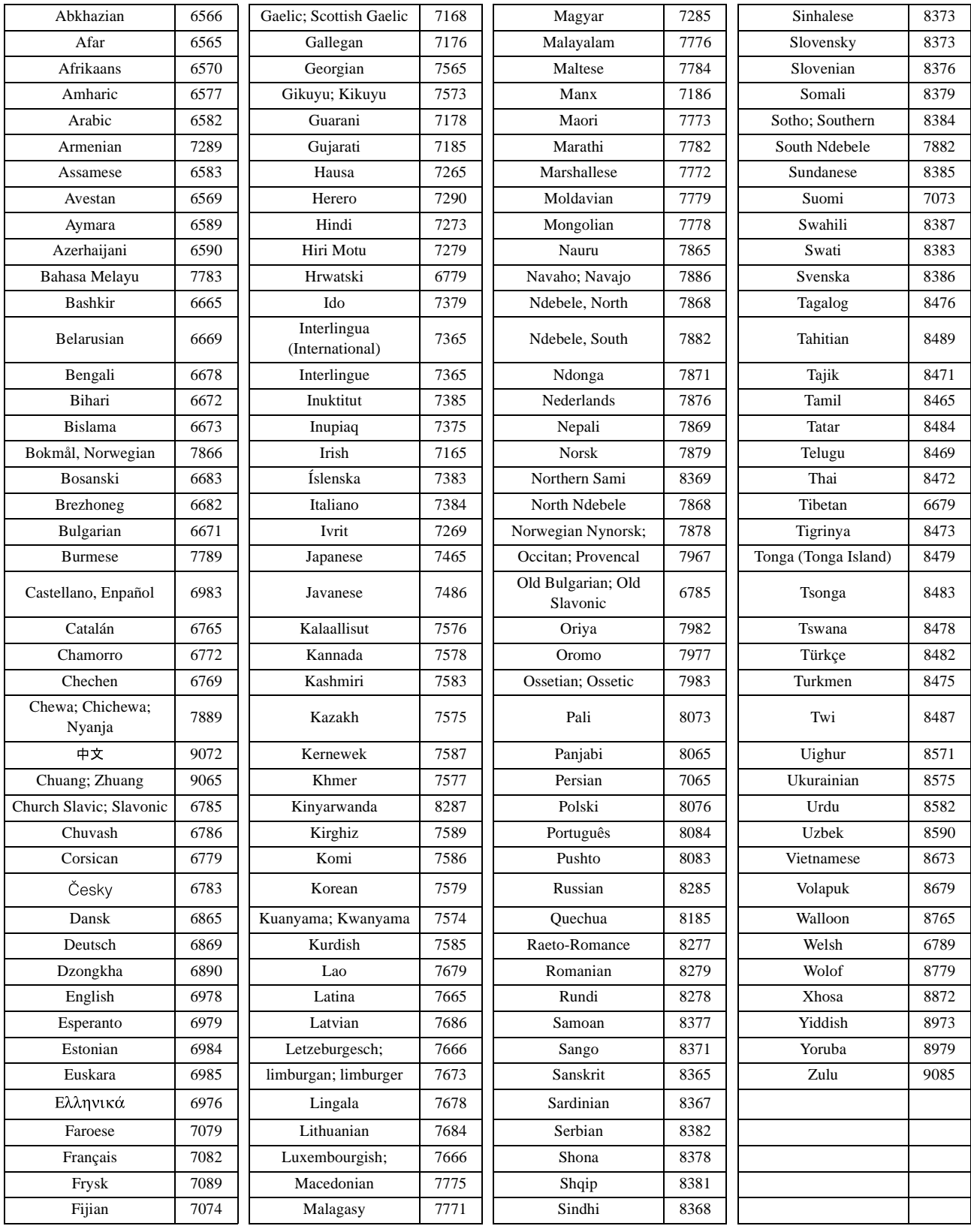

# "Dig. utsignal"-innstillingene og utsignalene

<span id="page-57-1"></span><span id="page-57-0"></span>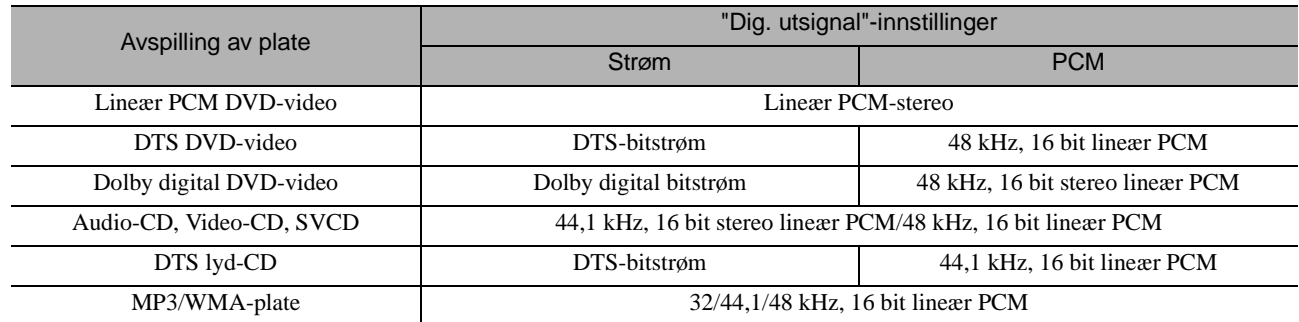

# **Bruk og funksjon i visuelt oppsettmenyen**

Du kan justere lysstyrke, kontrast og andre verdier for det projiserte bildet.

# Bruke visuelt oppsettmenyen

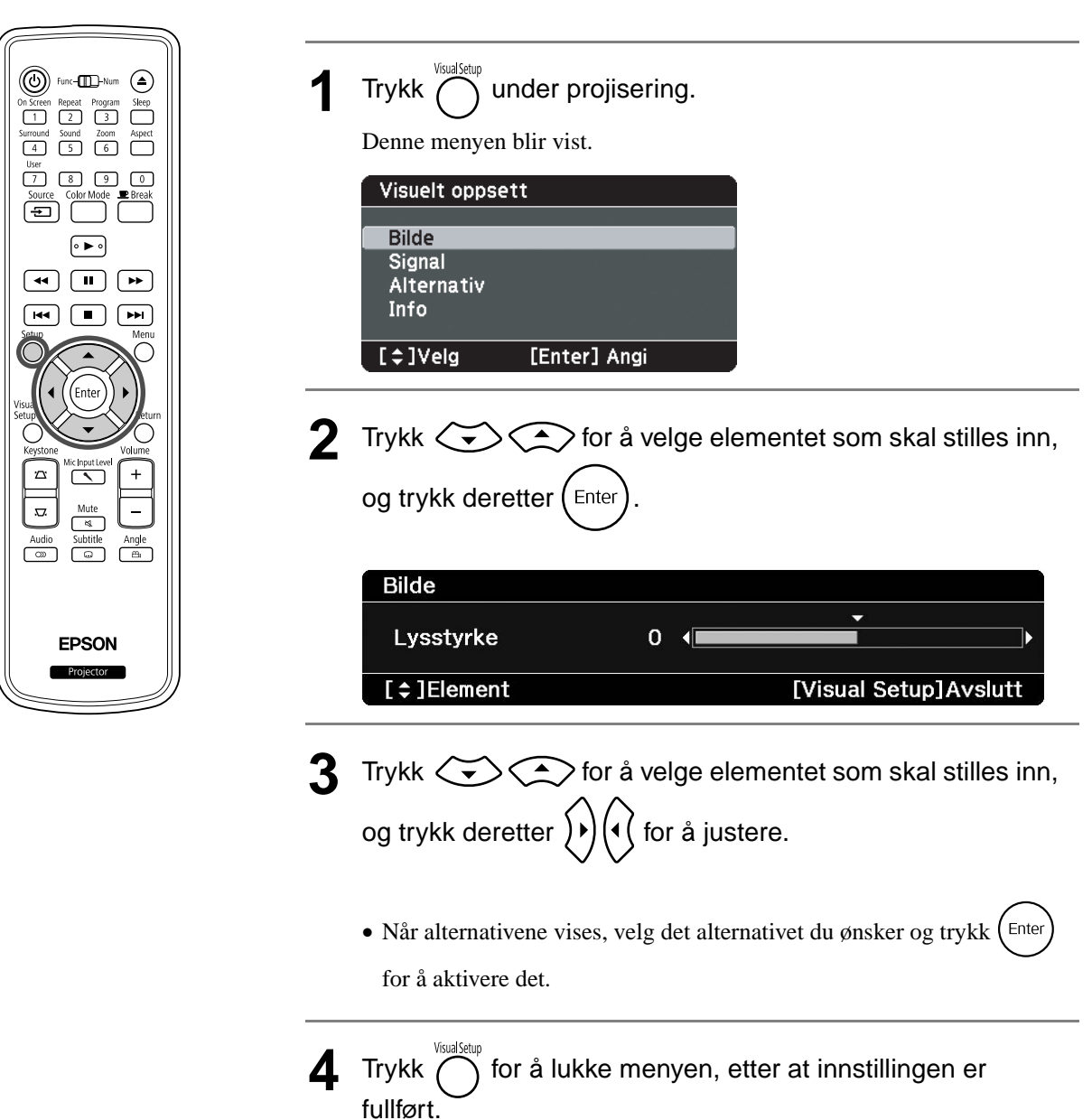

# Visuelt oppsettmeny

#### **Bildeside**

Når fargemodus er satt til "Automatisk", kan du ikke foreta innstillingen.  $\mathcal{B}$ [s. 25](#page-26-0)

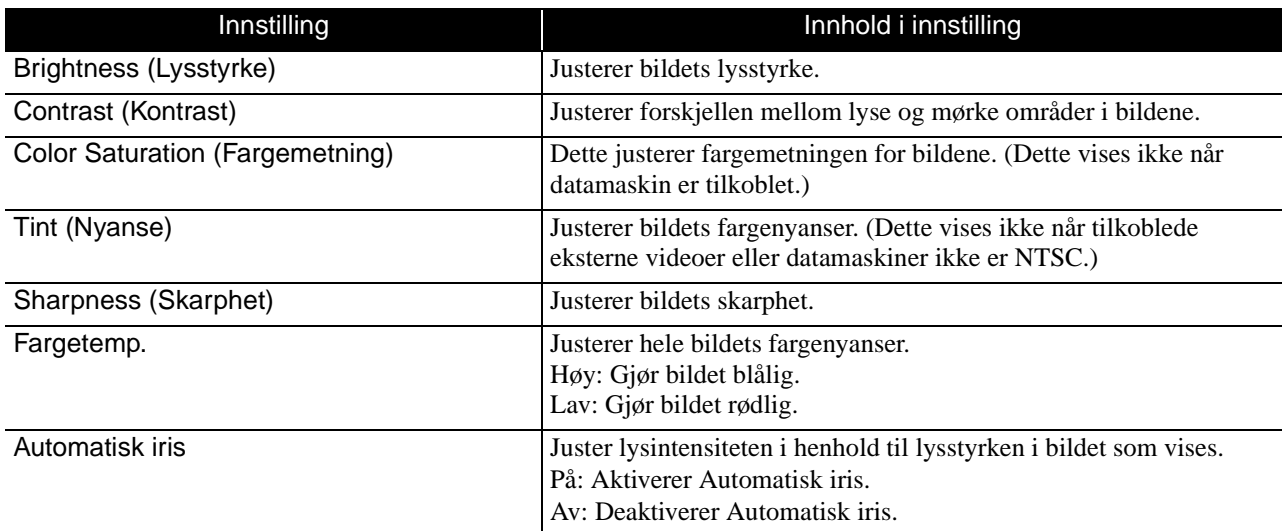

## **Signal-side**

<span id="page-59-0"></span>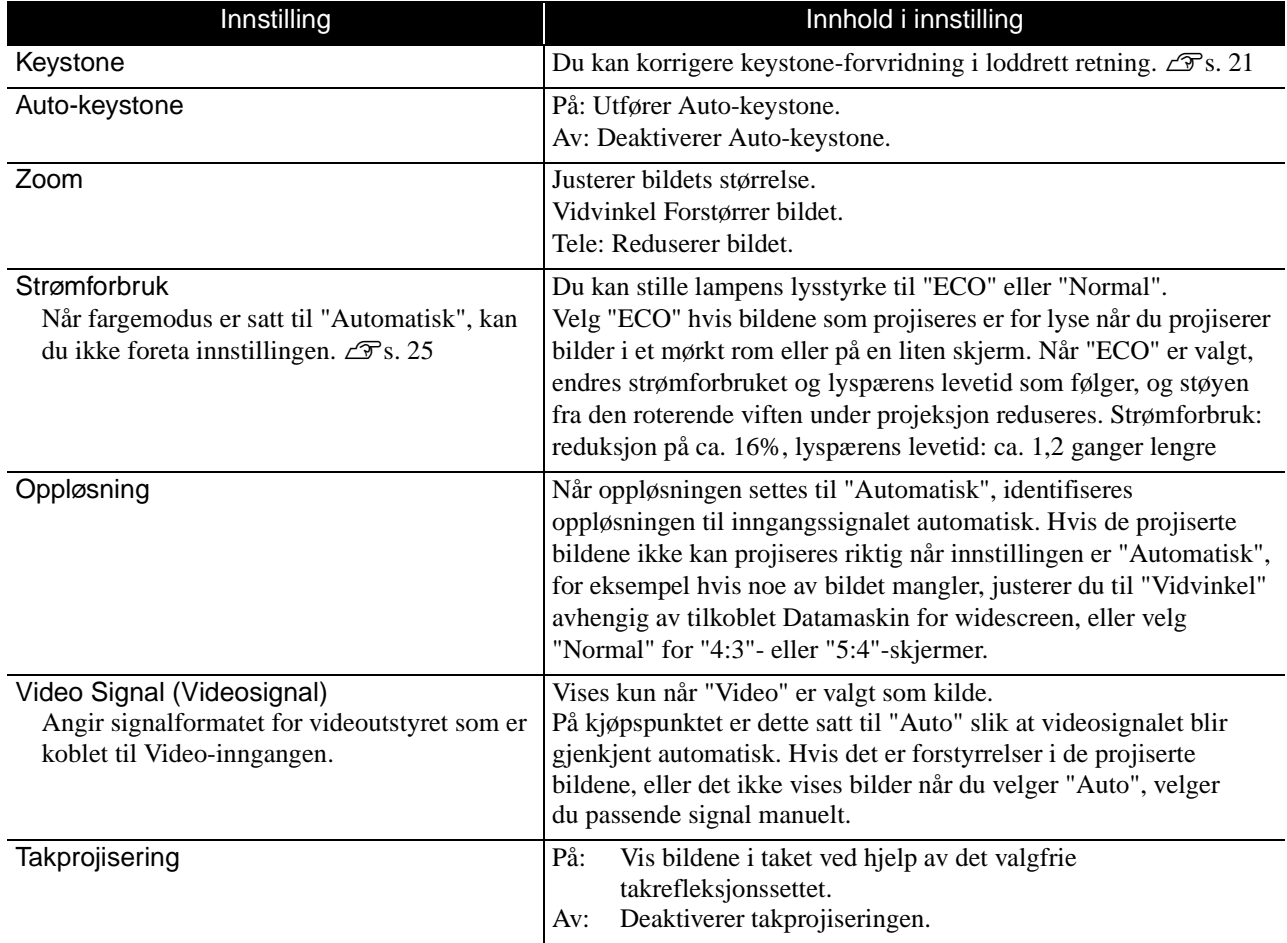

## **Alternativside**

<span id="page-60-0"></span>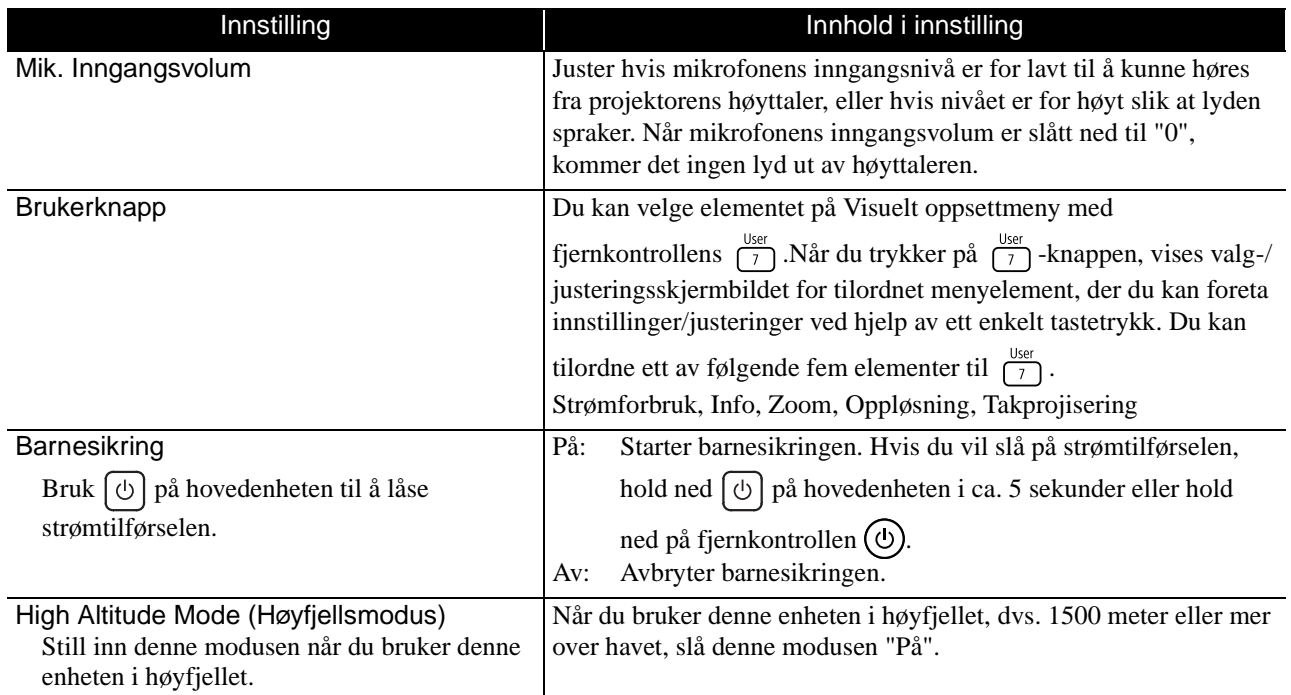

### <span id="page-60-2"></span><span id="page-60-1"></span>**Infoside**

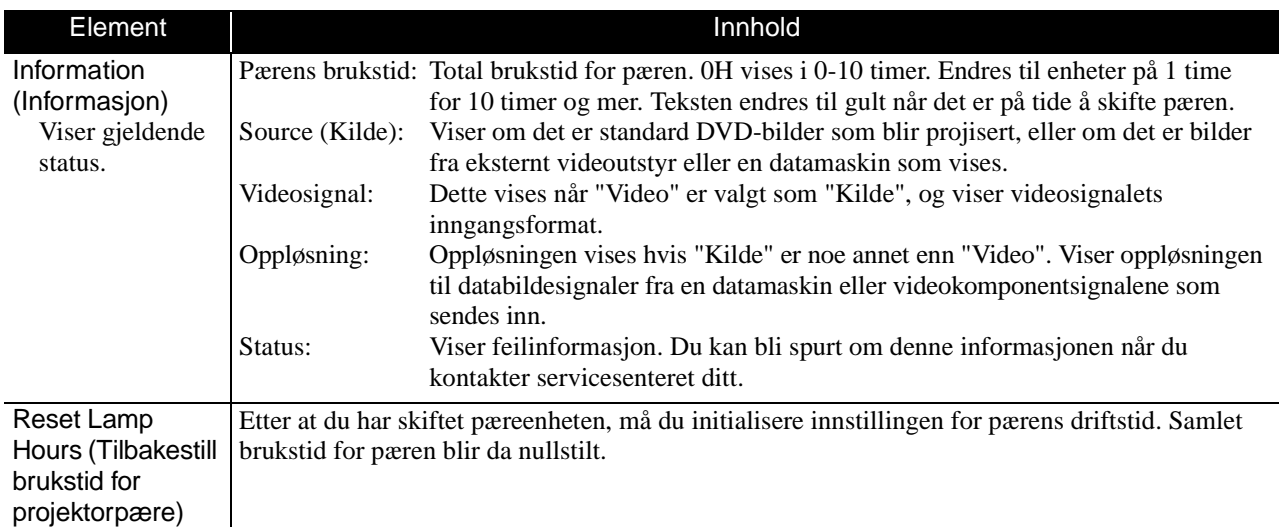

# **Sikkerhetsfunksjoner**

# Tyveribeskyttelseslås

Det følger med følgende sikkerhetsutstyr for projektoren for å hindre at den blir stjålet.

• Sikkerhetsåpning

Sikkerhetsåpningen er kompatibel med Microsaver Security System fra Kensington. Du finner mer informasjon om Microsaver Security System på Kensingtons nettside. http://www.kensington.com/.

• Installasjonspunkt for sikkerhetskabel

En kommersielt tilgjengelig kabellås for tyveribeskyttelse kan føres gjennom installasjonspunktet for å feste projektoren til et skrivebord eller en stolpe.

#### **Installasjon av kabellåsen**

Før en kabellås gjennom installeringspunktet. Se dokumentasjonen som følger med kabellåsen for låseinstruksjoner.

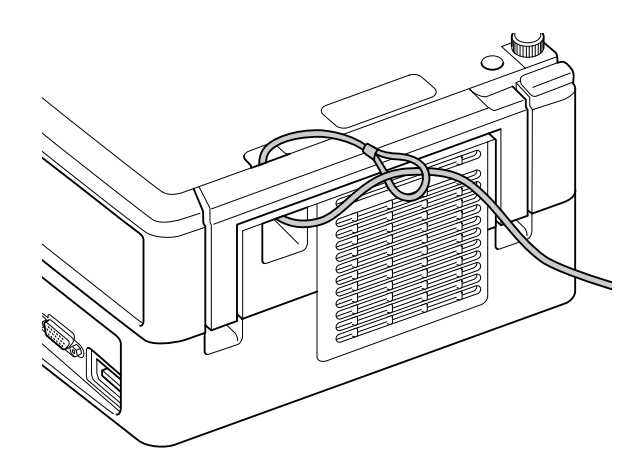

# **Tillegg**

# **Feilsøking**

Oransie

-Ò. 没 I  $\circ$ 

# Lese indikatorlampene

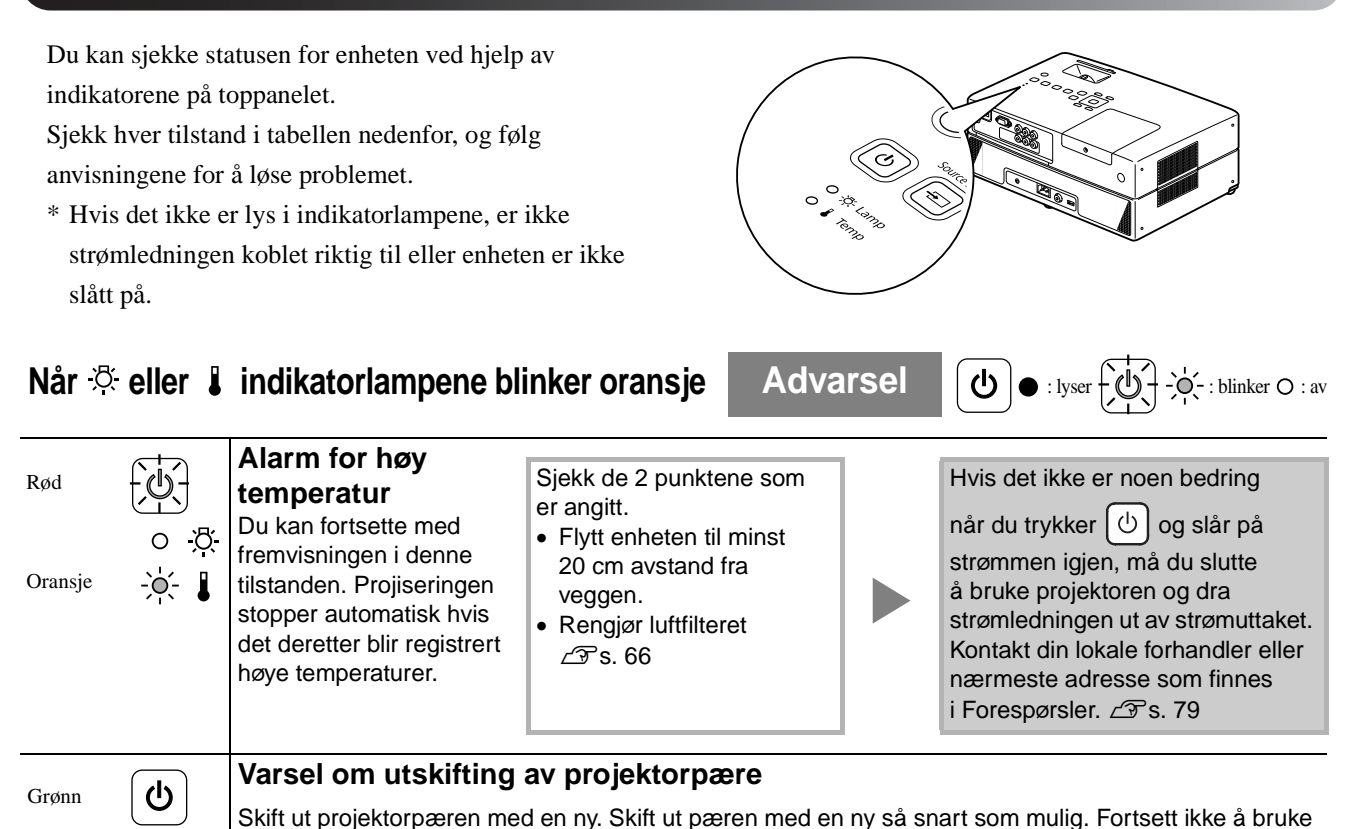

<span id="page-62-0"></span>pæren i denne tilstanden, den kan eksplodere.  $\angle\mathcal{T}$ [s. 69](#page-70-0)

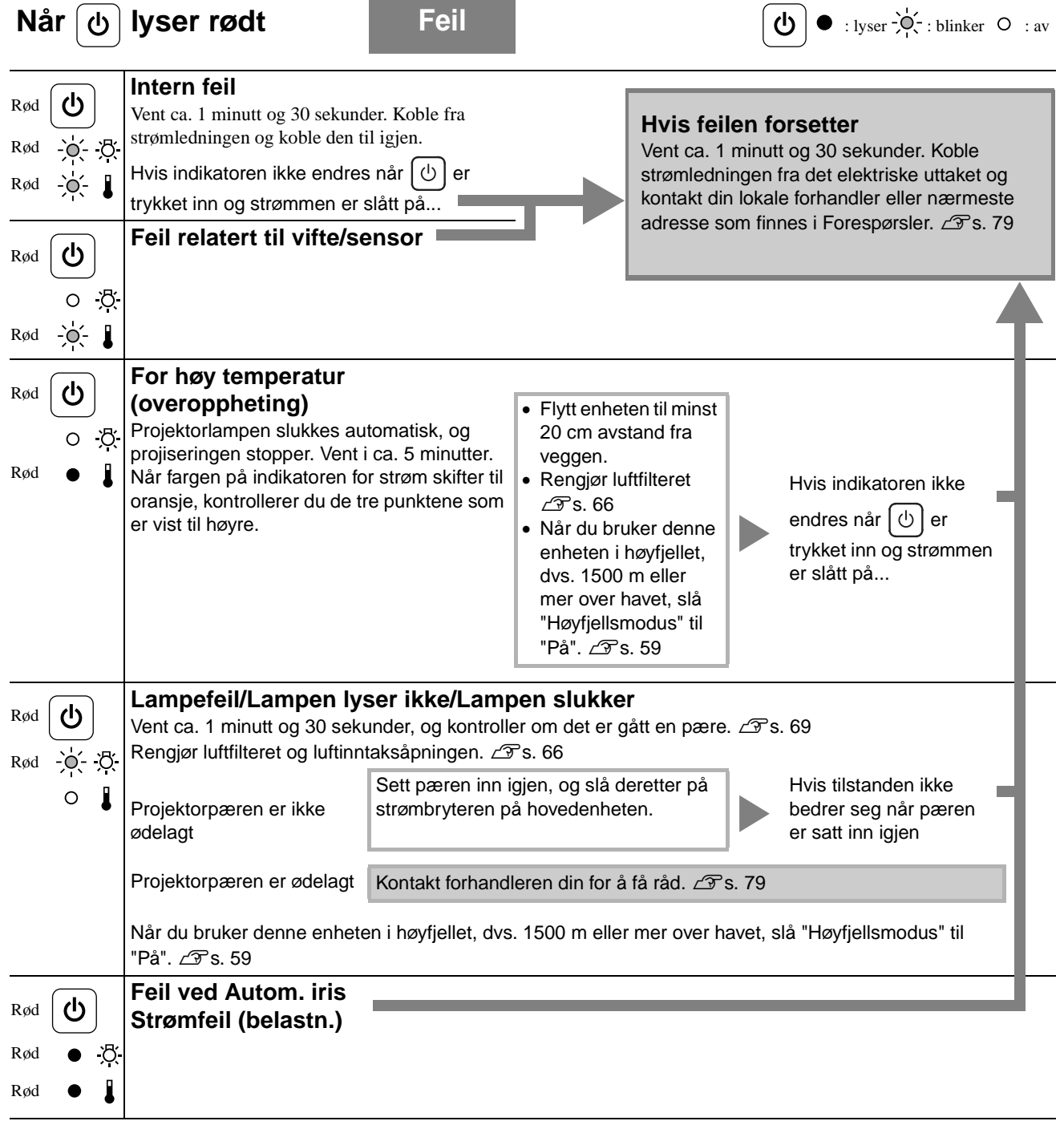

ä

<span id="page-64-0"></span>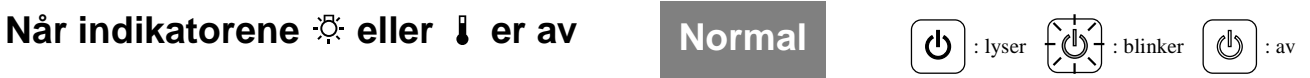

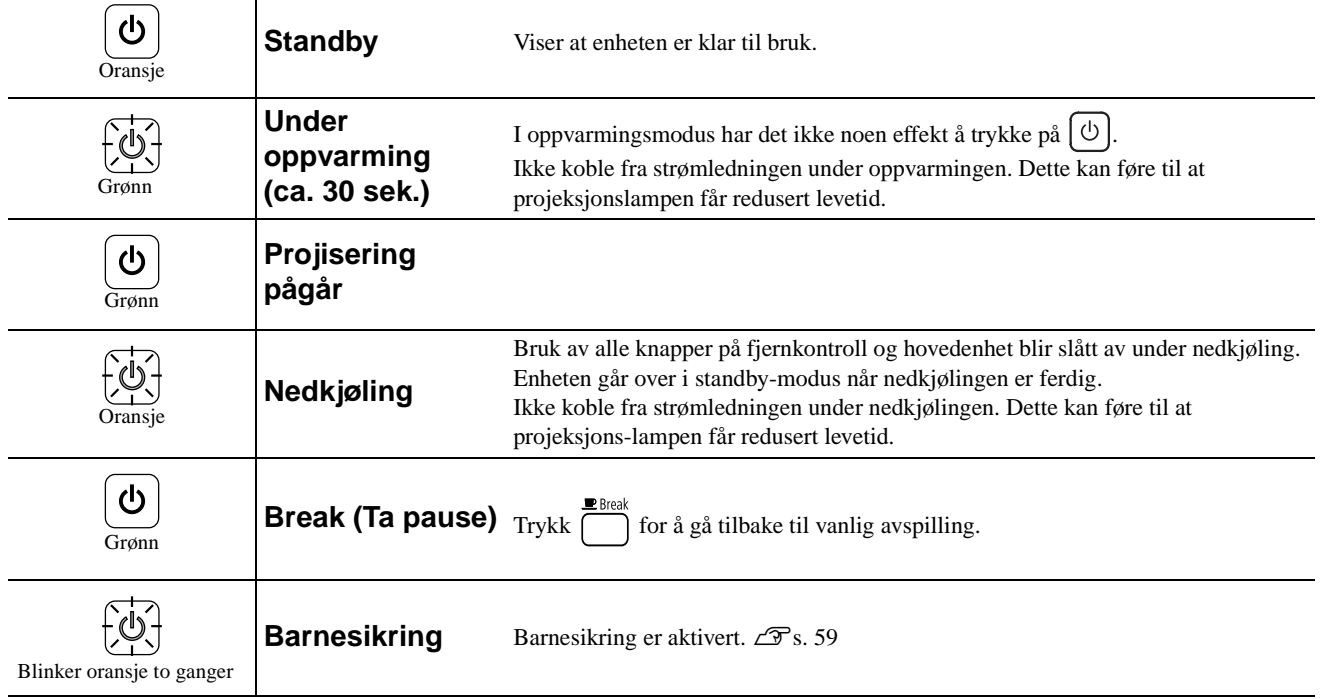

# <span id="page-65-0"></span>Når lampene ikke gir hjelp

Hvis enheten ikke fungerer normalt, kan du se i oversikten nedenfor før du ber om reparasjon. Hvis dette ikke hjelper til å få enheten til å fungere, må du kontakte forhandleren for å få hjelp.

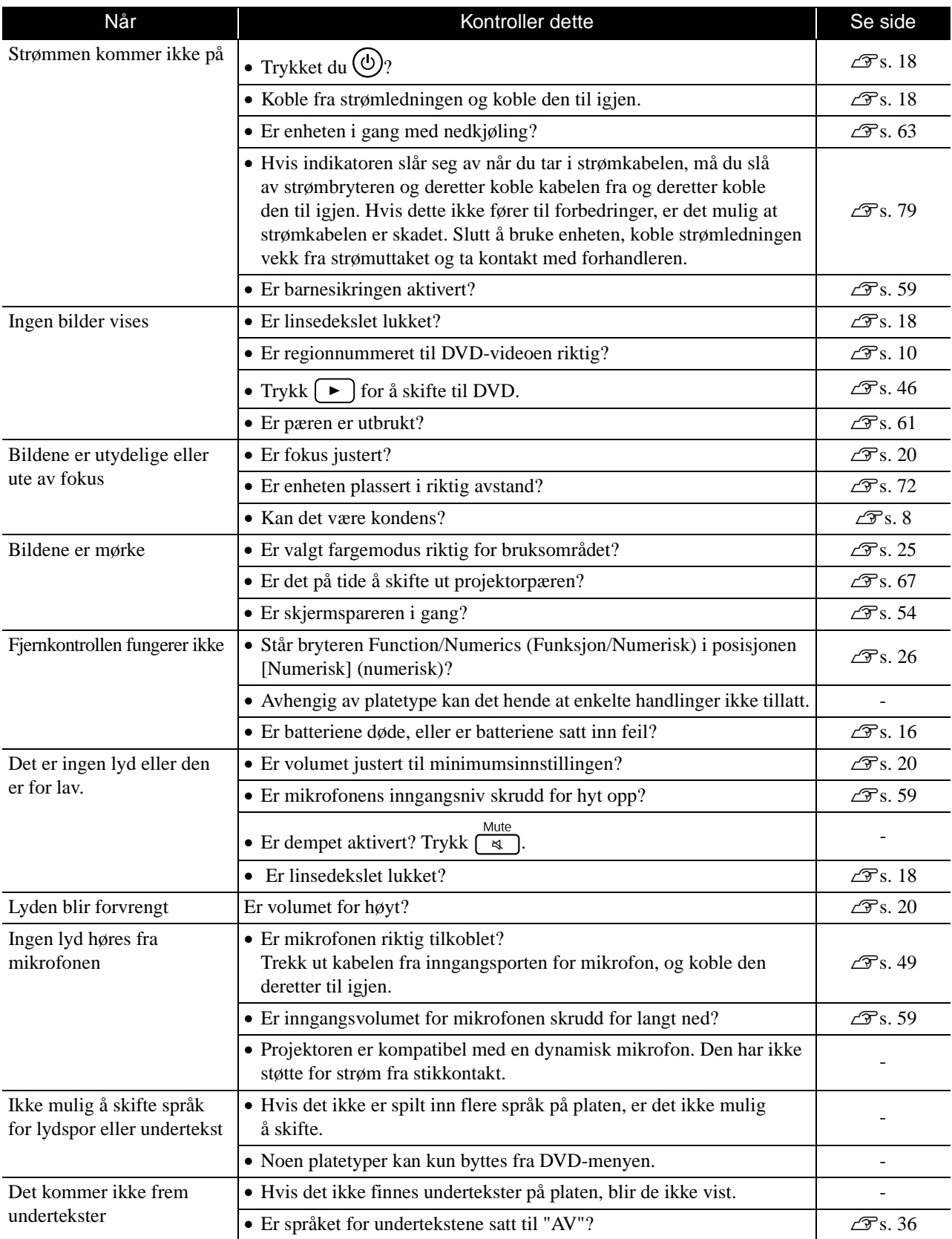

# **Ved bruk av ekstern video- eller datamaskinmodus**

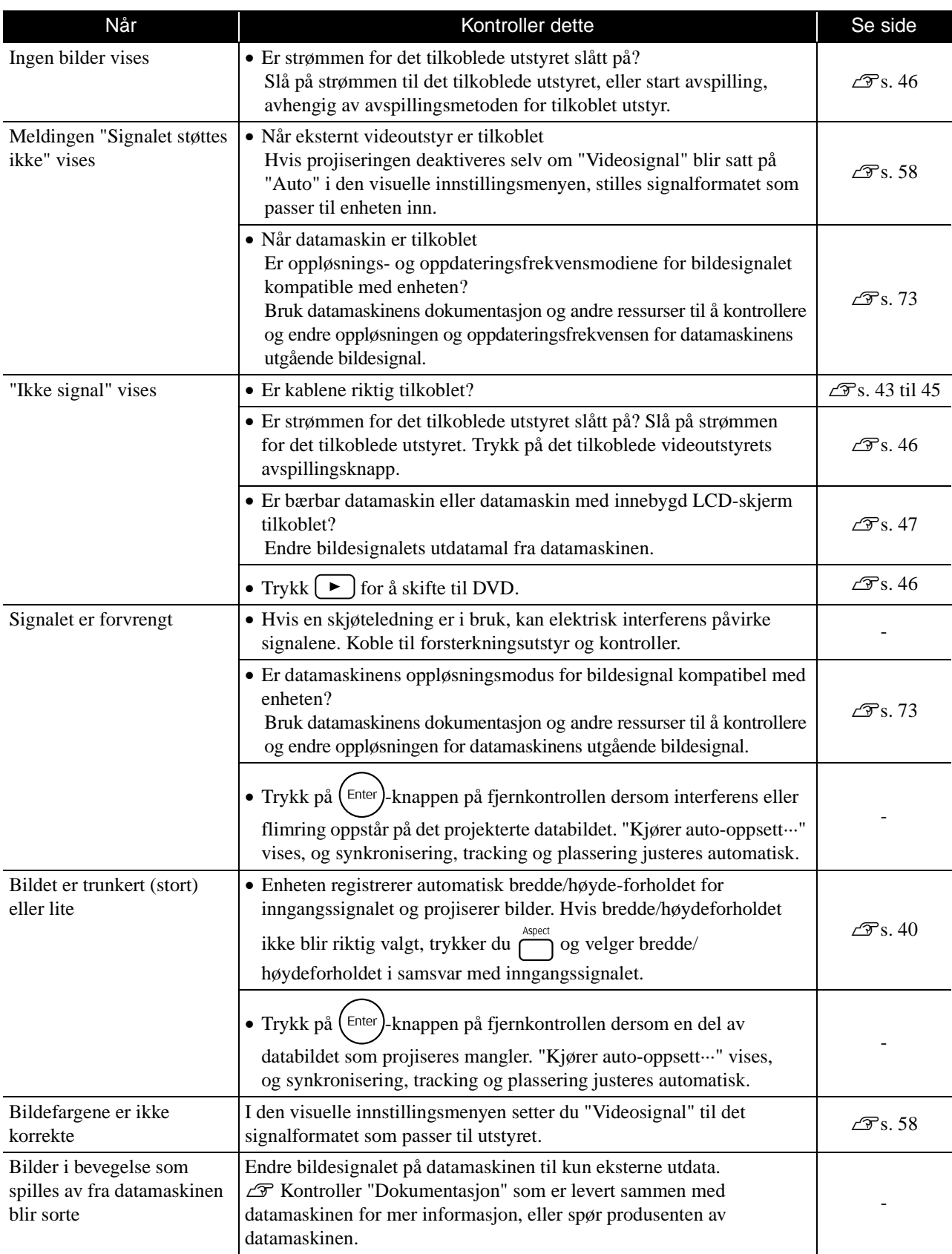

# **Vedlikehold**

Denne delen beskriver vedlikeholdsoppgaver som rengjøring av enheten og utskifting av forbruksvarer.

### **Forsiktig**

Koble strømledningen fra det elektriske uttaket, før du begynner vedlikeholdet.

# Rengjøring

#### <span id="page-67-0"></span>**Rengjøre luftfilteret og luftinntaksåpningen**

Når luftfilteret eller luftinntaksåpningen begynner å fylles med støv, eller når meldingen "Enheten er overopphetet. Kontroller at ingenting tetter igjen luftinntaket, og rengjør eller skift ut luftfilteret." vises, du må fjerne støv fra luftfilteret og lufteinntaksåpningene med en støvsuger.

#### Forsiktig

- Hvis det samler seg støv på luftfilteret eller i luftinntaksåpningen, kan temperaturen i enheten stige, noe som kan føre til driftsproblemer, samt at driftstiden for de optiske delene forkortes. Vi anbefaler at disse delene rengjøres minst hver tredje måned. Hvis enheten brukes i spesielt støvete omgivelser, bør den rengjøres oftere.
- Ikke skyll Luftfilter i vann. Ikke bruk rengjøringsmidler eller løsningsmidler.

### **Rengjøre hovedenheten**

Overflaten rengjøres ved å tørke den forsiktig med en myk klut.

Hvis enheten er spesielt skitten, fukter du kluten med vann som er tilsatt små mengder nøytralt vaskemiddel. Deretter vrir du kluten godt opp før du bruker den på enhetens overflate.

### **Rengjøre projektorlinsen**

Bruk en klut til rengjøring av glass som finnes i vanlig handel for å tørke forsiktig av linsen.<br>Ikke tørk av linsen med grove materialer eller utsett linsen for

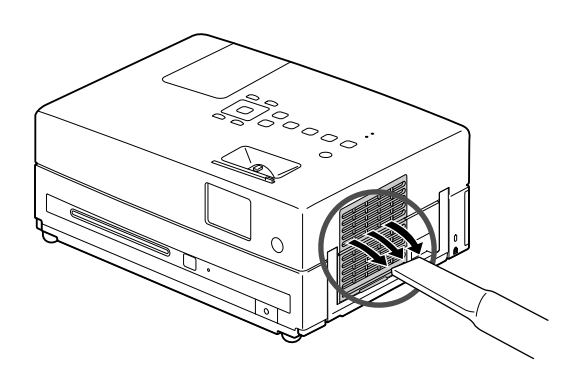

#### Forsiktig

Ikke bruk flyktige midler som voks, alkohol eller løsemidler for å rengjøre enhetens overflate. Disse kan få enheten til å vri seg samt få overflatebehandlingen til å flake av.

#### Forsiktig

støt – da den lett kan skades.

#### **Utskiftingstakt for luftfilteret**

Når luftfilteret blir skittent eller går i stykker

#### <span id="page-68-0"></span>**Utskiftingstakt for projektorpære**

- Meldingen "Bytt lampe" vises på skjermen når projektoren startes.
- Det projiserte bildet blir mørkere eller begynner å bli dårligere.

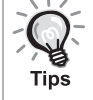

• For å opprettholde opprinnelig lysstyrke og bildekvalitet, blir meldingen om skifte av projektorpære vist etter omtrent 3900 timers bruk. Tiden det tar før meldingen vises, vil variere avhengig av innstillingene for fargemodus og hvilke forhold enheten har vært brukt under.

- Hvis du fortsetter å bruke projektorpæren etter du har fått denne meldingen, øker sjansen for at pæren kan gå i stykker. Når meldingen om utskifting av projektorpære vises, skifter du ut pæren med en ny så snart som mulig, selv om den fortsatt virker.
- Projektoren må ikke slås på umiddelbart etter at den er slått av. Hvis projektoren slås hyppig på og av, kan lyspærenes levetid forkortes.
- Avhengig av projektorpærens karakteristika og måten den brukes på, kan pæren bli mørkere eller slutte å virke før advarselsmeldingen om utskifting av pære vises. Du bør alltid ha en ekstra projektorpære liggende for sikkerhets skyld.

# Valgfritt tilbehør og forbruksvarer

Om ønskelig kan du kjøpe følgende valgfrie tilbehør og forbruksvarer. Denne listen over valgfritt tilbehør ble oppdatert i August 2009. Detaljer om tilbehør kan endres uten forhåndsvarsel, og kan variere avhengig av kjøpsland og område.

#### **Forbruksvarer**

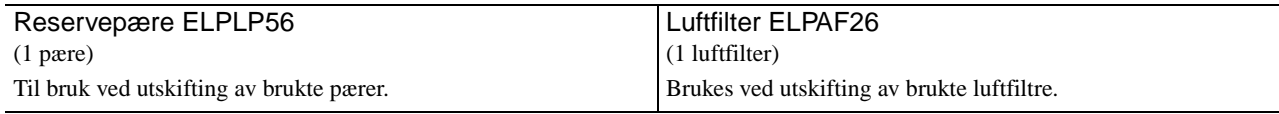

#### **Valgfritt tilbehør**

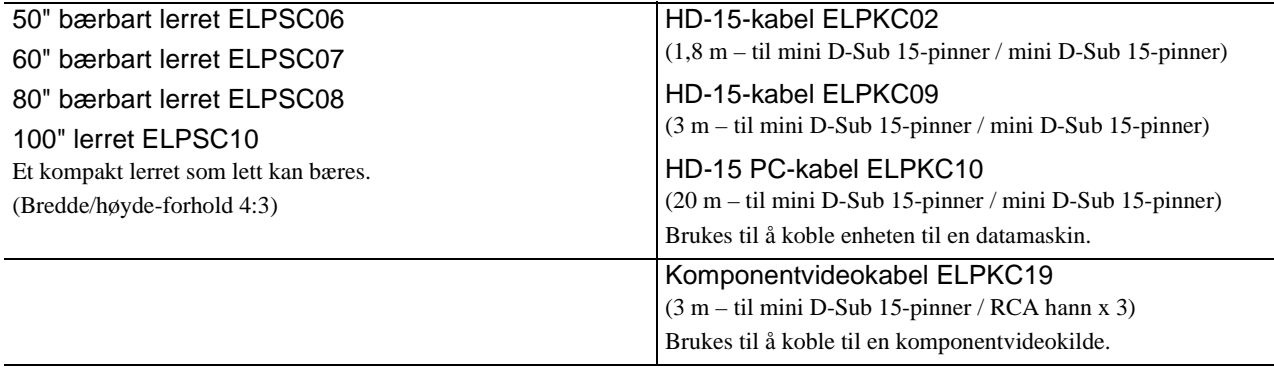

# Skifte ut forbruksvarer

#### **Bytte luftfilter**

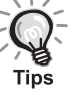

Brukte luftfiltre må avhendes i henhold til lokale bestemmelser. Filter: Polypropylen

Rammer: ABS-harpiks

**1** Slå av strømbryteren og når det høres en kort pipelyd, kobles strømledningen fra.

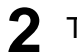

#### 2 Ta av luftfilterdekselet

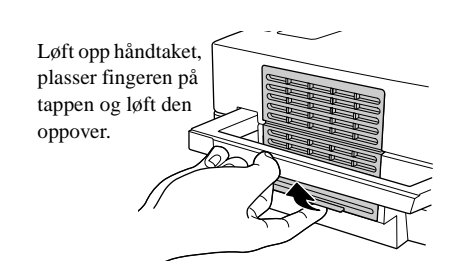

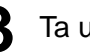

**3** Ta ut det gamle luftfilteret.

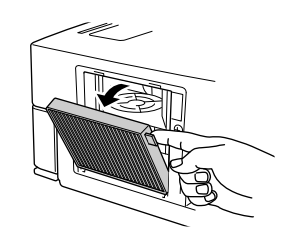

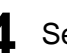

**4** Sett inn det nye luftfilteret

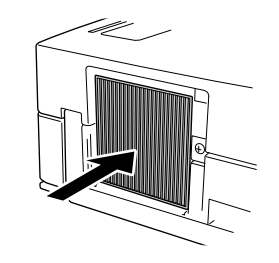

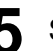

**5** Sett på plass filterdekselet.

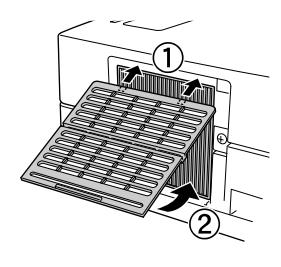

#### <span id="page-70-0"></span>**Bytte projektorpære**

# **Forsiktig**

Projektorpæren er varm umiddelbart etter bruk. Når strømmen har blitt skrudd av, må du la det gå omtrent en time før du skifter ut pæren for å sikre at den er ordentlig avkjølt.

**1** Slå av strømbryteren og når det høres en kort pipelyd, kobles strømledningen fra.

**2** Løsne skruene på lampedekslet med skrutrekkeren som er levert med reservepæren. Skyv pæredekslet mot deg og løft det opp for å fjerne det.

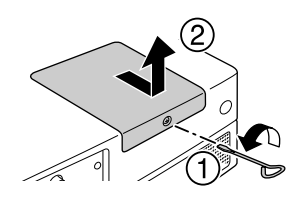

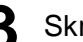

**3** Skru løs festeskruene for pærefestet.

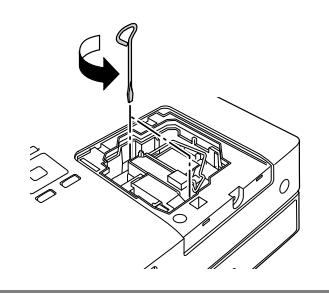

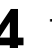

**4** Ta ut den gamle pæren.

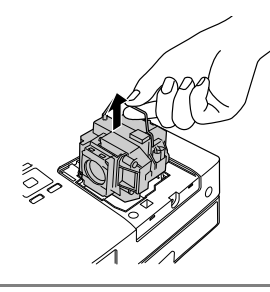

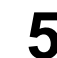

**5** Sett inn den nye pæren.

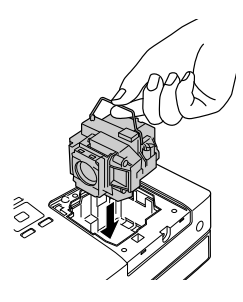

**Tillegg** 

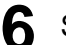

**6** Skru festeskruene for pærefestet godt til.

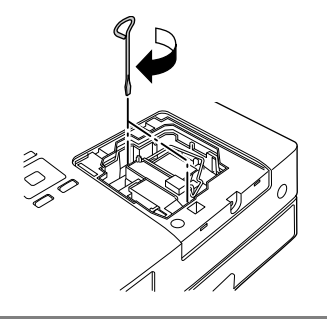

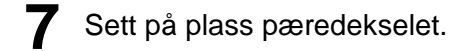

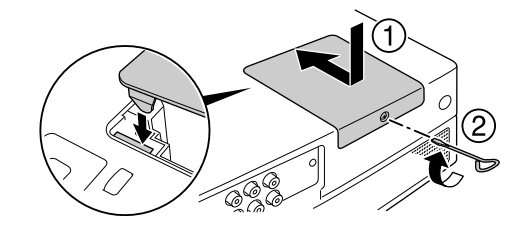

#### Forsiktig

- Sett pæren og pæredekselet ordentlig på plass. Hvis lampedekselet eller lyspæren ikke er riktig festet, vil denne enheten slukkes for å ivareta sikkerheten.
- Dette produktet har en pære som inneholder kvikksølv (Hg). Forhør deg om det lokale regelverket for avhending eller resirkulering. Kast ikke i vanlig avfall.

#### **Tilbakestille pærens driftstid**

Etter at pæren har blitt byttet, må du passe på å initialisere innstillingen for pærens driftstid.

Enheten har en innebygd teller som holder styr på pærens driftstid, og meldingen om utskifting av pæren er basert på denne telleren.

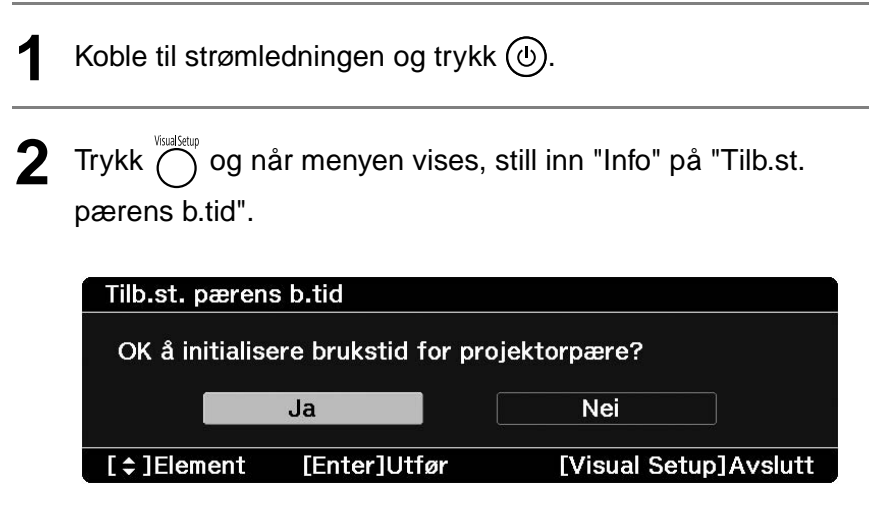
$3$  Velg "Ja" og trykk  $F_{\text{Inter}}$  for å aktivere innstillingen. Tilb.st. pærens b.tid OK å initialisere brukstid for projektorpære?  $Ja$  $N$ ei [≑]Element **LEnter]Utfør** [Visual Setup]Avslutt

# **Projiseringsavstand og størrelse på skjermen**

Se i tabellen nedenfor og plasser enheten i en posisjon som gir den beste mulige projeksjonen for skjermstørrelsen. Verdiene er kun veiledende.

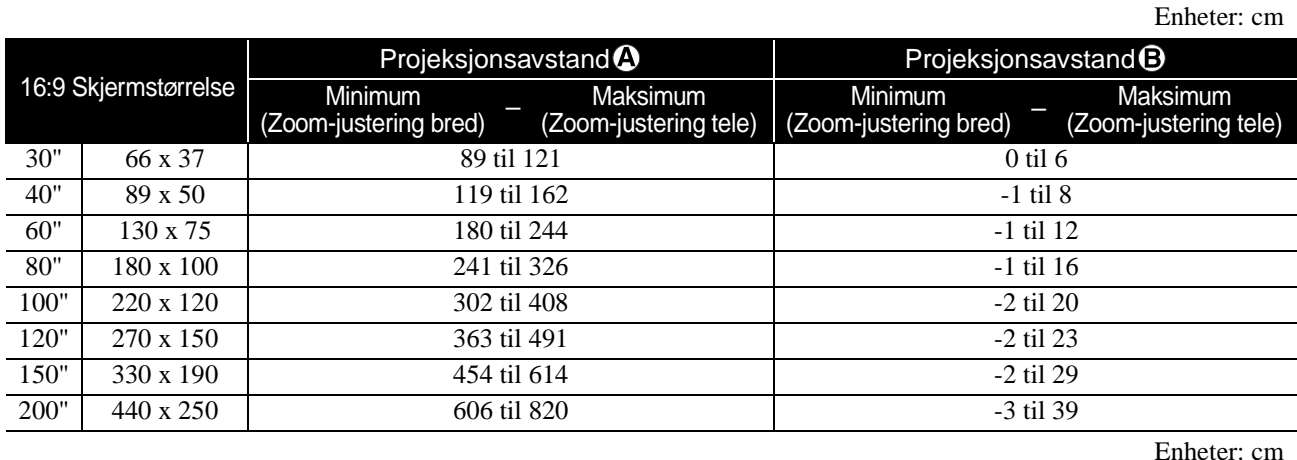

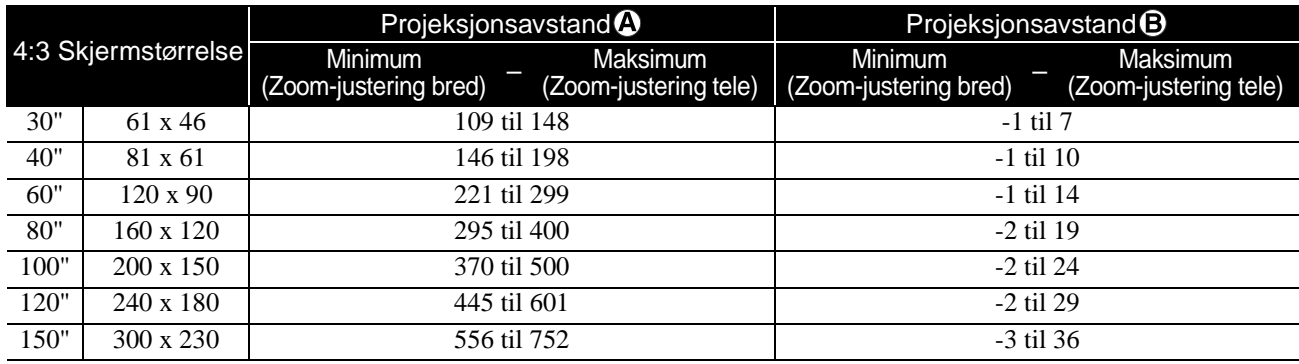

Enheter: cm

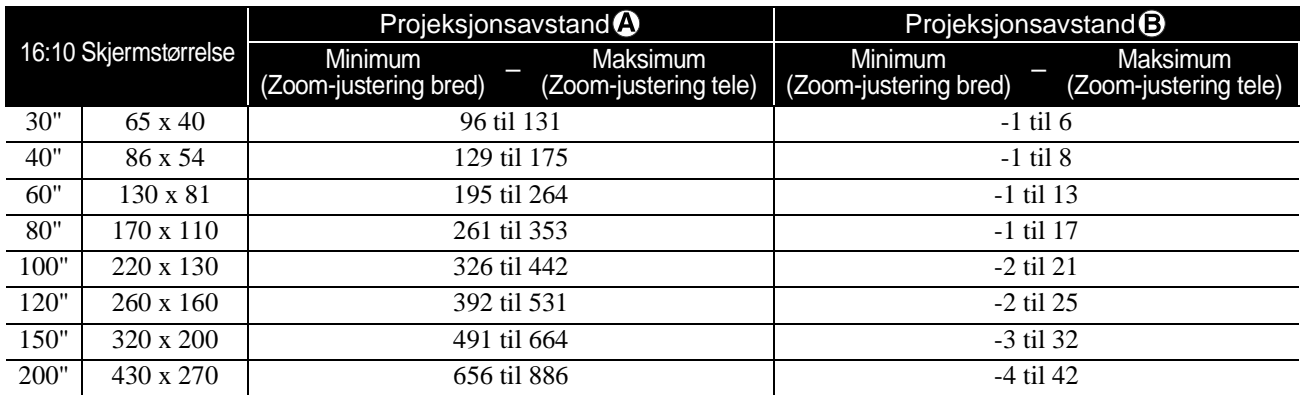

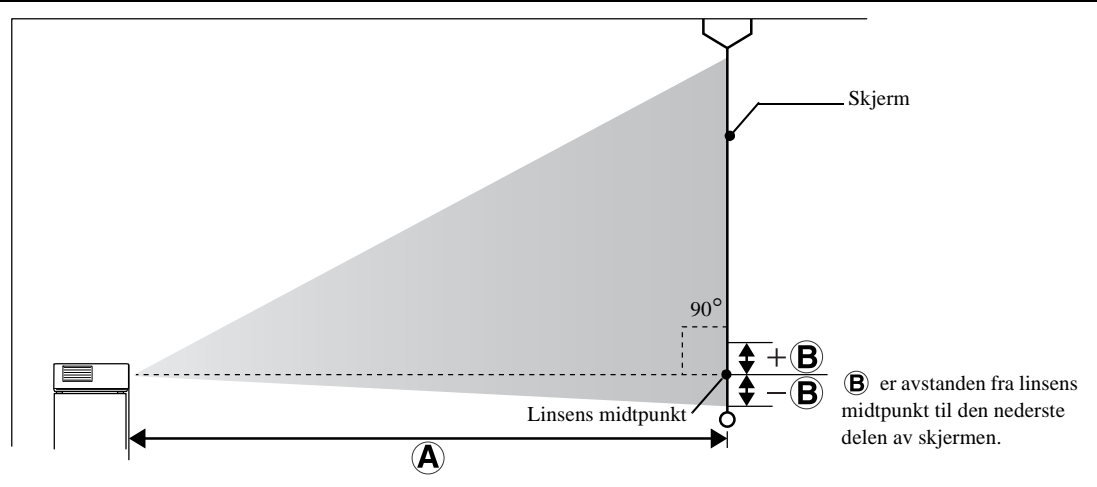

# **Liste over kompatible oppløsninger**

# **Kompositt video** Enheter: punkter

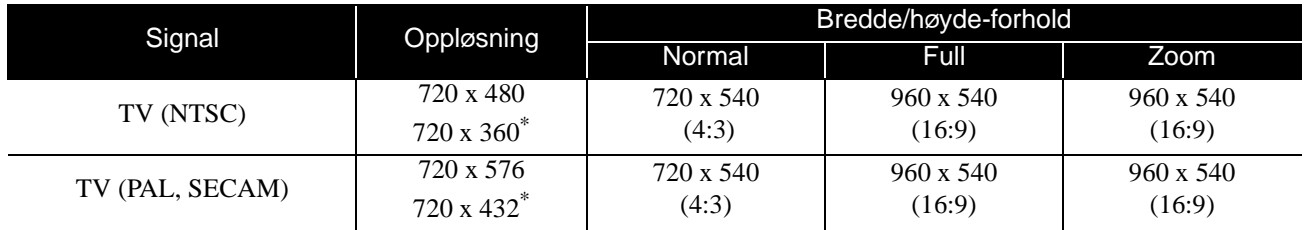

\* Letterbox-signal

# **Komponent video** Enheter: punkter

Signal Oppløsning Bredde/høyde-forhold<br>Normal Full Normal | Full | Zoom SDTV (480 i, 60 Hz) 720 x 480 720 x 360\* 720 x 540 (4:3) 960 x 540 (16:9) 960 x 540 (16:9) SDTV (576 i, 50 Hz) 720 x 576 720 x 432\* 720 x 540 (4:3) 960 x 540 (16:9) 960 x 540 (16:9) SDTV (480 p) 720 x 480 720 x 360\* 720 x 540 (4:3) 960 x 540 (16:9) 960 x 540 (16:9) SDTV (576 p) 720 x 576 720 x 432\* 720 x 540 (4:3) 960 x 540 (16:9) 960 x 540 (16:9) HDTV (720 p) 16:9 1280 x 720 960 x 540 (16:9) - - HDTV (1080 i) 16:9 1920 x 1080 960 x 540<br>(16:9) (16:9) - -

\* Letterbox-signal

# **HDMI** Enheter: punkter

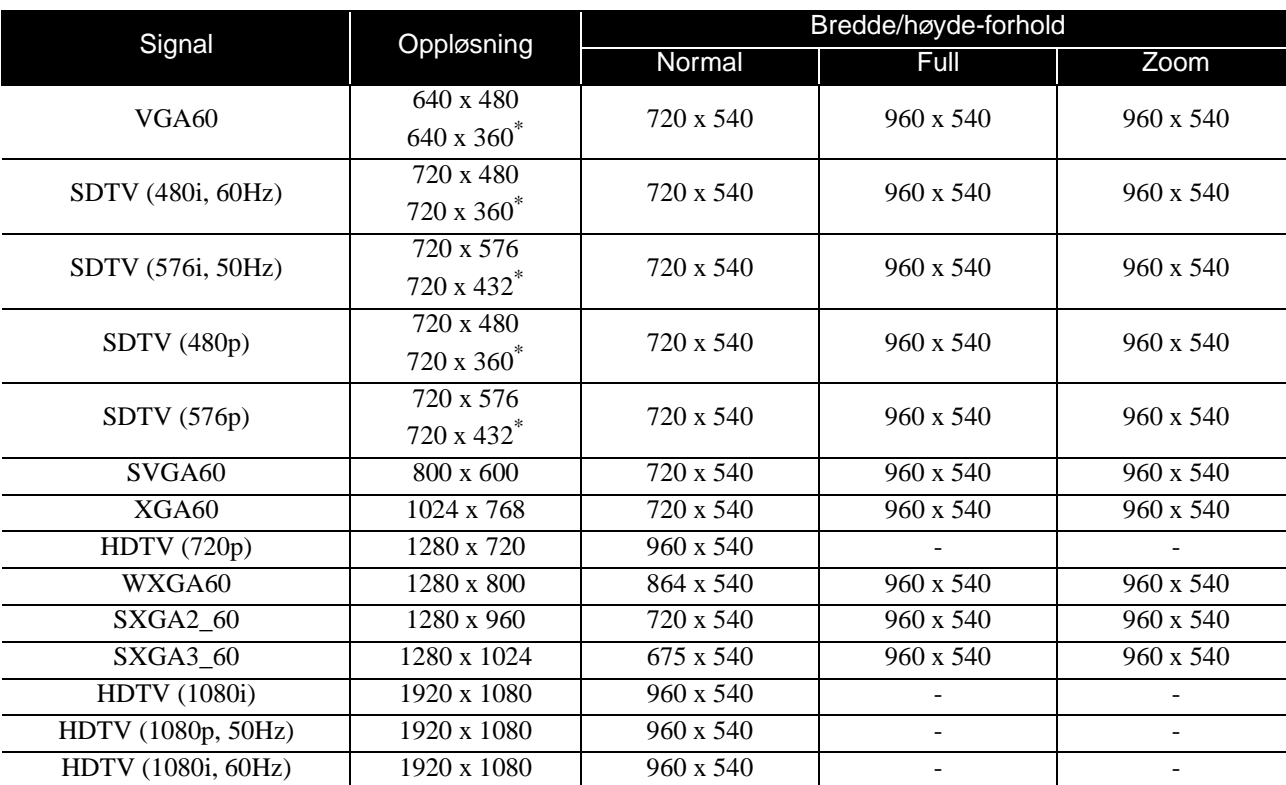

\* Letterbox-signal

# **Databilde** Enheter: punkter

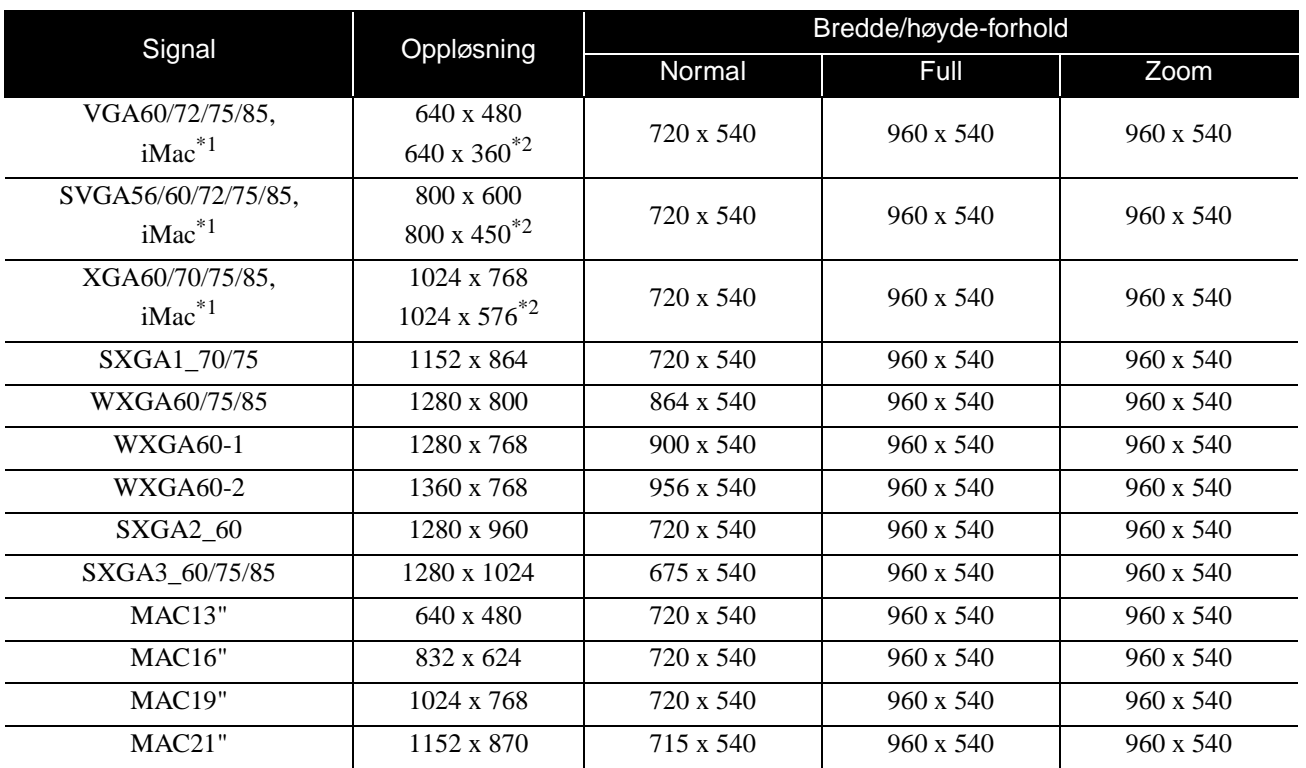

\*1 Det er ikke mulig å koble til modeller uten VGA-utgang.

\*2 Letterbox-signal

Bildet kan likevel bli vist selv om andre inngangssignaler enn de som er angitt over benyttes. Det er imidlertid ikke sikkert at det er støtte for alle funksjoner.

Små bokstaver og lignende vil ikke bli synlig.

# **Liste over kompatible MPEG-formater**

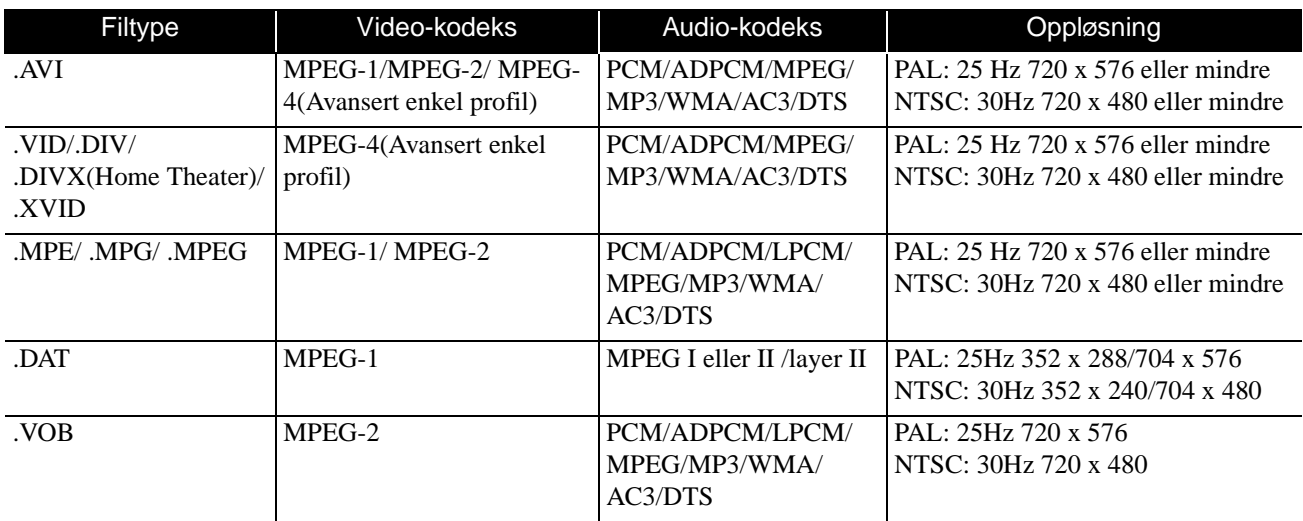

Filformatet må dekke følgende krav

• Oppløsning: opp til 720 x 576

• GMC-punkt (global motion compensation - global bevegelseskompenasjon): Opp til én

• Bithastighet: CD: 5,6 Mbps

DVD: 19Mbps

USB: 5.57 Mbps (Men denne kan værelavere, avhengig av ytelsen til det USB-baserte lagringsmediet).

# **Spesifikasjoner**

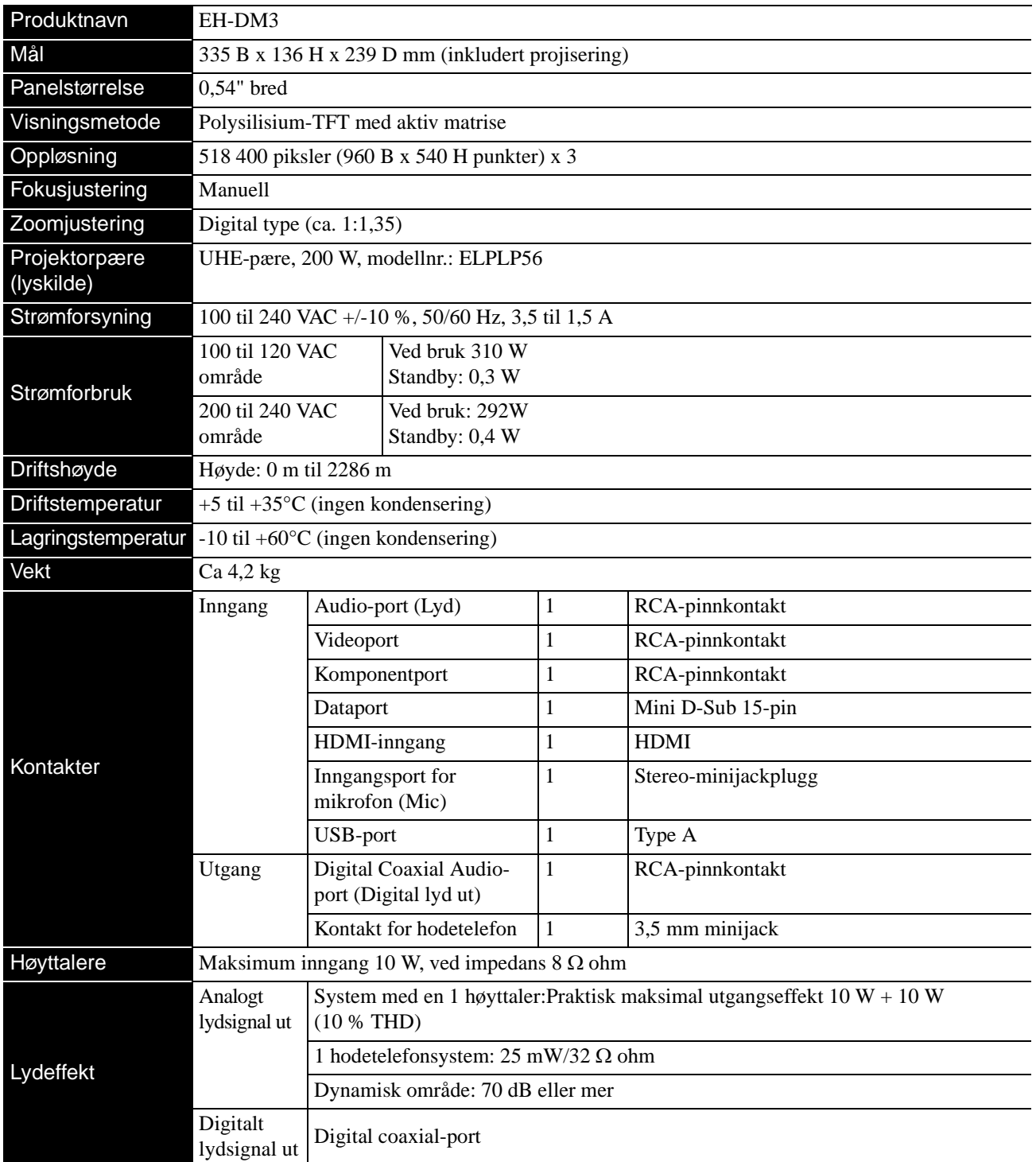

\* USB-portene aksepterer kanskje ikke alle USB-kompatible enheter.

# **Tippevinkel**

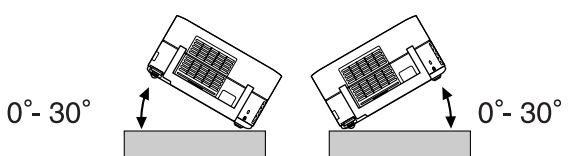

Enheten kan svikte eller kan forårsake en ulykke hvis den tippes mer enn 30 grader.

# **Ordliste**

# **HDMI**

Forkortelse for "High-Definition Multimedia Interface", som er den digitale overføringsstandarden for overføring av bilder og lyd med en ledning. HDMI er etablert hovedsaklig for digital hjemmebruk og PCer, og denne standarden gir

bildesignaloverføring av høy kvalitet uten signalkomprimering. Den har også en digital signal-krypteringsfunksjon.

# **HDTV**

En forkortelse for "High-Definition Television system" som kan brukes på en høy-definisjons TV-innstilling som kan tilfredsstille følgende krav:

- -Vertikal oppløsning 720p eller 1080i eller høyere (hvor "p" referer til progressiv avsøking, og "i" referer til linjesprangavsøking)
- -16:9 bredde/høydeforhold på skjerm

## **JPEG**

Et filformat som brukes ved lagring av bildefiler. De fleste fotografier tatt med digitalkameraer, er lagret i JPEG-format.

## **MP3**

Forkortelse for "MPEG1 Audio Layer-3", en standard for lydkomprimering. Standarden gjør det mulig å redusere datastørrelsen i svært stor grad, samtidig som lydkvaliteten opprettholdes.

## **NTSC**

Forkortelse for "National Television Standards Committee", og navnet på et av de analoge bølgeoverførte fargefjernsynssystemene. Dette systemet brukes i Japan, USA og Latin-Amerika.

## **PAL**

Forkortelse for "Phase Alteration by Line", og navnet på et av de analoge bølgeoverførte fargefjernsynssystemene. Dette formatet brukes i Kina, de vesteuropeiske land, bortsett fra Frankrike, og også i andre afrikanske og asiatiske land.

## **SDTV**

En forkortelse for "Standard Definition Television", og gitt til standard TV-kringkastingssystem som ikke tilfredsstiller HDTV-kravene.

## **SECAM**

Forkortelse for "SEquential Couleur A Memoire", og navnet på et av de analoge bølgeoverførte fargefjernsynssystemene. Dette formatet brukes i Frankrike, Øst-Europa samt tidligere Sovjetunionen, Midt-Østen og enkelte land i Afrika.

## **WMA**

Forkortelse for "Windows Media Audio", en komprimeringsteknologi for lyd, utviklet av Microsoft Corporation i USA. Du kan kode WMA-data med Windows Media Player versjon 7 og 7.1, Windows Media Player for Windows XP eller Windows Media Player 9 Series.

Når du koder WMA-filer, må du bruke programmer som er sertifisert av Microsoft Corporation i USA. Hvis du bruker et program som ikke er sertifisert, er det mulig at det ikke fungerer på riktig måte.

# **YCbCr**

Signaloverføring i fargebar signalbølgeform for aktuelle TV-apparat (NTSC-system). Uttrykkes med Y (signal for lysstyrke) CbCr (kromatinsignal (farge)).

# **YPbPr**

Signaloverføring i fargebar signalbølgeform for Hi-versjon. Uttrykkes med Y (signal for lysstyrke) PbPr (fargeforskjellsignal).

## **Bredde/høyde**

Forholdet mellom et bildes bredde og høyde. HDTV-bilder har et bredde/høyde-forhold på 16:9 og virker strukket. Bredde/høyde-forholdet for standardbilder er 4:3. Denne enheten oppdager automatisk bredde/høyde-forholdet på en plate når den spilles av.

# **Playback control (PBC) (Avspillingskontroll)**

En metode for avspilling av video-CDer. Du kan velge skjermen eller informasjonen du vil se, fra menyskjermen som vises.

# **Termer relatert til plater**

# <span id="page-78-2"></span><span id="page-78-1"></span><span id="page-78-0"></span>**Title (Tittel)/Chapter (Kapittel)/Track (Spor)**

En film på en DVD er delt inn i enheter kalt titler, som kan inneholde et vilkårlig antall kapitler.

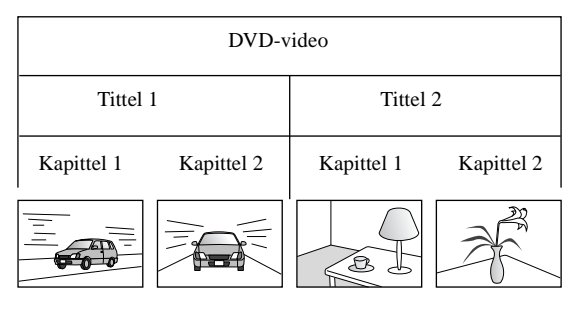

Video- og lyd-CDer er inndelt i enheter kalt spor.

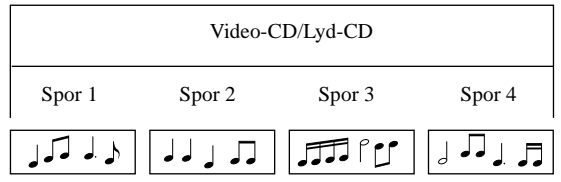

# **Indeks**

# $\overline{A}$

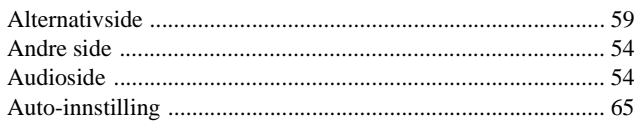

# $\overline{\mathbf{B}}$

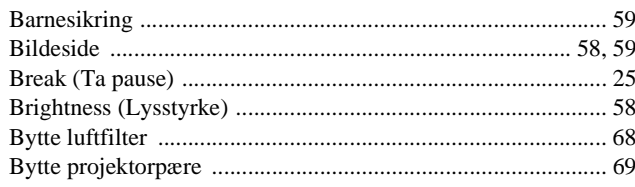

# $\overline{\mathbf{c}}$

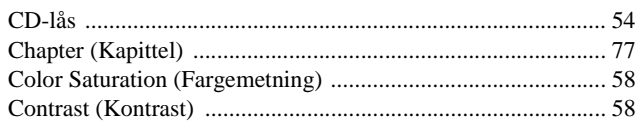

# $\mathbf D$

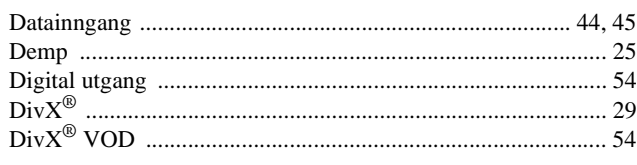

# $\overline{F}$

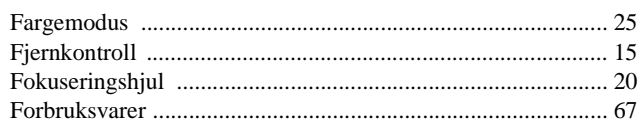

# $\overline{H}$

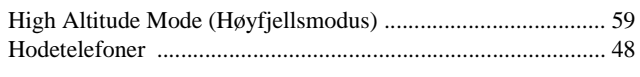

# $\mathbf{I}$

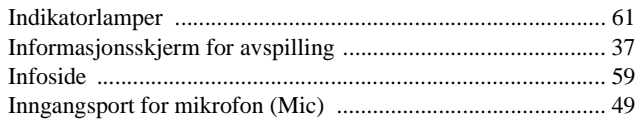

# $\overline{\mathbf{M}}$

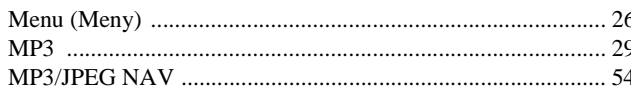

# $\mathbf N$

# $\overline{o}$

# $\mathsf{P}$

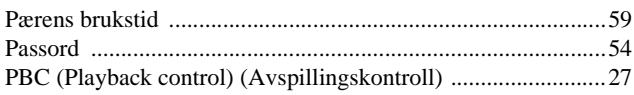

# $\overline{R}$

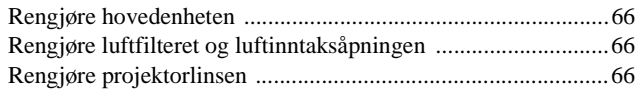

# $\overline{s}$

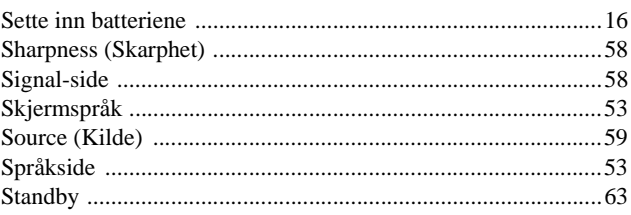

# $\mathbf T$

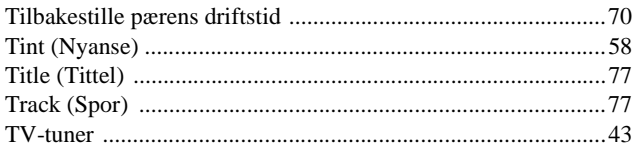

# $\overline{u}$

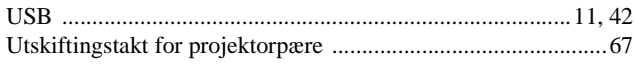

# $\overline{\mathsf{v}}$

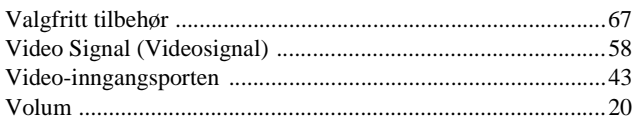

# $\overline{w}$

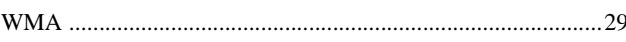

# $\mathsf{Z}$

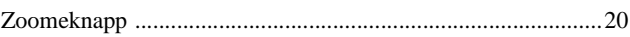

# **Forespørsler**

Denne addresselisten gjelder fra 2. juli 2008.

Du finner mer oppdaterte kontaktadresser på websiden som står oppført her. Hvis du ikke finner det du har bruk for på noen av disse sidene, kan du gå til Epsons hovedhjemmeside på [www.epson.com.](http://www.epson.com)

#### **< EUROPE, MIDDLE EAST & AFRICA >**

#### **ALBANIA :**

**INFOSOFT SYSTEM**

Gjergji Center, Rr Murat Toptani Tirana 04000 - Albania Tel: 00 355 42 511 80/ 81/ 82/ 83 Fax: 00355 42 329 90 Web Address: [http://content.epson.it/about/int\\_services.htm](http://content.epson.it/about/int_services.htm)

#### **AUSTRIA :**

**EPSON DEUTSCHLAND GmbH** Buropark Donau Inkustrasse 1-7 / Stg. 8 / 1. OG A-3400 Klosterneuburg Tel: +43 (0) 2243 - 40 181 - 0 Fax: +43 (0) 2243 - 40 181 - 30 Web Address: <http://www.epson.at>

## **BELGIUM :**

**EPSON Europe B.V.**

**Branch office Belgium** Belgicastraat 4 - Keiberg B-1930 Zaventem Tel: +32 2/ 7 12 30 10 Fax: +32 2/ 7 12 30 20 Hotline: 070 350120 Web Address: <http://www.epson.be>

# **BOSNIA AND HERZEGOVINA :**

**KIMTEC d.o.o.** Poslovni Centar 96-2 72250 Vitez Tel: 00387 33 639 887 Fax: 00387 33 755 995 Web Address: [http://content.epson.it/about/int\\_services.htm](http://content.epson.it/about/int_services.htm)

#### **BULGARIA :**

## **EPSON Service Center Bulgaria**

c/o ProSoft Central Service Akad. G. Bonchev SRT. bl.6 1113 Sofia Tel: 00359 2 979 30 75 Fax: 00359 2 971 31 79 Email: info@prosoft.bg Web Address: <http://www.prosoft.bg>

#### **CROATIA :**

**RECRO d.d.** Avenija V. Holjevca 40 10 000 Zagreb Tel: 00385 1 3650774 Fax: 00385 1 3650798 Web Address: [http://content.epson.it/about/int\\_services.htm](http://content.epson.it/about/int_services.htm)

#### **CYPRUS :**

**TECH-U SERVICES LTD**

2 Papaflessa Str 2235 Latsia Tel: 00357 22 69 4000 Fax: 00357 22490240 Web Address: [http://content.epson.it/about/int\\_services.htm](http://content.epson.it/about/int_services.htm)

#### **CZECH REPUBLIC : EPSON EUROPE B.V. Branch Office Czech Republic** Slavickova 1a 63800 Brno E-mail: infoline@epson.cz

Web Address: <http://www.epson.cz> Hotline: 800 142 052

## **DENMARK :**

**EPSON Denmark** Generatorvej 8 C 2730 Herlev Tel: 44508585 Fax: 44508586 Email: denmark@epson.co.uk Web Address: <http://www.epson.dk> Hotline: 70279273

## **ESTONIA :**

**EPSON Service Center Estonia** c/o Kulbert Ltd. Sirge 4, 10618 Tallinn Tel: 00372 671 8160 Fax: 00372 671 8161 Web Address: <http://www.epson.ee>

## **FINLAND :**

**Epson (UK) Ltd.** Rajatorpantie 41 C FI-01640 Vantaa Web Address: <http://www.epson.fi> Hotline: 0201 552091

## **FRANCE & DOM-TOM TERRITORY :**

**EPSON France S.A.** 150 rue Victor Hugo BP 320

92305 LEVALLOIS PERRET CEDEX Web Address: <http://www.epson.fr> Hotline: 0821017017

#### **GERMANY :**

**EPSON Deutschland GmbH** Otto-Hahn-Strasse 4 D-40670 Meerbusch Tel: +49-(0)2159-538 0 Fax:  $+49-(0)2159-5383000$ Web Address: <http://www.epson.de> Hotline: 01805 2341 10

## **GREECE :**

**EPSON Italia s.p.a.** 274 Kifisias Avenue –15232 Halandri Greece Tel: +30 210 6244314 Fax: +30 210 68 28 615 Email: epson@information-center.gr Web Address: [http://content.epson.it/about/int\\_services.htm](http://content.epson.it/about/int_services.htm)

#### **HUNGARY : EPSON EUROPE B.V. Branch Office Hungary** Infopark setany 1.

H-1117 Budapest Hotline: 06 800 14 783 E-mail: infoline@epson.hu [Web Address: www.epson.hu](http://www.epson.hu) 

### **IRELAND :**

**Epson (UK) Ltd.** Campus 100, Maylands Avenue Hemel Hempstead Herts HP2 7TJ U.K.Techn. Web Address: <http://www.epson.ie> Hotline: 01 679 9015

#### **ITALY :**

**EPSON Italia s.p.a.** Via M. Vigano de Vizzi, 93/95 20092 Cinisello Balsamo (MI) Tel: +39 06. 660321 Fax: +39 06. 6123622 Web Address: <http://www.epson.it> Hotline: 02 26830058

#### **KAZAKHSTAN :**

**EPSON Kazakhstan Rep Office** Gogolya street, 39, Office 707 050002, Almaty, Kazakhstan Phone +3272 (727) 259 01 44 Fax +3272 (727) 259 01 45 Web Address: <http://www.epson.ru>

### **LATVIA :**

**EPSON Service Center Latvia** c/o ServiceNet LV Jelgavas 36 1004 Riga Tel.: 00 371 746 0399 Fax: 00 371 746 0299 [Web Address: www.epson.lv](http://www.epson.lv)

## **LITHUANIA :**

**EPSON Service Center Lithuania** c/o ServiceNet Gaiziunu 3 50128 Kaunas Tel.: 00 370 37 400 160 Fax: 00 370 37 400 161 [Web Address: www.epson.lt](http://www.epson.lt)

#### **LUXEMBURG :**

**EPSON DEUTSCHLAND GmbH Branch office Belgium** Belgicastraat 4-Keiberg B-1930 Zaventem

Tel: +32 2/ 7 12 30 10 Fax: +32 2/ 7 12 30 20 Hotline: 0900 43010 Web Address: <http://www.epson.be>

## **MACEDONIAN :**

**DIGIT COMPUTER ENGINEERING** Bul. Partizanski Odredi 62 Vlez II mezanin 1000 Skopie Tel: 00389 2 3093393 Fax: 00389 2 3093393 Web Address: [http://content.epson.it/about/int\\_services.htm](http://content.epson.it/about/int_services.htm)

### **NETHERLANDS :**

**EPSON Europe B.V. Benelux sales office** Entrada 701 NL-1096 EJ Amsterdam The Netherlands Tel: +31 20 592 65 55 Fax: +31 20 592 65 66 Hotline: 0900 5050808 Web Address: <http://www.epson.nl>

## **NORWAY :**

**EPSON NORWAY** Lilleakerveien 4 oppgang 1A N-0283 Oslo NORWAY Hotline: 815 35 180 Web Address:

# <http://www.epson.no> **POLAND :**

**EPSON EUROPE B.V. Branch Office Poland** 

ul. Bokserska 66 02-690 Warszawa Poland Hotline:(0) 801-646453 Web Address: <http://www.epson.pl>

## **PORTUGAL :**

**EPSON Portugal** R. Gregorio Lopes, nº 1514 Restelo 1400-195 Lisboa Tel: 213035400 Fax: 213035490 Hotline: 707 222 000 Web Address: <http://www.epson.pt>

#### **ROMANIA : EPSON EUROPE B.V.**

**Branch Office Romania**

Strada Ion Urdareanu nr. 34 Sector 5, 050688 Bucuresti Tel: 00 40 21 4025024 Fax: 00 40 21 4025020

Web Address: <http://www.epson.ro>

## **Russia :**

**EPSON CIS** Schepkina street, 42, Bldg 2A, 2nd floor 129110, Moscow, Russia Phone +7 (495) 777-03-55 Fax  $+7$  (495) 777-03-57 Web Address: <http://www.epson.ru>

# **Ukraine:**

**EPSON Kiev Rep Office**

Pimonenko street, 13, Bldg 6A, Office 15 04050, Kiev, Ukraine Phone +38 (044) 492 9705 Fax +38 (044) 492 9706 Web Address: <http://www.epson.ru>

#### **SERBIA AND MONTENEGRO : BS PROCESSOR d.o.o.**

Hazdi Nikole Zivkovica 2 Beograd - 11000 - F.R. Jugoslavia Tel: 00 381 11 328 44 88 Fax: 00 381 11 328 18 70 Web Address: [http://content.epson.it/about/int\\_services.htm](http://content.epson.it/about/int_services.htm)

#### **SLOVAKIA :**

**EPSON EUROPE B.V. Branch Office Czech Republic** Slavickova 1a 638 00 Brno Hotline: 0850 111 429 (national costs) Email: infoline@epson.sk Web Address:

# <http://www.epson.sk>

#### **SLOVENIA :**

**BIROTEHNA d.o.o** Litijska Cesta 259 1261 Ljubljana - Dobrunje Tel: 00 386 1 5853 410 Fax: 00386 1 5400130 Web Address: [http://content.epson.it/about/int\\_services.htm](http://content.epson.it/about/int_services.htm)

#### **SPAIN :**

#### **EPSON Iberica, S.A.** Av. de Roma, 18-26

08290 Cerdanyola del valles Barcelona Tel: 93 582 15 00 Fax: 93 582 15 55 Hotline: 902 28 27 26 Web Address: <http://www.epson.es>

#### **SWEDEN :**

**Epson Sweden** Box 329 192 30 Sollentuna Sweden Tel: 0771-400134 Web Address: <http://www.epson.se>

#### **SWIZERLAND :**

#### **EPSON DEUTSCHLAND GmbH Branch office Switzerland**

Riedmuehlestrasse 8 CH-8305 Dietlikon Tel: +41 (0) 43 255 70 20 Fax: +41 (0) 43 255 70 21 Hotline: 0848448820 Web Address: <http://www.epson.ch>

#### **TURKEY : TECPRO**

Sti. Telsizler mah. Zincirlidere cad. No: 10 Kat 1/2 Kagithane 34410 Istanbul Tel: 0090 212 2684000 Fax: 0090212 2684001 Web Address: <http://www.epson.com.tr> Info: bilgi@epsonerisim.com Web Address: <http://www.epson.tr>

#### **UK :**

**Epson (UK) Ltd.** Campus 100, Maylands Avenue Hemel Hempstead Herts HP2 7TJ Tel: (01442) 261144 Fax: (01442) 227227 Hotline: 08704437766 Web Address: <http://www.epson.co.uk>

#### **AFRICA :**

Contact your dealer Web Address: [http://www.epson.co.uk/welcome/](http://www.epson.co.uk/welcome/welcome_africa.htm) welcome\_africa.htm or

<http://www.epson.fr/bienvenu.htm>

### **SOUTH AFRICA :**

**Epson South Africa** Grnd. Flr. Durham Hse, Block 6 Fourways Office Park Cnr. Fourways Blvd. & Roos Str. Fourways, Gauteng. South Africa. Tel: +27 11 201 7741 / 0860 337766 Fax: +27 11 465 1542 Email: support@epson.co.za Web Address: <http://www.epson.co.za>

### **MIDDLE EAST :**

**Epson (Middle East)** P.O. Box: 17383 Jebel Ali Free Zone Dubai UAE(United Arab Emirates) Tel: +971 4 88 72 1 72 Fax: +971 4 88 18 9 45 Email: supportme@epson.co.uk Web Address: [http://www.epson.co.uk welcome/](http://www.epson.co.uk welcome/welcome_africa.htm) [welcome\\_africa.htm](http://www.epson.co.uk welcome/welcome_africa.htm)

#### **< NORTH, CENTRAL AMERICA & CARIBBEANI ISLANDS >**

## **CANADA :**

**Epson Canada, Ltd.** 3771 Victoria Park Avenue Scarborough, Ontario CANADA M1W 3Z5 Tel: 905-709-9475 or 905-709-3839 Web Address: <http://www.epson.com>

## **COSTA RICA (Ecuador) :**

**EPSON Costa Rica.** De la Embajada Americana, 200 Sur y 200 Oeste Apartado Postal 1361-1200 Pavas San Jose, Costa Rica Tel: (506) 2210-9555 Web Address: <http://www.epson.com.cr>

**MEXICO :** 

**EPSON Mexico, S.A. de C.V.** Boulevard Manuel Avila Camacho 389 Edificio 1, Conjunto Legaria Col. Irrigación, C.P. 11500 México, DF Tel: (52 55) 1323-2052 Web Address: <http://www.epson.com.mx>

#### **U. S. A. :**

**Epson America, Inc.**  3840 Kilroy Airport Way Long Beach, CA 90806 Tel: 562-276-4394 Web Address: <http://www.epson.com>

## **< SOUTH AMERICA >**

#### **ARGENTINA (Paraguay, Uruguay) : EPSON Argentina SRL.**

Ave. Belgrano 964 1092, Buenos Aires, Argentina Tel: (54 11) 5167-0300 Web Address: <http://www.epson.com.ar>

#### **BRAZIL :**

**EPSON Do Brasil** Av. Tucunaré, 720 Tamboré Barueri,

Sao Paulo, SP Brazil 0646-0020, Tel: (55 11) 3956-6868 Web Address: <http://www.epson.com.br>

## **< ASIA & OCEANIA >**

#### **AUSTRALIA :**

**EPSON AUSTRALIA PTYLIMITED** 3, Talavera Road, N.Ryde NSW 2113, AUSTRALIA

Tel: 1300 361 054 Web Address: <http://www.epson.com.au>

#### **CHINA :**

#### **EPSON (BEIJING) TECHNOLOGY SERVICE CO.,LTD.**

1F,A. The Chengjian Plaza NO.18 Beitaipingzhuang Rd.,Haidian District,Beijing, China Zip code: 100088 Tel: (86-10) 82255566 Fax: (86-10) 82255123

#### **EPSON (BEIJING) TECHNOLOGY SERVICE CO.,LTD.SHANGHAI BRANCH**

4F,Bldg 27,No.69 ,Gui Qing Rd Cao Hejing, Shanghai, China ZIP code: 200233 Tel: (86-21) 64851485 Fax: (86-21)64851475

#### **EPSON (BEIJING) TECHNOLOGY SERVICE CO.,LTD.GUANGZHOU BRANCH**

ROOM 311 Xinyuan Mansion 898 Tianhe North,Guangzhou,China Zip code: 510898 Tel: (86-20) 38182156 Fax: (86-20) 38182155

#### **EPSON (BEIJING) TECHNOLOGY SERVICE CO.,LTD.CHENDU BRANCH**

ROOM2803B, Unit, Times Plaza, NO.2, Zongfu Road, Chengdu, China Zip code: 610016 Tel: (86-28) 86727703 Fax: (86-28)86727702

#### **INDIA:**

#### **EPSON INDIA PVT. LTD.**

12th Floor, The Millenia, Tower A, No. 1 Murphy Road, Ulsoor, Bangalore 560 008 India Tel: 1800 425 0011 Web Address: <http://www.epson.co.in>

# **CHILE (Bolivia) :**

**EPSON Chile S.A.**  La Concepción 322 Piso 3 Providencia, Santiago,Chile Tel: (562) 230-9500 Web Address: <http://www.epson.com.cl>

# **COLOMBIA :**

**EPSON Colombia LTD.**  Calle 100 No 21-64 Piso 7 Bogota, Colombia Tel: (57 1) 523-5000 Web Address: <http://www.epson.com.co>

# **INDONESIA:**

**PT. EPSON INDONESIA** Wisma Kyoei Prince, 16th Floor, Jalan Jenderal Sudirman Kav. 3, Jakarta, Indonesia Tel: 021 5724350 Web Address: <http://www.epson.co.id>

#### **JAPAN :**

**SEIKO EPSON CORPORATION SHIMAUCHI PLANT**

VI Customer Support Group: 4897 Shimauchi, Matsumoto-shi, Nagano-ken, 390-8640 JAPAN Tel: 0263-48-5438 Fax: 0263-48-5680 Web Address: <http://www.epson.jp>

## **KOREA :**

**EPSON KOREA CO., LTD.** 11F Milim Tower, 825-22 Yeoksam-dong, Gangnam-gu, Seoul,135-934 Korea Tel : 82-2-558-4270 Fax: 82-2-558-4272 Web Address: <http://www.epson.co.kr>

## **MALAYSIA :**

**Epson Malaysia SDN. BHD.** 3rd Floor, East Tower, Wisma Consplant 1 No.2, Jalan SS 16/4, 47500 Subang Jaya, Malaysia. Tel: 03 56 288 288 Fax: 03 56 288 388 or 56 288 399 Web Address: <http://www.epson.com.my>

## **NEW ZEALAND:**

#### **Epson New Zealand** Level 4, 245 Hobson St

Auckland 1010 New Zealand Tel: 09 366 6855 Fax 09 366 865 Web Address: <http://www.epson.co.nz>

#### **PHILIPPINES:**

**EPSON PHILIPPINES CORPORATION** 8th Floor, Anson's Centre, #23 ADB Avenue, Pasig City Philippines Tel: 032 706 2659 Web Address: <http://www.epson.com.ph>

#### **PERU :**

**EPSON Peru S.A.**  Av. Canaval y Moreyra 590 San Isidro, Lima, 27, Perú Tel: (51 1) 418 0210 Web Address: <http://www.epson.com.pe>

#### **VENEZUELA (Dominican Republic, Jamaica, Trinidad, Barbados, Aruba, Curacao ) :**

**EPSON Venezuela S.A.**  Calle 4 con Calle 11-1 Edf. Epson La Urbina Sur Caracas, Venezuela Tel: (58 212) 240-1111 Web Address: <http://www.epson.com.ve>

## **SINGAPORE :**

**EPSON SINGAPORE PTE. LTD.** 1 HarbourFront Place #03-02 HarbourFront Tower One Singapore 098633. Tel: 6586 3111 Fax: 6271 5088 Web Address: <http://www.epson.com.sg>

### **TAIWAN :**

#### **EPSON Taiwan Technology & Trading Ltd.** 14F,No. 7, Song Ren Road, Taipei, Taiwan, ROC.

Tel: (02) 8786-6688 Fax: (02) 8786-6633 Web Address: <http://www.epson.com.tw>

#### **THAILAND:**

#### **EPSON (Thailand) Co.,Ltd.**

24th Floor, Empire Tower, 195 South Sathorn Road, Yannawa, Sathorn, Bangkok 10120, Thailand. Tel: 02 685 9899 Fax: 02 670 0669 Web Address: <http://www.epson.co.th>

Alle rettigheter forbeholdes. Ingen deler av denne publikasjonen kan gjenskapes, lagres i et gjenfinningssystem eller overføres i noen form eller på noen måte, elektronisk, mekanisk, ved kopiering, opptak eller på annen måte, uten at det på forhånd er gitt skriftlig tillatelse fra Seiko Epson Corporation. Det påtas ikke noe patentansvar når gjelder bruk av informasjonen i dette dokumentet. Det påtas heller ikke erstatningsansvar for skader som følger av bruk av informasjonen i dette dokumentet.

Verken Seiko Epson Corporation eller dets datterselskaper er ansvarlig overfor kjøper av dette produktet eller tredjeparter for skader, tap, kostnader eller utgifter som kjøper eller tredjepart har pådratt seg som et resultat av: ulykke, feil bruk eller misbruk av dette produktet eller uautoriserte modifiseringer, reparasjoner eller endringer i produktet, eller (med unntak av USA) hvis drifts- og vedlikeholdsinstruksjoner fra Seiko Epson Corporation ikke er fulgt nøye.

Seiko Epson Corporation kan ikke holdes ansvarlig for skader eller problemer som oppstår ved bruk av tilleggsutstyr eller forbruksvarer andre enn dem som Seiko Epson Corporation har angitt som originale Epson-produkter eller Epsongodkjente produkter.

Innholdet i denne veiledningen kan endres eller oppdateres uten varsel.

Illustrasjoner og skjermer som benyttes i denne publikasjonen kan avvike fra de faktiske illustrasjonene og skjermene.

# **Varemerker**

Windows Media og Windows-logoen er varemerker eller registrerte varemerker for Microsoft Corporation i USA og andre land.

XGA er et varemerke eller et registrert varemerke til International Business Machine Corporation.

iMac er et registrert varemerke for Apple Inc.

Produsert med lisens fra Dolby Laboratories. Dolby og det doble D-symbolet er varemerker for Dolby Laboratories. Manufactured under license under U.S. Patent #'s: 5,451,942; 5,956,674; 5,974,380; 5,978,762; 6,487,535 & other U.S. and worldwide patents issued & pending. DTS and DTS Digital Surround are registered trademarks and the DTS logos and Symbol are trademarks of DTS, Inc. © 1996-2008 DTS, Inc. All Rights Reserved.

DivX, DivX Ultra Certified, and associated logos are trademarks of DivX, Inc. and are used under license. DVD-videologoen er et varemerke.

HDMI og High-Definition Multimedia Interface er varemerker eller registrerte varemerker for HDMI Licensing, LLC. Vi respekterer andre varemerker eller registrerte varemerker til respektive selskaper selv om de ikke er spesifisert.